#### **Oracle® Tuxedo**

Tutorials for Developing Oracle Tuxedo ATMI Applications 10*g* Release 3 (10.3)

January 2009

### ORACLE<sup>®</sup>

Tuxedo Tutorials for Developing Oracle Tuxedo ATMI Applications, 10*g* Release 3 (10.3)

Copyright © 1996, 2009, Oracle and/or its affiliates. All rights reserved.

This software and related documentation are provided under a license agreement containing restrictions on use and disclosure and are protected by intellectual property laws. Except as expressly permitted in your license agreement or allowed by law, you may not use, copy, reproduce, translate, broadcast, modify, license, transmit, distribute, exhibit, perform, publish, or display any part, in any form, or by any means. Reverse engineering, disassembly, or decompilation of this software, unless required by law for interoperability, is prohibited.

The information contained herein is subject to change without notice and is not warranted to be error-free. If you find any errors, please report them to us in writing.

If this software or related documentation is delivered to the U.S. Government or anyone licensing it on behalf of the U.S. Government, the following notice is applicable:

U.S. GOVERNMENT RIGHTS Programs, software, databases, and related documentation and technical data delivered to U.S. Government customers are "commercial computer software" or "commercial technical data" pursuant to the applicable Federal Acquisition Regulation and agency-specific supplemental regulations. As such, the use, duplication, disclosure, modification, and adaptation shall be subject to the restrictions and license terms set forth in the applicable Government contract, and, to the extent applicable by the terms of the Government contract, the additional rights set forth in FAR 52.227-19, Commercial Computer Software License (December 2007). Oracle USA, Inc., 500 Oracle Parkway, Redwood City, CA 94065.

This software is developed for general use in a variety of information management applications. It is not developed or intended for use in any inherently dangerous applications, including applications which may create a risk of personal injury. If you use this software in dangerous applications, then you shall be responsible to take all appropriate fail-safe, backup, redundancy, and other measures to ensure the safe use of this software. Oracle Corporation and its affiliates disclaim any liability for any damages caused by use of this software in dangerous applications.

Oracle is a registered trademark of Oracle Corporation and/or its affiliates. Other names may be trademarks of their respective owners.

This software and documentation may provide access to or information on content, products and services from third parties. Oracle Corporation and its affiliates are not responsible for and expressly disclaim all warranties of any kind with respect to third-party content, products, and services. Oracle Corporation and its affiliates will not be responsible for any loss, costs, or damages incurred due to your access to or use of third-party content, products, or services.

# **Contents**

# 1. Developing an Oracle Tuxedo Application

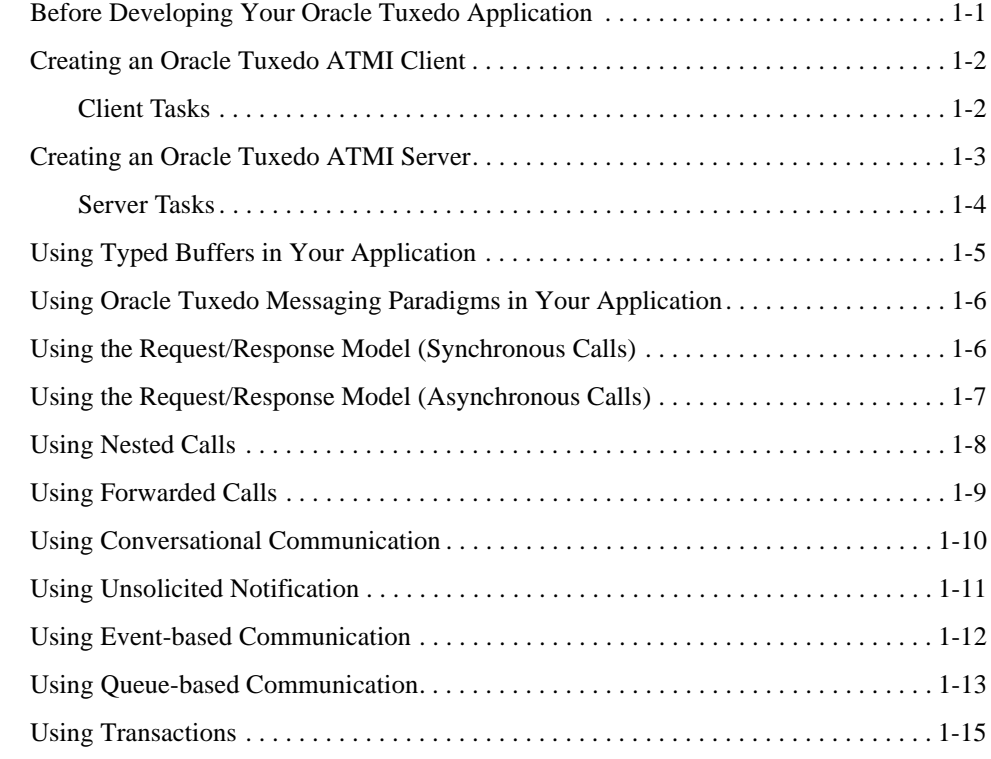

# 2. Tutorial for simpapp, a Simple C Application

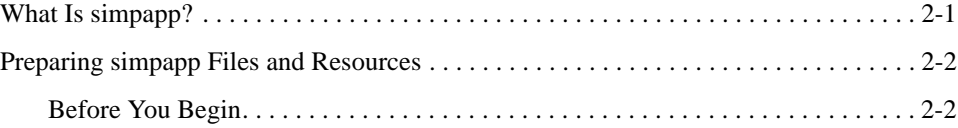

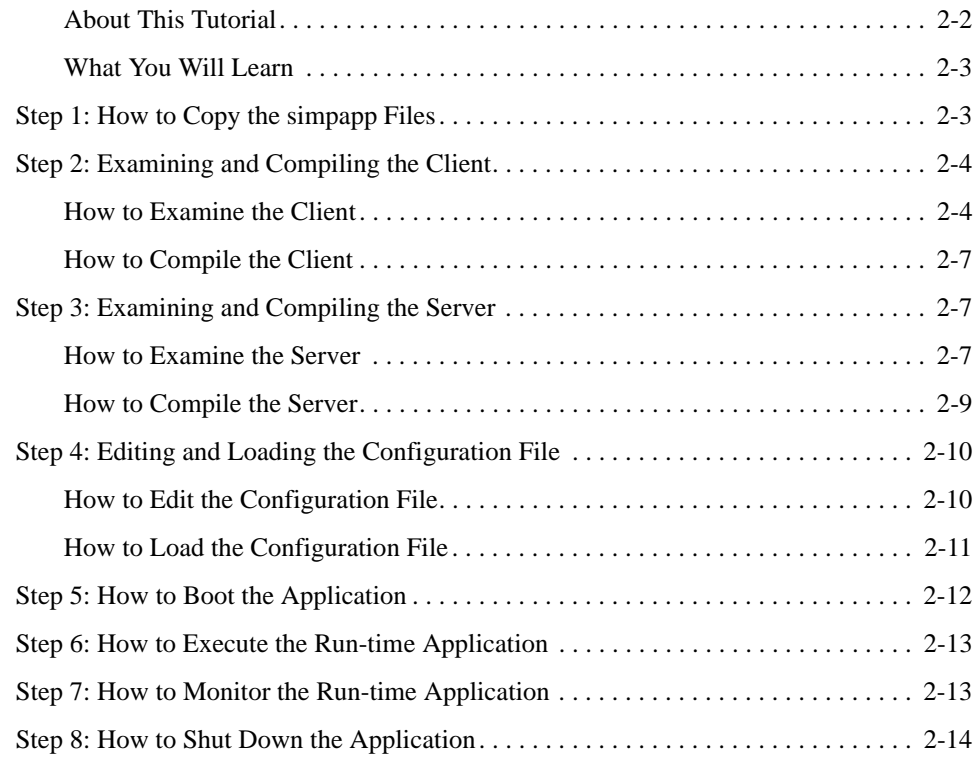

# 3. Tutorial for bankapp, a Full C Application

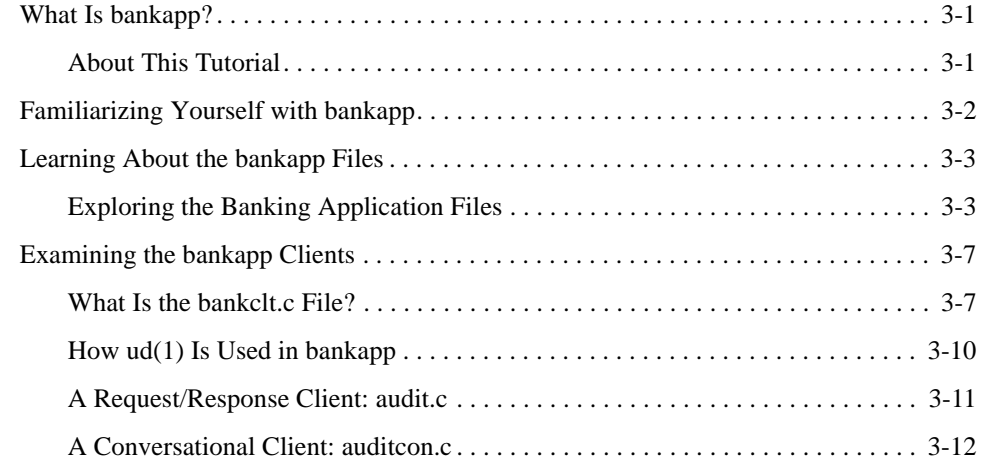

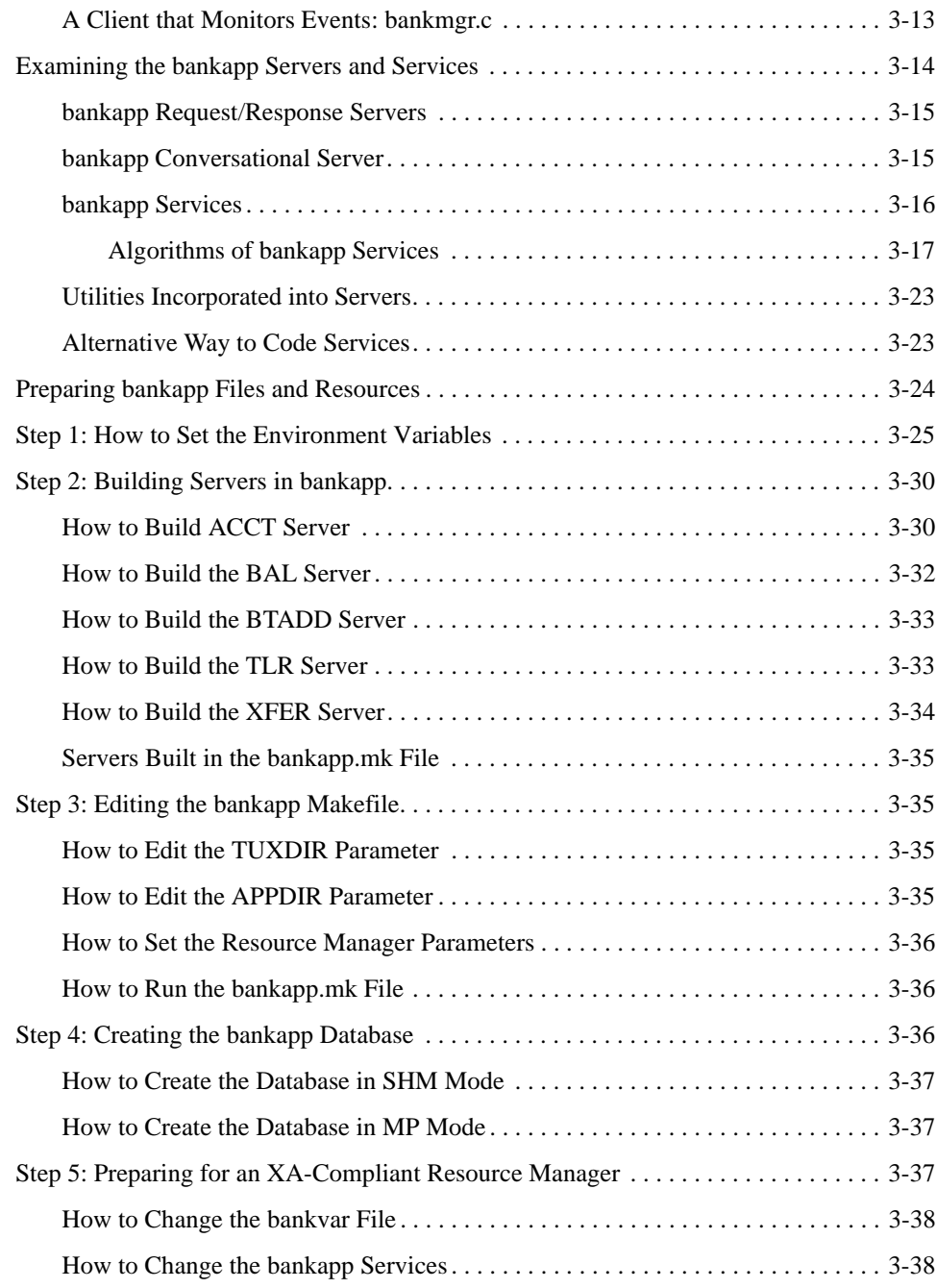

Tutorials for Developing Oracle Tuxedo ATMI Applications **v**

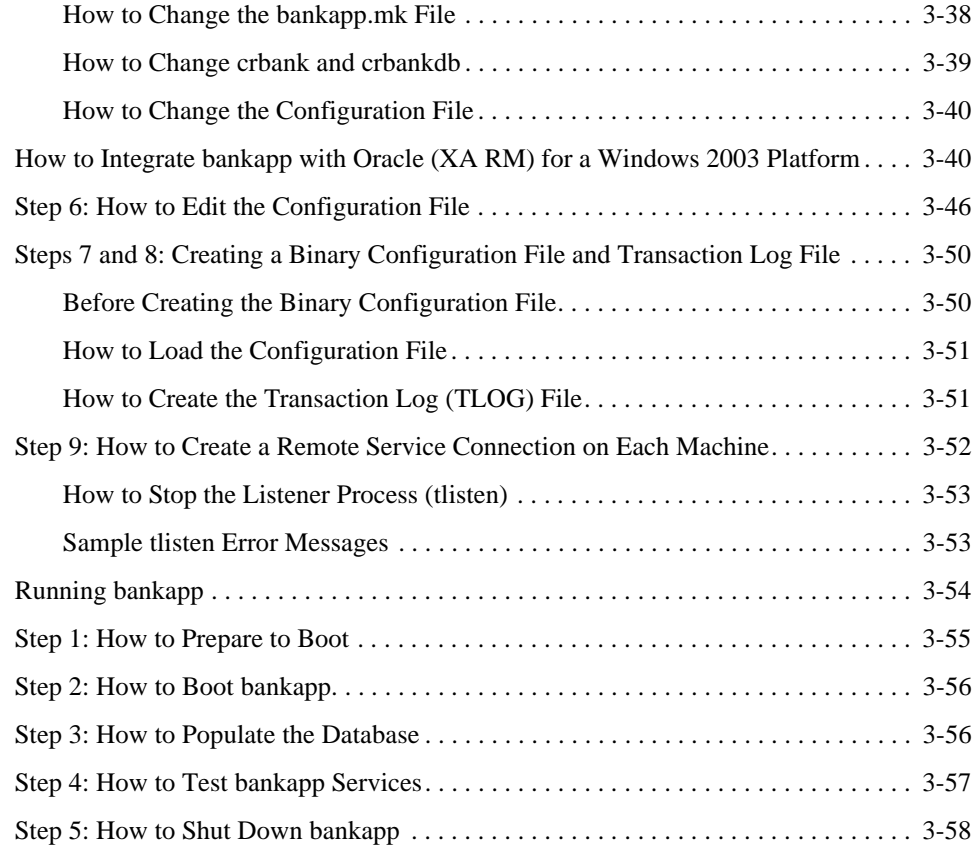

# 4. Tutorial for CSIMPAPP, a Simple COBOL Application

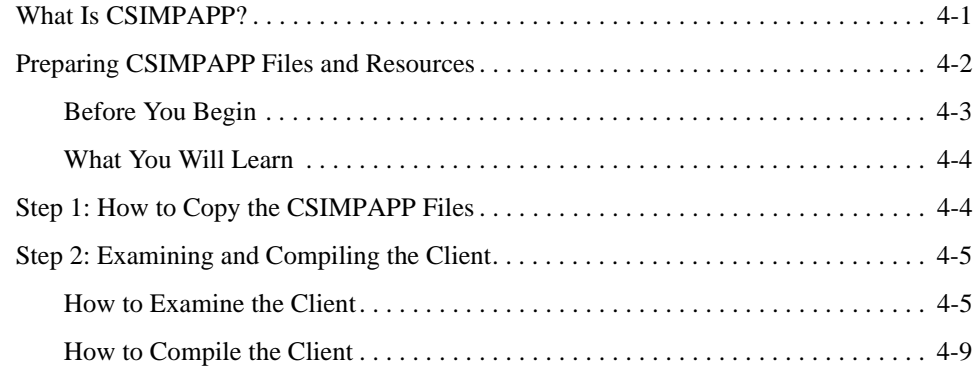

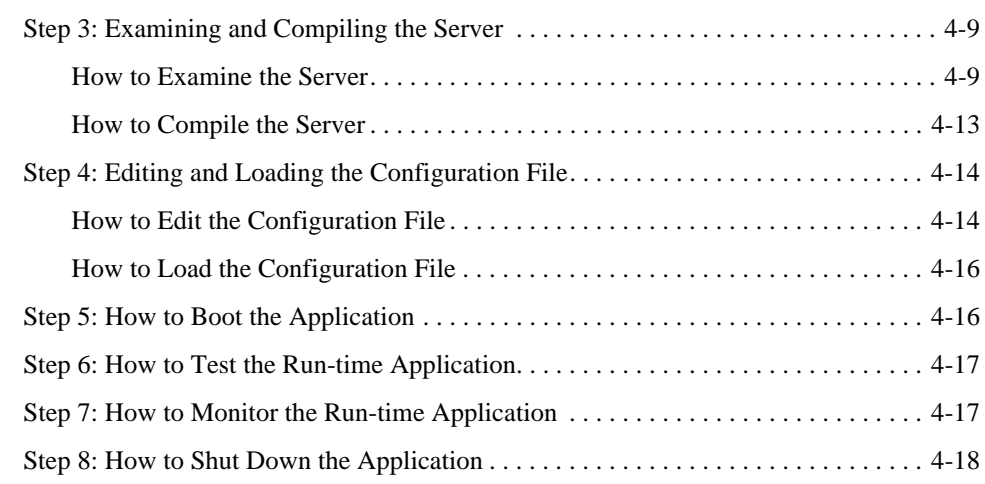

# 5. Tutorial for STOCKAPP, a Full COBOL Application

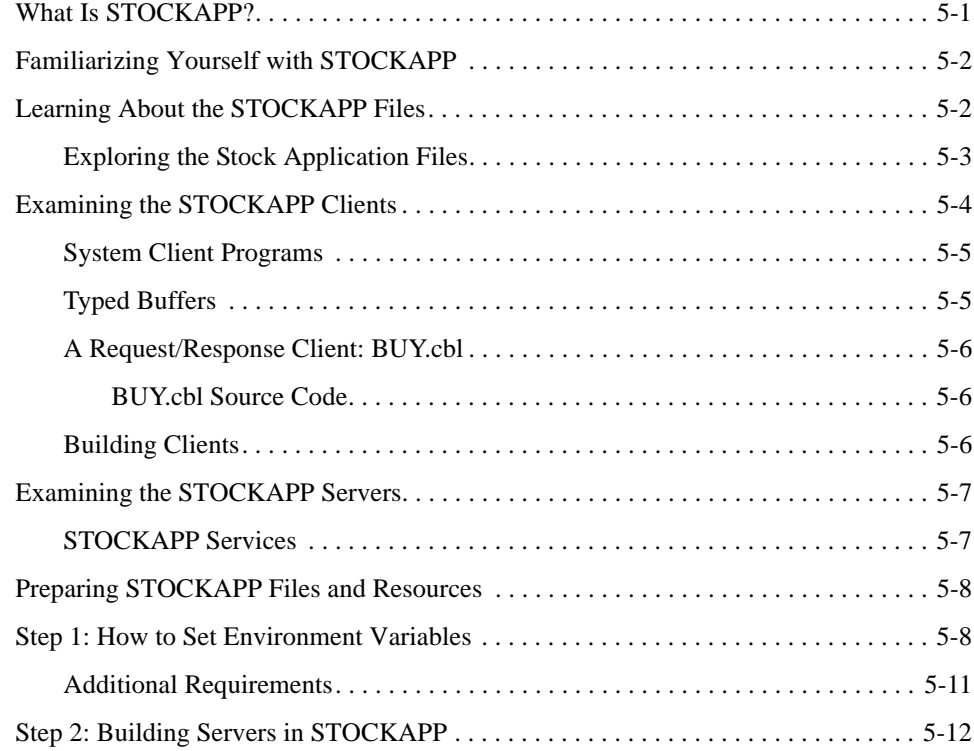

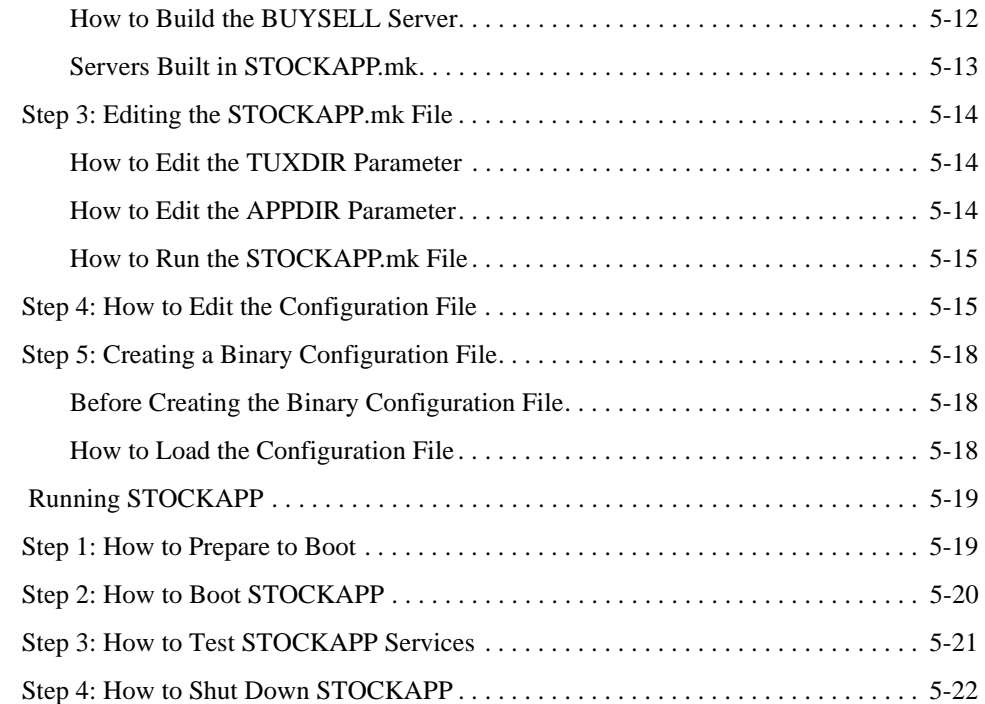

# 6. Tutorial for XMLSTOCKAPP: a C and C++ XML Parser Application

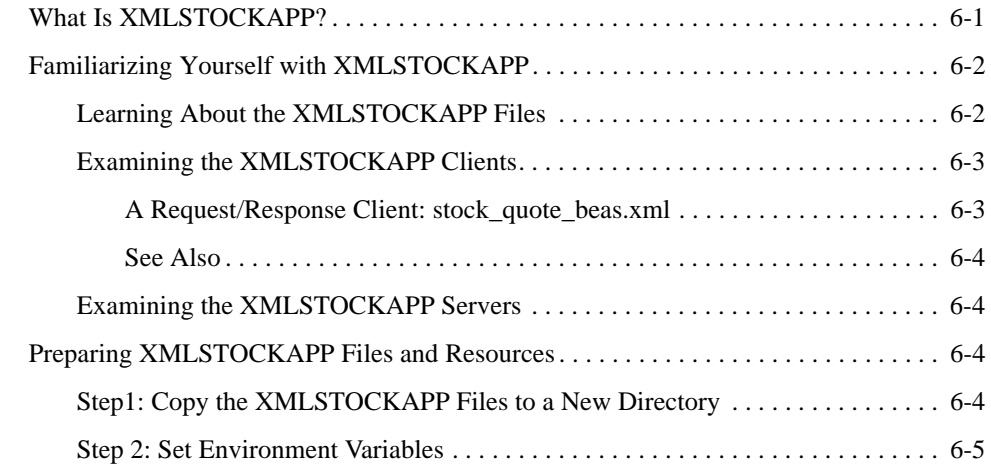

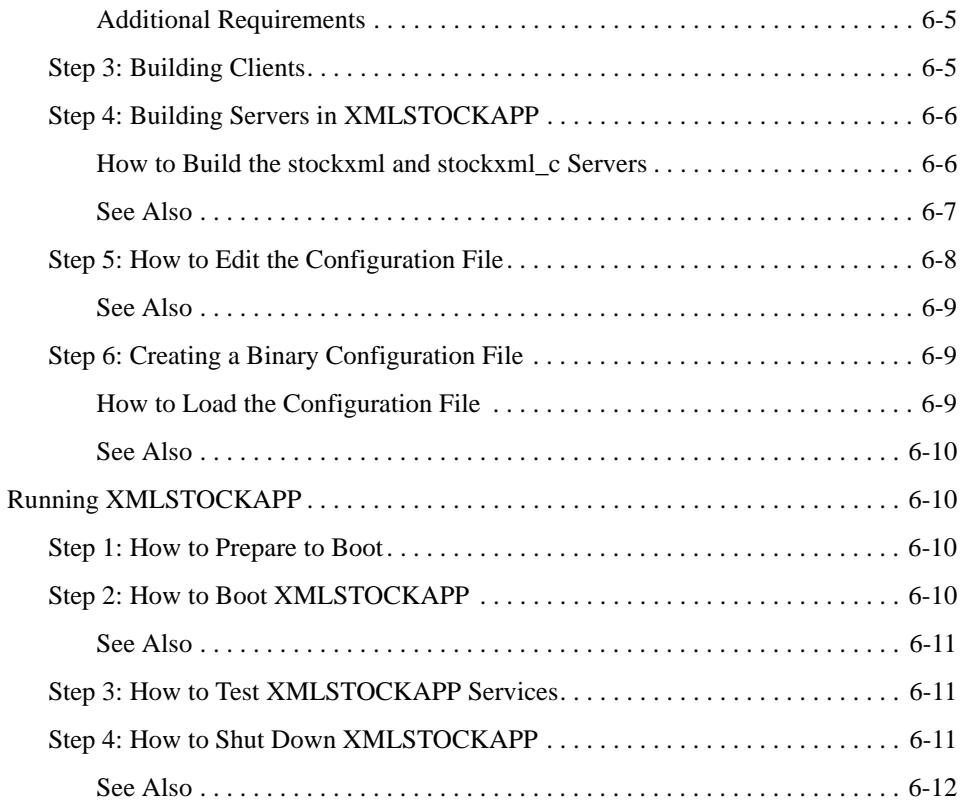

# 7. Tutorial for xmlfmlapp: A Full C XML/FML32 Conversion Application

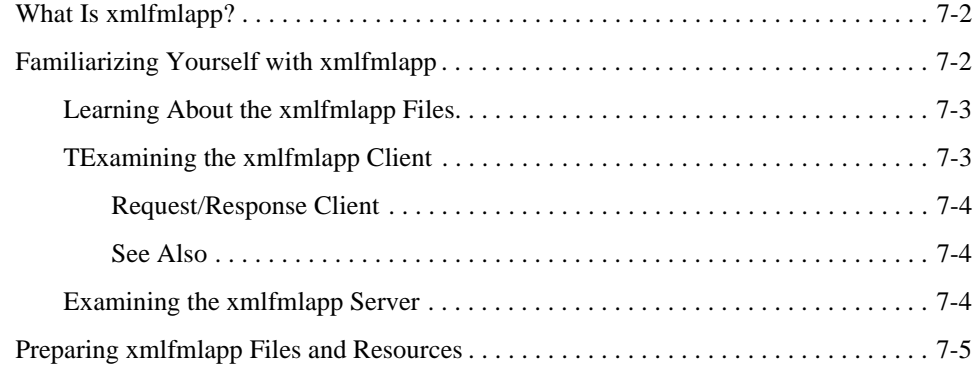

Tutorials for Developing Oracle Tuxedo ATMI Applications **ix**

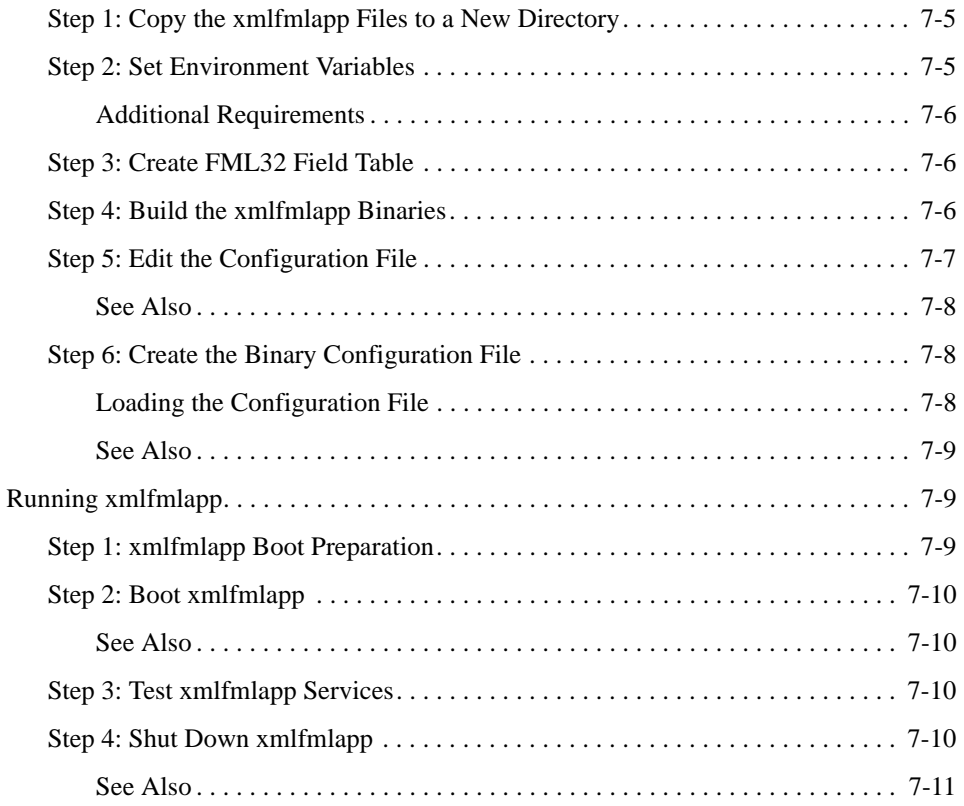

#### **x** Tutorials for Developing Oracle Tuxedo ATMI Applications

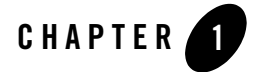

# Developing an Oracle Tuxedo Application

This topic includes the following sections:

- Before Developing Your Oracle Tuxedo Application
- Creating an Oracle Tuxedo ATMI Client
- Creating an Oracle Tuxedo ATMI Server
- Using Typed Buffers in Your Application
- Using Oracle Tuxedo Messaging Paradigms in Your Application

# **Before Developing Your Oracle Tuxedo Application**

Before you begin developing your Oracle Tuxedo Application-to-Transaction Monitor Interface (ATMI) application, it may be helpful to review the various concepts related to its design and the tools that are available to you. These concepts include identifying *clients* or the various ways input from the outside world is gathered and presented to your business for processing, and identifying *servers* or the programs containing the business logic that process the input data. Also important is reviewing the concept of *typed buffers* or how a client program allocates a memory area before sending data to another program. Another concept worth reviewing is that of the Oracle Tuxedo *messaging paradigms*. ATMI client programs access the Oracle Tuxedo system by calling the ATMI library. Most calls in the ATMI library support these different communication styles available to programmers, such as request/response and conversational. These are the building blocks of every Oracle Tuxedo application.

For more information about concepts, such as application queues, event-based communication, and using ATMI, and on the tools available to you, refer to "Basic Architecture of the Oracle Tuxedo ATMI Environment" in *Introducing Oracle Tuxedo ATMI*. For information about programming an application, refer to *Programming Oracle Tuxedo ATMI Applications Using C* and *Programming Oracle Tuxedo ATMI Applications Using COBOL*.

# **Creating an Oracle Tuxedo ATMI Client**

Creating an Oracle Tuxedo client is just like creating any other program in the C or C++ programming language. The Oracle Tuxedo system provides you with a C-based programming interface known as the Oracle Tuxedo Application-to-Transaction Monitor Interface or ATMI. The ATMI is an easy-to-use interface that enables the rapid development of Oracle Tuxedo clients and servers.

**Note:** Oracle Tuxedo ATMI also supports a COBOL interface. (The examples shown here illustrate the C/C++ API.)

#### **Client Tasks**

Clients perform the following basic tasks:

- Clients may need to call tpchkauth() to determine the level of security required to join an application. Possible responses are: no security enabled, application password enabled, application authentication enabled, access control lists enabled, link-level encryption, public key encryption, auditing. (This is optional depending on whether you are using security levels.)
- Clients call tpinit() to connect to an Oracle Tuxedo application. Any required security information is passed to the application as arguments for tpinit().
- Clients perform service requests.
- Clients call tpterm() to disconnect from an Oracle Tuxedo application.

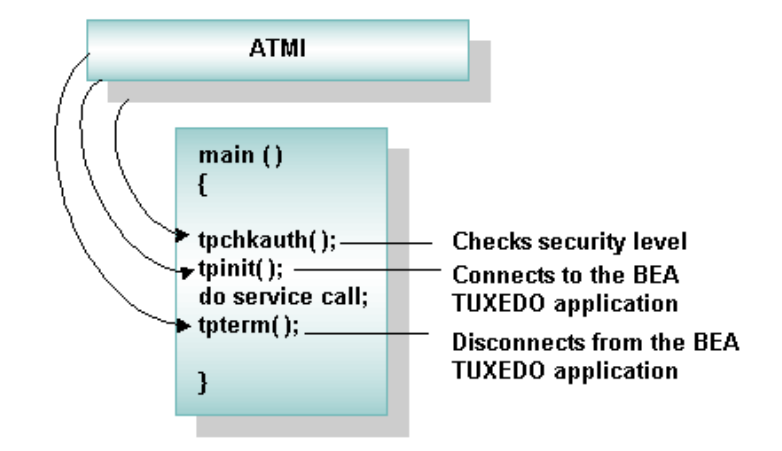

#### **Figure 1-1 Tasks Performed by a Client**

### **See Also**

- <sup>z</sup> "Writing Clients" in *Programming Oracle Tuxedo ATMI Applications Using C*
- <sup>z</sup> "Administering Security" in *Using Security in CORBA Applications*
- "Using Oracle Tuxedo Messaging Paradigms in Your Application" on page 1-6
- <sup>z</sup> "What Are Typed Buffers?" in *Introducing Oracle Tuxedo ATMI*
- <sup>z</sup> *"What You Can Do Using the ATMI"* in *Introducing Oracle Tuxedo ATMI*

# **Creating an Oracle Tuxedo ATMI Server**

Developers use the ATMI programming interface to create an Oracle Tuxedo client and server. However, Oracle Tuxedo servers are not written by application developers as complete programs (that is, with a standard main). Instead, application developers write a set of specific business functions (known as services) that are compiled along with the Oracle Tuxedo binaries to produce a server executable.

When an Oracle Tuxedo server is booted, it continues running until it receives a shutdown message. A typical Oracle Tuxedo server may perform thousands of service calls before being shut down and rebooted.

### **Server Tasks**

- Application developers write the code and the Oracle Tuxedo ATMI servers invoke the tpsvrinit() function only when the Oracle Tuxedo server is booted. Programmers use this function to open an application resource (such as a database) for later use.
- Application developers write the code and the Oracle Tuxedo ATMI servers invoke the tpsvrdone() function only when the Oracle Tuxedo server is shut down. Programmers use this function to close any application resources opened by tpsvrinit().
- Application developers write the code and the Oracle Tuxedo ATMI servers request named application services that process client requests. Oracle Tuxedo ATMI clients do not call *servers* by name; they call *services*. An Oracle Tuxedo ATMI client does not "know" the location of the server processing its request.
- ATMI servers call the tpreturn() function to end a service request and return a buffer, if required, to the calling client.

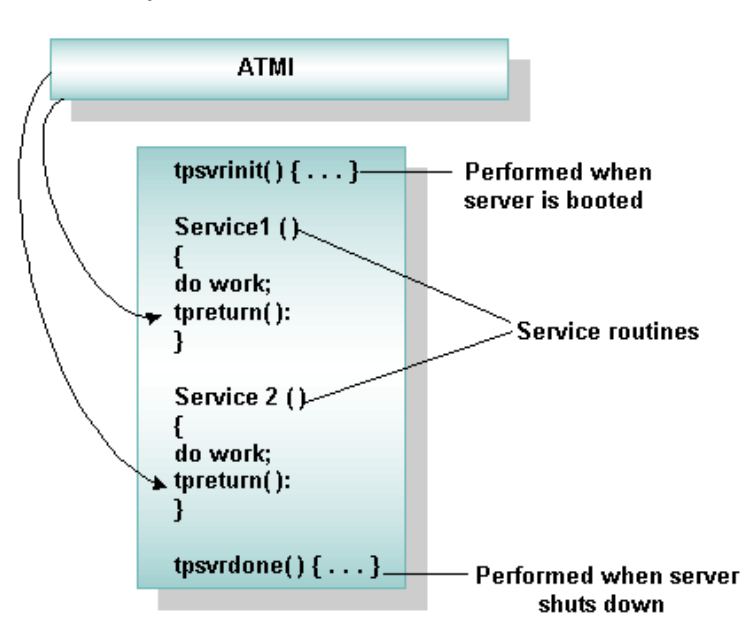

#### **Figure 1-2 Tasks Performed by a Server**

#### **See Also**

- <sup>z</sup> "Writing Servers" on page 5-1 in *Programming Oracle Tuxedo ATMI Applications Using C*
- "Using Oracle Tuxedo Messaging Paradigms in Your Application" on page 1-6
- <sup>z</sup> "What Are Typed Buffers?" in *Introducing Oracle Tuxedo ATMI*
- <sup>z</sup> "What You Can Do Using the ATMI" in *Introducing Oracle Tuxedo ATMI*

## **Using Typed Buffers in Your Application**

All communication in the Oracle Tuxedo system is transmitted through typed buffers. The Oracle Tuxedo system offers application developers the choice of many different buffer types to facilitate this communication. All buffers passed through the Oracle Tuxedo system have special headers, and must be allocated and freed through the Oracle Tuxedo ATMI ( $t_{\text{pallow}}(t)$ , tprealloc(), and tpfree()).

#### **Figure 1-3 Different Types of Buffers**

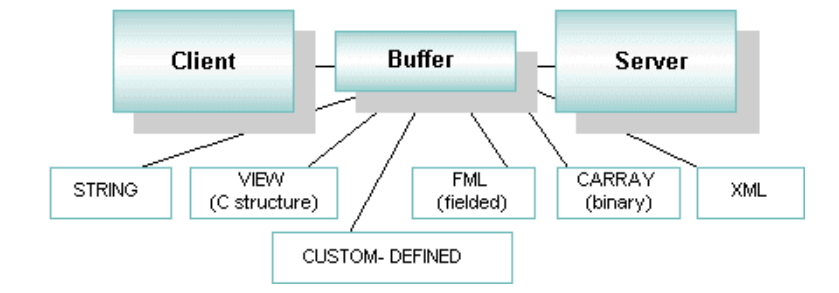

The typed buffers facility allows for generic well-defined processing to be implemented once a buffer type is shared across any type of network and protocol and any type of CPU architecture and operating system supported by the Oracle Tuxedo system. The advantage of typed buffers in a distributed environment is that they relieve your clients and servers from the details of preparing data to be transferred between heterogeneous computers linked by various communications networks. This affords an application programmer time to concentrate on their business logic, instead of focusing attention on writing this facility into their own programs.

#### **See Also**

<sup>z</sup> "What Are Typed Buffers?" in *Introducing Oracle Tuxedo ATMI*

Tutorials for Developing Oracle Tuxedo ATMI Applications **1-5**

# **Using Oracle Tuxedo Messaging Paradigms in Your Application**

The Oracle Tuxedo ATMI offers several communication models that you can use in your application:

- Using the Request/Response Model (Synchronous Calls)
- Using the Request/Response Model (Asynchronous Calls)
- Using Nested Calls
- Using Forwarded Calls
- Using Conversational Communication
- Using Unsolicited Notification
- Using Event-based Communication
- Using Queue-based Communication
- Using Transactions

# **Using the Request/Response Model (Synchronous Calls)**

To make a synchronous call, an Oracle Tuxedo ATMI client uses the ATMI function tpcall() to send a request to an Oracle Tuxedo ATMI server. The function does not invoke an Oracle Tuxedo server by name; instead, it invokes a specified service, which is provided by any server that offers the service and is available. The client then waits for the requested service to be performed. Until it receives a reply to its request, the client is not available for any other work. In other words, the client *blocks* until it receives a reply.

#### **Figure 1-4 Using the Synchronous Request/Response Model**

Using the Request/Response Model (Asynchronous Calls)

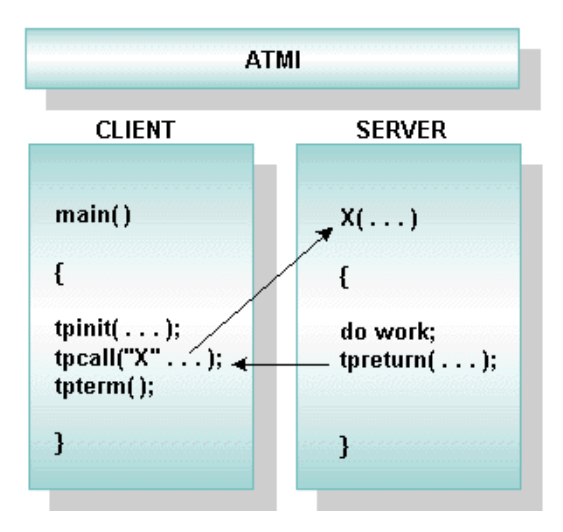

# **See Also**

<sup>z</sup> "Request/Response Communication" in *Introducing Oracle Tuxedo ATMI*

# **Using the Request/Response Model (Asynchronous Calls)**

To make an asynchronous call, a client calls two ATMI functions: the tpacall(3c) function, to request a service, and the  $tpgetrply(3c)$  function, to retrieve the reply. This method is commonly used when a client can perform additional tasks after issuing a request and before receiving a reply.

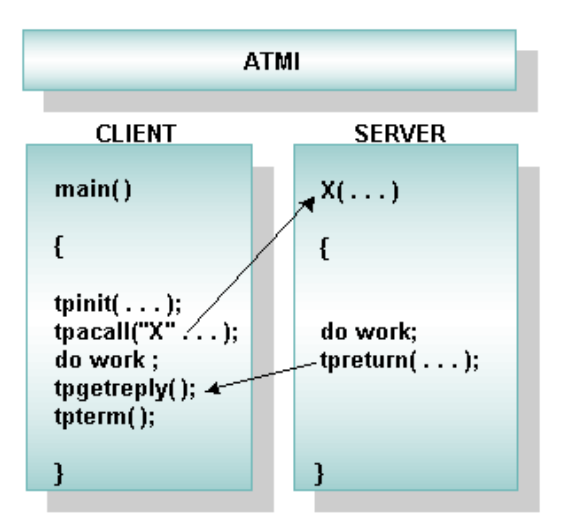

#### **Figure 1-5 Using Asynchronous Calls**

### **See Also**

<sup>z</sup> "Request/Response Communication" in *Introducing Oracle Tuxedo ATMI*

# **Using Nested Calls**

Services can act as Oracle Tuxedo ATMI clients and call other Oracle Tuxedo services. In other words, you can request a service that, in turn, requests other services. For example, suppose an Oracle Tuxedo client calls service X and waits for a reply. Service X then calls service Y and also waits for a reply. When service X receives a reply, it returns the reply to the calling client. This method is efficient because service X can take the reply from service Y, do more work on it, and modify the return buffer before sending a final reply back to the client.

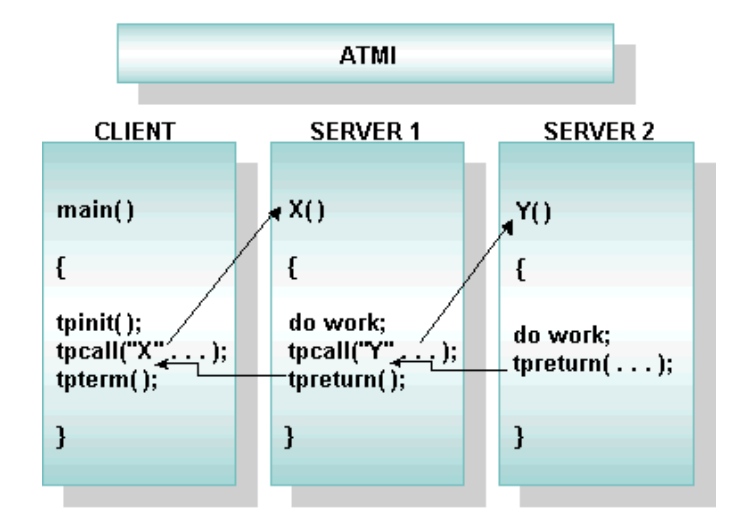

#### **Figure 1-6 Using Nested Calls**

### **See Also**

<sup>z</sup> "Nested Requests" in *Introducing Oracle Tuxedo ATMI*

# **Using Forwarded Calls**

With call forwarding, a nested service can return a reply directly to an ATMI client without going through the first service that was called, thereby freeing the first service to handle other requests. This capability is useful when the first service is acting strictly as a delivery agent, without adding data to the reply returned by the nested service.

To facilitate call forwarding, a service called by a client uses the tpforward(3c) function to pass the request to another service Y. This is the only situation in which an Oracle Tuxedo service can end a service call without calling tpreturn(3c).

Call forwarding is transparent to the client. In other words, the same client code is valid for service requests handled by one service and requests handled by more than one service.

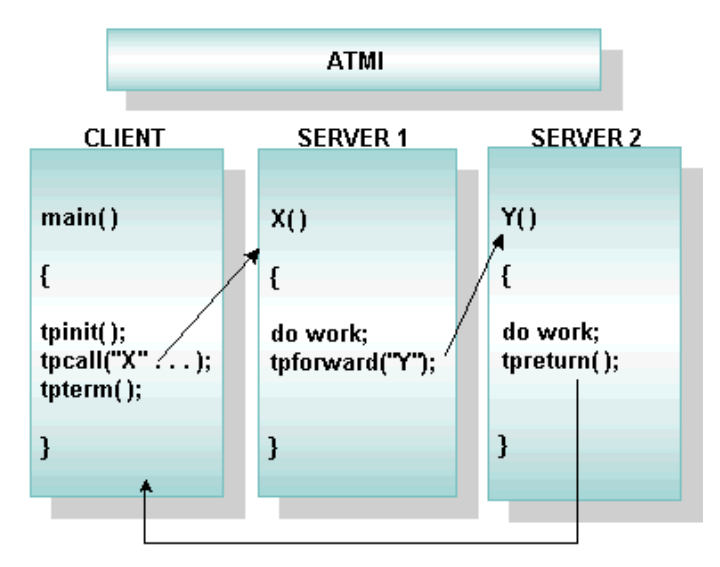

#### **Figure 1-7 Using Forwarded Calls**

### **See Also**

<sup>z</sup> "Forwarded Requests" in *Introducing Oracle Tuxedo ATMI*

# **Using Conversational Communication**

If multiple buffers need to be sent between an Oracle Tuxedo ATMI client and an Oracle Tuxedo service in a stateful manner, then the Oracle Tuxedo conversation may be a suitable option.

Use Oracle Tuxedo conversations judiciously because a server engaged in a conversation is unavailable until the conversation has ended. To implement a conversation, incorporate the following steps into your code:

- 1. The Oracle Tuxedo client starts the conversation with the  $tpconnect()$  function.
- 2. The Oracle Tuxedo client and the conversational server exchange buffers using the tpsend() and tprecv() functions. A special flag is set in the service calls to indicate which participant has control of the conversation.
- 3. The conversation ends in normal conditions, when the server calls  $tpreturn()$  or the tpdiscon() function.

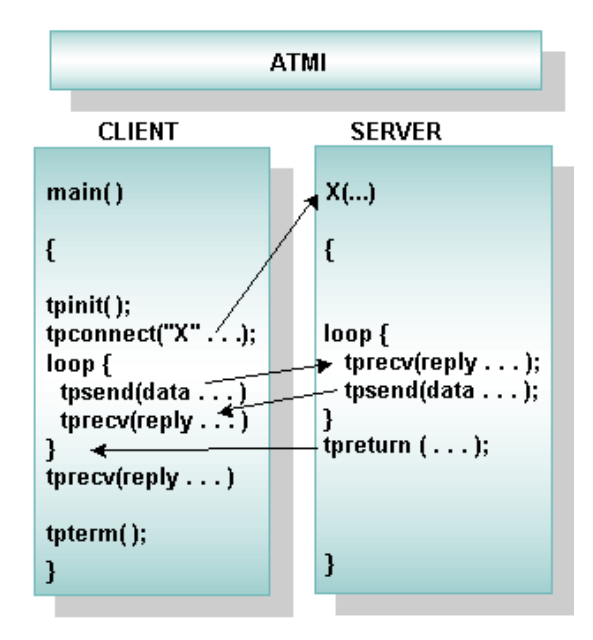

#### **Figure 1-8 Using Conversations**

### **See Also**

<sup>z</sup> "Conversational Communication" in *Introducing Oracle Tuxedo ATMI*

# **Using Unsolicited Notification**

To enable unsolicited notification, an Oracle Tuxedo ATMI client creates an unsolicited message handle using the tpsetunsol() function. To send an unsolicited message, an Oracle Tuxedo client or server can use either the  $\text{tpnotify}( )$  function, to send a message to a single client, or the tpbroadcast() function, to send a message to multiple clients at the same time. When a client receives a message, the Oracle Tuxedo system calls the client's unsolicited handler function.

In a signal-based system, a client does not have to poll for unsolicited messages. However, in a non-signal based system, a client must check for unsolicited messages using the tpchkunsol() function. Whenever a client makes a service request, tpchkunsol() is called implicitly.

#### **Figure 1-9 Handling Unsolicited Notification**

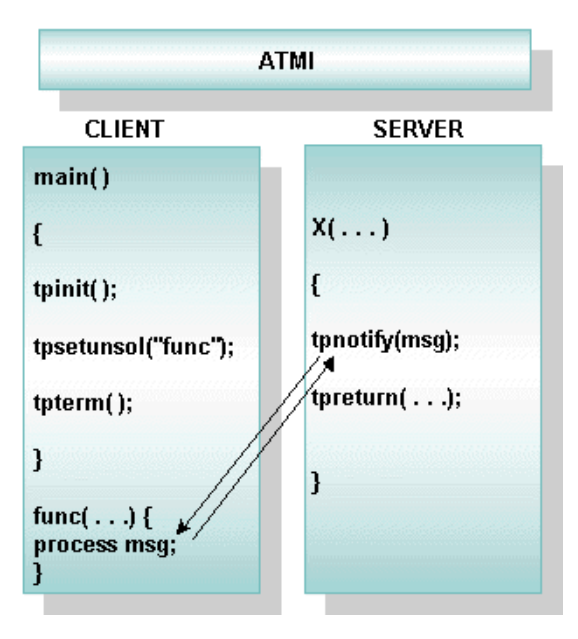

**Note:** If you call  $\text{tpnotify}( )$  with the  $\text{tpack flag bit set}$ , you will receive an acknowledgement of your request.

## **See Also**

<sup>z</sup> "Unsolicited Communication" in *Introducing Oracle Tuxedo ATMI*

# **Using Event-based Communication**

In event-based communication, events can also be posted to application queues, log files, and system commands. Any Oracle Tuxedo ATMI client can subscribe to a user-defined event using the tpsubscribe() function and receive an unsolicited message whenever an Oracle Tuxedo service or client issues a tppost () function. ATMI clients can also subscribe to system-defined events that are triggered whenever the Oracle Tuxedo system detects the event. When a server dies, for example, the .SysServerDied event is posted. No application server is needed to post this event, because it is performed by the Oracle Tuxedo system.

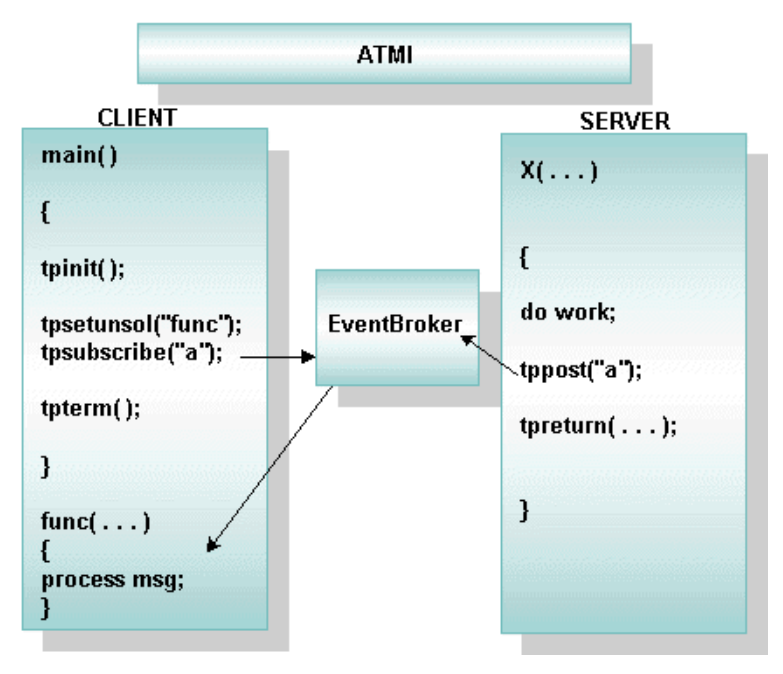

#### **Figure 1-10 Using Event-based Communication**

### **See Also**

<sup>z</sup> "How Events Are Reported" in *Introducing Oracle Tuxedo ATMI*

# **Using Queue-based Communication**

To interface with the /Q system, an Oracle Tuxedo client uses two ATMI functions: tpenqueue(), to put messages into the queue space, and tpdequeue(), to take messages out of the queue space.

The following model represents peer-to-peer asynchronous messaging. Here, a client enqueues a message to a service using tpenqueue(). Optionally, the names of a reply queue and a failure queue can be included in the call to tpenqueue(). The client can also specify a correlation identifier value to accompany the message. This value is persistent across queues so that any reply or failure message associated with the queued message can be identified when it is read from the reply or the failure queue.

The client can use the default queue ordering (for example, a time after which the message should be dequeued), or can specify an override of the default queue ordering (asking, for example, that this message be put at the top of the queue or ahead of another message on the queue). The call to tpenqueue() sends the message to the TMQUEUE server, the message is queued to stable storage, and an acknowledgment is sent to the client. The acknowledgment is not seen directly by the client, but can be assumed when the client gets a successful return. (A failure return includes information about the nature of the failure.) A message identifier assigned by the queue manager is returned to the application. The identifier can be used to dequeue a specific message. It can also be used in another tpenqueue() to identify a message on the queue ahead of the next message to be enqueued.

Before an enqueued message is made available for dequeuing, the transaction in which the message is enqueued must be committed successfully. A client uses tpdequeue() to dequeue messages from the queue.

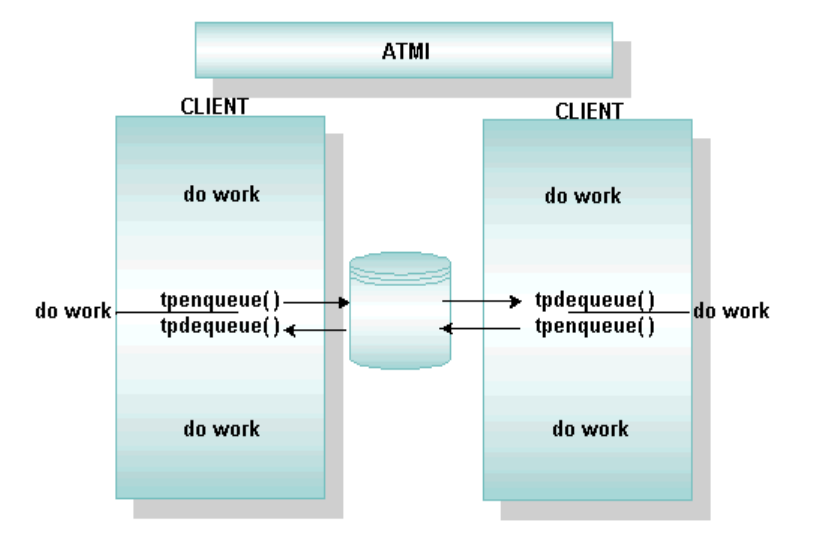

#### **Figure 1-11 Peer-to-Peer Asynchronous Messaging Model**

In the following graphic, forwarding a message to another server is illustrated.

The client enqueues a message intended for service X on the server. The service receives this message when it is active and when the handling instructions for the message are met (for example, the message can be encoded to be activated on Friday at 6 PM). Once the service is completed, it returns the reply to the queue space, from which it can be retrieved by the client.

This system of queuing is transparent to services. In other words, the same application code is used for a service, regardless of whether the service is invoked through queuing or direct service invocation using  $tp(a)$ call.

**Figure 1-12 Using Queue Forwarding for Queue-based Service Invocation** 

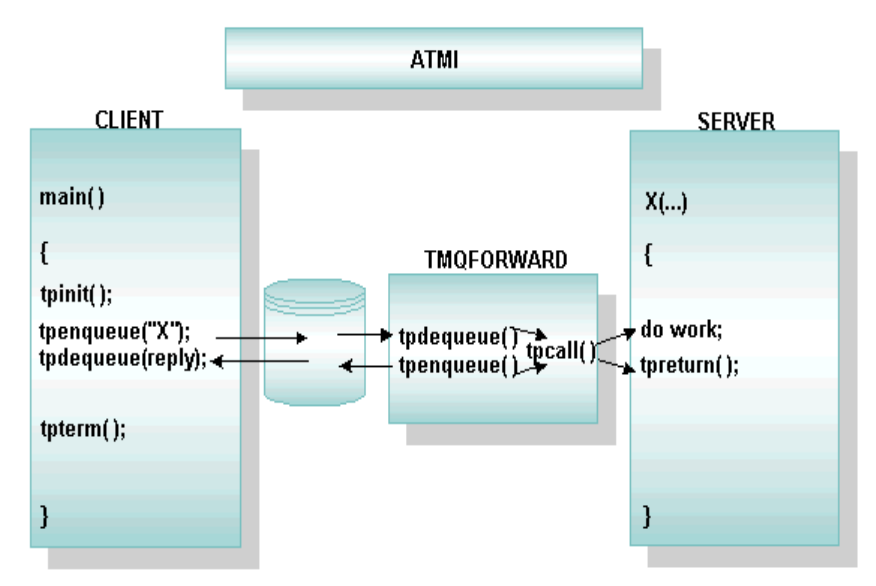

#### **See Also**

<sup>z</sup> "Message Queuing Communication" *Introducing Oracle Tuxedo ATMI*

# **Using Transactions**

To implement transactions, an application programmer uses three ATMI functions:

- $\bullet$  tpbegin() to start the transaction.
- $\bullet$  tpcommit() to start the two-phase commit process.
- $\bullet$  tpabort() to immediately cancel the transaction.

Any code placed outside the begin and commit/abort sequence is not included in the transaction.

In the following example, a client begins a transaction, requests two services, and then commits the transaction. Because the service requests are made between the beginning and the commitment of the transaction, both services join the transaction.

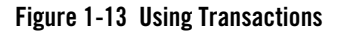

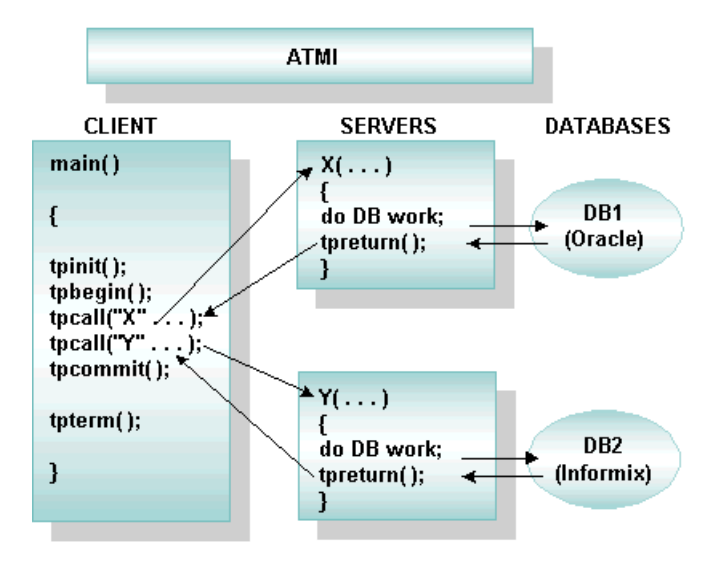

# **See Also**

- <sup>z</sup> "Tutorial for bankapp, a Full C Application" on page 3-1
- <sup>z</sup> "Tutorial for CSIMPAPP, a Simple COBOL Application" on page 4-1
- "Tutorial for simpapp, a Simple C Application" on page 2-1
- <sup>z</sup> "Tutorial for STOCKAPP, a Full COBOL Application" on page 5-1

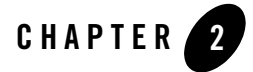

# Tutorial for simpapp, a Simple C Application

This topic includes the following sections:

- What Is simpapp?
- Preparing simpapp Files and Resources
	- Step 1: How to Copy the simpapp Files
	- Step 2: Examining and Compiling the Client
	- Step 3: Examining and Compiling the Server
	- Step 4: Editing and Loading the Configuration File
	- Step 5: How to Boot the Application
	- Step 6: How to Execute the Run-time Application
	- Step 7: How to Monitor the Run-time Application
	- Step 8: How to Shut Down the Application

# **What Is simpapp?**

simpapp is a sample ATMI application that includes one client and one server. This application is distributed with the Oracle Tuxedo software. The server performs only one service: it accepts a lowercase alphabetic string from the client and returns the same string in uppercase.

# **Preparing simpapp Files and Resources**

This topic is a tutorial that leads you, step-by-step, through the process of developing and running a sample Oracle Tuxedo ATMI application. The following flowchart summarizes the process. Click on each task for instructions on completing that task.

#### **Figure 2-1 simpapp Development Process**

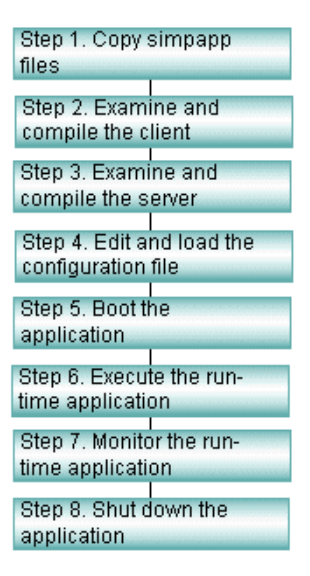

### **Before You Begin**

Before you can run this tutorial, the Oracle Tuxedo ATMI client and server software must be installed so that the files and commands referred to are available. If the installation has already been done by someone else, you need to know the pathname of the directory in which the software is installed (TUXDIR). You also need to have read and write permissions on the directories and files in the Oracle Tuxedo directory structure so you can copy simpapp files and execute Oracle Tuxedo commands.

### **About This Tutorial**

The instructions for the simpapp tutorial are based on a UNIX system platform. While specific platform instructions for the UNIX operating system environment remain largely the same, instructions for performing tasks (such as copying simpapp files or setting environment

variables) on non-UNIX platforms (such as Windows 2003) may be different. For this reason, the examples used in the tutorial may or may not provide reliable procedures for your platform.

#### **What You Will Learn**

After you complete this tutorial, you will be able to understand the tasks ATMI clients and servers can perform, edit a configuration file for your own environment, and invoke tmadmin to check on the activity of your application. You will understand the basic elements of all Oracle Tuxedo applications—client processes, server processes, and a configuration file—and you will know how to use Oracle Tuxedo system commands to manage your application.

## **Step 1: How to Copy the simpapp Files**

- **Note:** The following instructions are based on a UNIX system platform. Instruction for non-UNIX platforms, such as Windows 2003, may be different. Examples used in the sample applications may vary significantly, depending on the specific platform.
- 1. Make a directory for simpapp and cd to it:

```
mkdir simpdir
cd simpdir
```
- **Note:** This step is suggested so you can see the simpapp files you have at the start and the additional files you create along the way. Use the standard shell  $(\Delta \sin(\sin \theta))$  or the Korn shell; do not use csh.
- 2. Set and export environment variables:

```
TUXDIR=pathname of the Oracle Tuxedo system root directory
TUXCONFIG=pathname of your present working directory/tuxconfig
PATH=$PATH:$TUXDIR/bin
LD_LIBRARY_PATH=$LD_LIBRARY_PATH:$TUXDIR/lib
   export TUXDIR TUXCONFIG PATH LD_LIBRARY_PATH
```
You need TUXDIR and PATH to be able to access files in the Oracle Tuxedo system directory structure and to execute Oracle Tuxedo system commands. On Sun Solaris, /usr/5bin must be the first directory in your PATH. With AIX on the RS/6000, use LIBPATH instead of LD\_LIBRARY\_PATH. On HP-UX on the HP 9000, use SHLIB\_PATH instead of LD\_LIBRARY\_PATH.

You need to set TUXCONFIG to be able to load the configuration file, described in "Step 4: Editing and Loading the Configuration File" on page 2-10.

3. Copy the simpapp files:

cp \$TUXDIR/samples/atmi/simpapp/\* .

- **Note:** It is best to begin with a copy of the files rather than the originals delivered with the software because you will edit some of the files to make them executable.
- 4. List the files:

```
$ ls 
   README env simpapp.nt ubbmp wsimpcl<br>README.as400 setenv.cmd simpcl.c ubbsimple
   README.as400 setenv.cmd simpcl.c
   README.nt simpapp.mk simpserv.c ubbws
\ddot{s}
```
**Note:** Except for the README files, the other files are variations of  $\text{simp}^*$ .  $*$  and ubb\* files for non-UNIX system platforms. The README files provide explanations of the other files.

The three files that are central to the application are:

- simpcl.c—the source code for the client program.
- simpserv.c—the source code for the server program.
- ubbsimple—the text form of the configuration file for the application.

#### **See Also**

• "What Is simpapp?" on page 2-1

### **Step 2: Examining and Compiling the Client**

#### **How to Examine the Client**

Review the ATMI client program source code:

```
 $ more simpcl.c
```
The output is shown in the following listing.

```
Listing 2-1 Source Code of simpcl.c
```

```
1 #include <stdio.h> 
2 #include "atmi.h" /* TUXEDO */
3
4
```
**2-4** Tutorials for Developing Oracle Tuxedo ATMI Applications

```
5
6<br>7
     #ifdef __STDC__
8 main(int argc, char *argv[])
9<br>10
     #else
11
12 main(argc, argv)
13 int argc;
14 char *argv[];
15 #endif
16
17 {
18<br>19
              char *sendbuf, *rcvbuf;
20 int sendlen, rcvlen;
21 int ret;
22
23 if(argc != 2) {<br>24 forint
24 fprintf(stderr, "Usage: simpcl string\n");<br>25 exit(1);
                       exit(1);26 }
27 \frac{1}{2} /* Attach to BEA TUXEDO as a Client Process */<br>28 if (tpinit((TPINIT *) NIILL) == -1) {
28 if (tpinit((TPINIT *) NULL) == -1) {<br>29 fprintf(stderr, "Tpinit fai
                       fprint(f(\,stderr\, , \, "Tpinit failed \n\cdot \n);30 exit(1);<br>31 }
31 }
32 sendlen = strlen(argv[1]);
33 if((sendbuf = (char *)tpalloc("STRING", NULL, sendlen+1))== NULL){<br>34 fprintf(stderr, "Error allocating send buffer\n");
34 fprintf(stderr, "Error allocating send buffer\n");<br>35 fpterm();
                       tpterm();
36 exit(1);
37 }
38 if((rcvbuf = (char *)tpalloc("STRING", NULL, sendlen+1))== NULL){
39 fprintf(stderr, "Error allocating receive buffer\n");<br>40 fpfree(sendbuf);
                       tpfree(sendbuf);
41 tpterm();
42 exit(1);<br>43 and \{43, 43, 43, 44\}43 }
44 strcpy(sendbuf, argv[1]);
45 ret = tpcall("TOUPPER", sendbuf, NULL, &rcvbuf, &rcvlen, 0);<br>46 if(ret == -1) {
              if(ret == -1) {
47 fprintf(stderr, "Can't send request to service TOUPPER\n");
48 fprintf(stderr, "Tperrno = %d, %s\n", tperrno,<br>49 fmemsqs[tperrno]);
                                tmemsgs[tperrno]);
50 tpfree(sendbuf);
51 tpfree(rcvbuf);<br>52 tpterm();
                       tpterm();
53 exit(1);
```

```
54 }<br>55 p
                    \gamma printf("Returned string is: %s\n", rcvbuf);
56<br>57
57 /* Free Buffers & Detach from Oracle TUXEDO */<br>58 tpfree(sendbuf);
58 tpfree(sendbuf);<br>59 tpfree(rcvbuf);
59 tpfree(rcvbuf);<br>60 tpterm();
        \label{eq:opterm} \begin{aligned} \texttt{tpterm}(\;): \end{aligned}61 }
```
**Table 2-1 Significant Lines in the simpcl.c Source Code**

| Line(s)        | <b>File/Function</b> | <b>Purpose</b>                                                                                                    |
|----------------|----------------------|----------------------------------------------------------------------------------------------------|
|                |                      |                                                                                                    |
| 2              | atmi.h               | Header file required whenever Oracle Tuxedo ATMI<br>functions are used.                                                                                                    |
| 28             | $t$ pinit $()$       | The ATMI function used by a client program to join an<br>application.                                                                                                    |
| 33             | tpa1loc()            | The ATMI function used to allocate a typed buffer.<br>STRING is one of the five basic Oracle Tuxedo buffer<br>types; NULL indicates there is no subtype argument.<br>The remaining argument, sendlen $+1$ , specifies the<br>length of the buffer plus 1 for the null character that<br>ends the string. |
| 38             | tpa1loc()            | Allocates another buffer for the return message.                                                                                                    |
| 45             | tpcall()             | Sends the message buffer to the TOUPPER service<br>specified in the first argument. Also includes the<br>address of the return buffer. tpcall () waits for a<br>return message.                                                                                                    |
| 35, 41, 52, 60 | tpterm()             | The ATMI function used to exit an application. A call<br>to tpterm () is used to exit the application before<br>exiting in response to an error condition (lines 36, 42,<br>and 53). The final call to $tpterm()$ (line 60) is issued<br>after the message has been printed.                             |

**Table 2-1 Significant Lines in the simpcl.c Source Code (Continued)**

| Line(s)               | <b>File/Function</b> | <b>Purpose</b>                                                                                   |
|-----------------------|----------------------|--------------------------------------------------------------------------------------------------|
| 40, 50, 51, 58,<br>59 | tpfree()             | Frees allocated buffers. tpfree () is the functional<br>opposite of tpalloc().                   |
| 55                    | print()              | The successful conclusion of the program. It prints out<br>the message returned from the server. |

#### **How to Compile the Client**

1. Run buildclient to compile the ATMI client program:

buildclient -o simpcl -f simpcl.c

The output file is simpcl and the input source file is simpcl.c.

2. Check the results:

```
$ 1s -1total 97
-rwxr-x--x 1 usrid grpid 313091 May 28 15:41 simpcl
-rw-r----- 1 usrid grpid 1064 May 28 07:51 simpcl.c
-rw-r----- 1 usrid grpid 275 May 28 08:57 simpserv.c
-rw-r---1 usrid grpid
```
As can be seen, we now have an executable module called simpcl. The size of simpcl may vary.

#### **See Also**

- "What Is simpapp?" on page 2-1
- <sup>z</sup> buildclient(1) in *Oracle Tuxedo Command Reference*
- <sup>z</sup> *Oracle Tuxedo ATMI C Function Reference*

# **Step 3: Examining and Compiling the Server**

### **How to Examine the Server**

Review the ATMI server program source code.

\$ more simpserv.c

Tutorials for Developing Oracle Tuxedo ATMI Applications **2-7**

#### **Listing 2-2 Source Code of simpserv.c**

```
 */
/* #ident"@(#) apps/simpapp/simpserv.c$Revision: 1.1 $" */
1 #include <stdio.h>
2 #include <ctype.h>
3 #include <atmi.h>/* TUXEDO Header File */
4 #include <userlog.h>/* TUXEDO Header File */
5 /* tpsvrinit is executed when a server is booted, before it begins
   processing requests. It is not necessary to have this function.
   Also available is tpsvrdone (not used in this example), which is
   called at server shutdown time.
9 */
10 #if defined(__STDC__) || defined(__cplusplus)
12 tpsvrinit(int argc, char *argv[])
13 #else
14 tpsvrinit(argc, argv)
15 int argc;
16 char **argv;
17 #endif
18 {
19 /* Some compilers warn if argc and argv aren't used. 
20 \times /21 argc = argc;
22 argv = \text{argv};
23 /* userlog writes to the central TUXEDO message log */
24 userlog("Welcome to the simple server");
25 return(0);
26 }
27 /* This function performs the actual service requested by the client.
      Its argument is a structure containing, among other things, a pointer
       to the data buffer, and the length of the data buffer.
30 */
31 #ifdef __cplusplus
32 extern "C"
33 #endif
34 void
35 #if defined(__STDC__) || defined(__cplusplus)
36 TOUPPER(TPSVCINFO *rqst)
37 #else
38 TOUPPER(rqst)
39 TPSVCINFO *rqst;
40 #endif
41 {
```

```
42 int i;
43
44 for(i = 0; i < rqst->len-1; i++)
45 rqst->data[i] = toupper(rqst->data[i]);
46 /* Return the transformed buffer to the requestor. */
47 tpreturn(TPSUCCESS, 0, rqst->data, 0L, 0);
48 }
```

| Line(s)    | <b>File/Function</b> | <b>Purpose</b>                                                                                                    |
|------------|----------------------|----------------------------------------------------------------------------------------------------|
| Whole file |                      | An Oracle Tuxedo server does not contain a main ().<br>The main() is provided by the Oracle Tuxedo system<br>when the server is built.                                                                                                    |
| 12         | tpsvrinit()          | This subroutine is called during server initialization,<br>that is, before the server begins processing service<br>requests. A default subroutine (provided by the Oracle<br>Tuxedo system) writes a message to USERLOG<br>indicating that the server has been booted.<br>userlog $(3c)$ is a log used by the Oracle Tuxedo<br>system and can be used by applications. |
| 38         | TOUPPER()            | The declaration of a service (the only one offered by<br>simpserv). The sole argument expected by the<br>service is a pointer to a TPSVCINFO structure, which<br>contains the data string to be converted to uppercase.                                                                                                    |
| 45         | for loop             | Converts the input to uppercase by repeated calls to<br>TOUPPER.                                                                                                    |
| 49         | tpreturn()           | Returns the converted string to the client with the<br>TPSUCCESS flag set.                                                                                                    |

**Table 2-2 Significant Parts of the simpserv.c Source Code**

# **How to Compile the Server**

1. Run buildserver to compile the ATMI server program:

buildserver -o simpserv -f simpserv.c -s TOUPPER

The executable file to be created is named simpserv and simpserv.c is the input source file. The -s TOUPPER option specifies the service to be advertised when the server is booted.

2. Check the results:

```
$ 1s -1total 97
-rwxr-x--x 1 usrid grpid 313091 May 28 15:41 simpcl
-rw-r----- 1 usrid grpid 1064 May 28 07:51 simpcl.c
-rwxr-x--x 1 usrid grpid 358369 May 29 09:00 simpserv
-rw-r----- 1 usrid grpid 275 May 28 08:57 simpserv.c
-rw-r----- 1 usrid grpid 392 May 28 07:51 ubbsimple
```
You now have an executable module called simpserv.

### **See Also**

- "What Is simpapp?" on page 2-1
- <sup>z</sup> buildserver(1) in *Oracle Tuxedo Command Reference*
- <sup>z</sup> *Oracle Tuxedo ATMI C Function Reference*

# **Step 4: Editing and Loading the Configuration File**

### **How to Edit the Configuration File**

1. In a text editor, familiarize yourself with ubbsimple, which is the configuration file for simpapp.

#### **Listing 2-3 The simpapp Configuration File**

```
1$
2
3 #Skeleton UBBCONFIG file for the BEA Tuxedo Simple Application.
4 #Replace the <bracketed> items with the appropriate values.
5 RESOURCES<br>6 IPCKEY
                     6 IPCKEY <Replace with valid IPC Key greater than 32,768>
7
8 #Example:
9
10 #IPCKEY 62345
```
**2-10** Tutorials for Developing Oracle Tuxedo ATMI Applications
```
11
12 MASTER simple<br>13 MAXACCESSERS 5
13 MAXACCESSERS
14 MAXSERVERS 5
15 MAXSERVICES 10<br>16 MODEL SHM
16 MODEL
17 LDBAL N
18 
19 *MACHINES
20
21 DEFAULT:
22
23 APPDIR="<Replace with the current pathname>"
24 TUXCONFIG="<Replace with TUXCONFIG Pathname>"
          25 TUXDIR="<Root directory of Tuxedo (not /)>"
26 #Example:
27 # APPDIR="/usr/me/simpdir"<br>28 # TUXCONFIG="/usr/me/simpd
          28 # TUXCONFIG="/usr/me/simpdir/tuxconfig"
29 # TUXDIR="/usr/tuxedo"
30
31 <Machine-name> LMID=simple
32 #Example:
33 #tuxmach LMID=simple
34 *GROUPS
35 GROUP1
36 LMID=simple GRPNO=1 OPENINFO=NONE
37
38 *SERVERS
39 DEFAULT:
               40 CLOPT="-A"
41 simpserv SRVGRP=GROUP1 SRVID=1
42 *SERVICES
43 TOUPPER
```
2. For each <string> (that is, for each string shown between angle brackets), substitute an appropriate value.

### **How to Load the Configuration File**

1. Run tmloadcf to load the configuration file:

```
$ tmloadcf ubbsimple
Initialize TUXCONFIG file: /usr/me/simpdir/tuxconfig [y, q] ? y
$
```
2. Check the results:

Tutorials for Developing Oracle Tuxedo ATMI Applications **2-11**

```
$ ls -l
total 216
-rwxr-x--x 1 usrid grpid 313091 May 28 15:41 simpcl
-rw-r----- 1 usrid grpid 1064 May 28 07:51 simpcl.c
-rwxr-x--x 1 usrid grpid 358369 May 29 09:00 simpserv
-rw-r----- 1 usrid grpid 275 May 28 08:57 simpserv.c
-rw-r----1 usrid grpid 106496 May 29 09:27 tuxconfig<br>-rw-r---1 usrid grpid 106496 May 29 09:27 tuxconfig
-rw-r----- 1 usrid grpid 382 May 29 09:26 ubbsimple
```
You now have a file called TUXCONFIG. The TUXCONFIG file is a new file under the control of the Oracle Tuxedo system.

### **See Also**

- "What Is simpapp?" on page 2-1
- <sup>z</sup> tmloadcf(1) in the *Oracle Tuxedo Command Reference*
- <sup>z</sup> UBBCONFIG(5) in the *File Formats, Data Descriptions, MIBs, and System Processes Reference*

# **Step 5: How to Boot the Application**

1. Execute tmboot to bring up the application:

```
$ tmboot
Boot all admin and server processes? (y/n): y
Booting all admin and server processes in /usr/me/simpdir/tuxconfig
Booting all admin processes ...
    exec BBL -A:
    process id=24223 ... Started.
Booting server processes ...
    exec simpserv -A :
    process id=24257 ... Started.
2 processes started.
$
```
The BBL is the administrative process that monitors the shared memory structures in the application. simpserv is the simpapp server that runs continuously, awaiting requests.

#### **See Also**

• "What Is simpapp?" on page 2-1

- $\bullet$  tmboot(1) in the *Oracle Tuxedo Command Reference*
- <sup>z</sup> "How to Boot the Application" in *Administering an Oracle Tuxedo Application at Run Time*

### **Step 6: How to Execute the Run-time Application**

To execute your simpapp, have the client submit a request.

\$ simpcl "hello, world" Returned string is: HELLO, WORLD

#### **See Also**

• "What Is simpapp?" on page 2-1

# **Step 7: How to Monitor the Run-time Application**

As the administrator, you can use the tmadmin command interpreter to check an application and make dynamic changes. To run tmadmin, you must have the TUXCONFIG environment variable set.

tmadmin can interpret and run over 50 commands. For a complete list, see  $t$ madmin(1). The following uses two of the tmadmin commands.

1. Enter the following command:

\$ tmadmin

The following lines are displayed:

tmadmin - Copyright (c) 1999 BEA Systems, Inc. All rights reserved. >

**Note:** The greater-than sign (>) is the tmadmin prompt.

2. Enter the printserver(psr) command to display information about servers:

```
> psr
a.out Name Queue Name Grp Name ID RqDone Load Done Current Service
---------- ---------- -------- -- ------ --------- ---------------
BBL 531993 simple 0 0 0 (IDLE)<br>simpserv 00001.00001 GROUP1 1 0 0 (IDLE)
simpserv  00001.00001  GROUP1  1
>
```
3. Enter the printservice(psc) command to display information about the services:

Tutorials for Developing Oracle Tuxedo ATMI Applications **2-13**

```
> psc
Service Name Routine Name a.out Name Grp Name ID Machine # Done Status
------------ ------------ ---------- -------- -- ------- ------ ------
TOUPPER TOUPPER simpserv GROUP1 1 simple - AVAIL
>
```
### **See Also**

- $\bullet$  "What Is simpapp?" on page 2-1
- $\bullet$  tmadmin(1) in the *Oracle Tuxedo Command Reference*

# **Step 8: How to Shut Down the Application**

1. Run tmshutdown to bring down the application:

```
$ tmshutdown
  Shutdown all admin and server processes? (y/n): y
  Shutting down all admin and server processes in /usr/me/simpdir/tuxconfig
  Shutting down server processes ...
  Server Id = 1 Group Id = GROUP1 Machine = simple: shutdown succeeded.
  Shutting down admin processes ...
  Server Id = 0 Group Id = simple Machine = simple: shutdown succeeded.
  2 processes stopped.
  $
2. Check the ULOG:
  $ cat ULOG*
  $
  113837.tuxmach!tmloadcf.10261: CMDTUX_CAT:879: A new file system has been 
  created. (size = 32 4096-byte blocks)
  113842.tuxmach!tmloadcf.10261: CMDTUX_CAT:871: TUXCONFIG file 
  /usr/me/simpdir/tuxconfig has been created
  113908.tuxmach!BBL.10768: LIBTUX_CAT:262: std main starting
  113913.tuxmach!simpserv.10925: LIBTUX_CAT:262: std main starting
  113913.tuxmach!simpserv.10925: Welcome to the simple server
  114009.tuxmach!simpserv.10925: LIBTUX_CAT:522: Default tpsvrdone() 
  function used.
```
114012.tuxmach!BBL.10768: CMDTUX\_CAT:26: Exiting system

### **See Also**

• "What Is simpapp?" on page 2-1

Step 8: How to Shut Down the Application

- <sup>z</sup> tmshutdown(1) in the *Oracle Tuxedo Command Reference*
- <sup>z</sup> userlog(3c) in the *Oracle Tuxedo ATMI C Function Reference*
- <sup>z</sup> "How to Shut Down Your Application" in *Administering an Oracle Tuxedo Application at Run Time*
- <sup>z</sup> "What Is the User Log (ULOG)?" in *Administering an Oracle Tuxedo Application at Run Time*

**2-16** Tutorials for Developing Oracle Tuxedo ATMI Applications

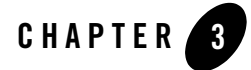

# Tutorial for bankapp, a Full C Application

This topic includes the following sections:

- What Is bankapp?
- Familiarizing Yourself with bankapp
- Preparing bankapp Files and Resources
- Running bankapp

# **What Is bankapp?**

bankapp is a sample ATMI banking application that is provided with the Oracle Tuxedo software. The application performs the following banking functions: opens and closes accounts, retrieves account balances, deposits or withdraws money from an account, and transfers monies from one account to another.

### **About This Tutorial**

This tutorial leads you, step-by-step, through the procedure you must perform to develop the bankapp application. Once you have "developed" bankapp through this tutorial, you will be ready to start developing applications of your own.

The bankapp tutorial is presented in three sections:

• Familiarizing Yourself with bankapp

- Preparing bankapp Files and Resources
- Running bankapp
- **Note:** This information has been written for UNIX and Windows 2003 system users with some experience in application development, administration, or system programming. We assume some familiarity with the Oracle Tuxedo software.

# **Familiarizing Yourself with bankapp**

Instructions in this sample application are automated for your convenience through shell scripts that work in a UNIX or Windows 2003 environment: RUNME. sh and RUNME. cmd. The associated readme files discuss how to run these files. Go through these files to understand the procedure more thoroughly and then follow these step-by-step instructions to help you set up and manage a distributed application.

bankapp uses a demo relational database delivered with the software that enables you to use the sample application. Various commands and SQL code within the sample application (included for demo purposes only) provide access to the database.

This documentation provides a tour of the files, client, and services that make up the bankapp application. Click on any of the following activities for more information about that part of the tour.

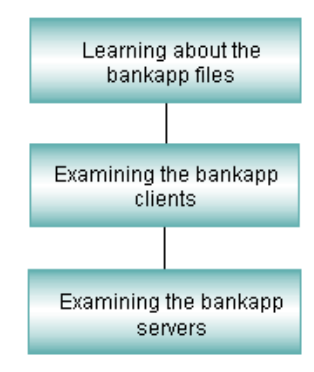

#### **3-2** Tutorials for Developing Oracle Tuxedo ATMI Applications

# **Learning About the bankapp Files**

The files that make up the bankapp application are delivered in a directory called bankapp, which is positioned as follows:

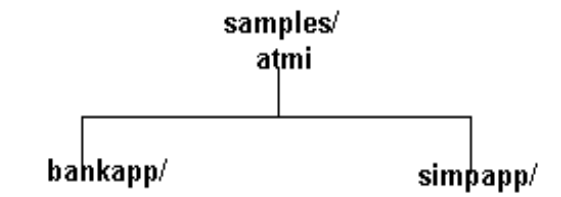

### **Exploring the Banking Application Files**

The bankapp directory contains the following files:

- Five source files for service subroutines using embedded SQL statements
- $\bullet$  Eight C source files
- One request/response client program (audit)
- One conversational server (AUDIT)
- One conversational client (auditcon)
- Three servers (or files associated with servers)
- Two files that generate data or transactions for the application
- $\bullet$  Miscellaneous files
- Generic Oracle Tuxedo application files (that is, files needed in any Oracle Tuxedo application)
- Makefile for various add-ons
- Files provided to facilitate the use of bankapp as an example

The following table lists the files of the banking application. The table lists the source files delivered with the Oracle Tuxedo software, files that are generated when the bankapp. mk is run, and a summary of the contents of each file.

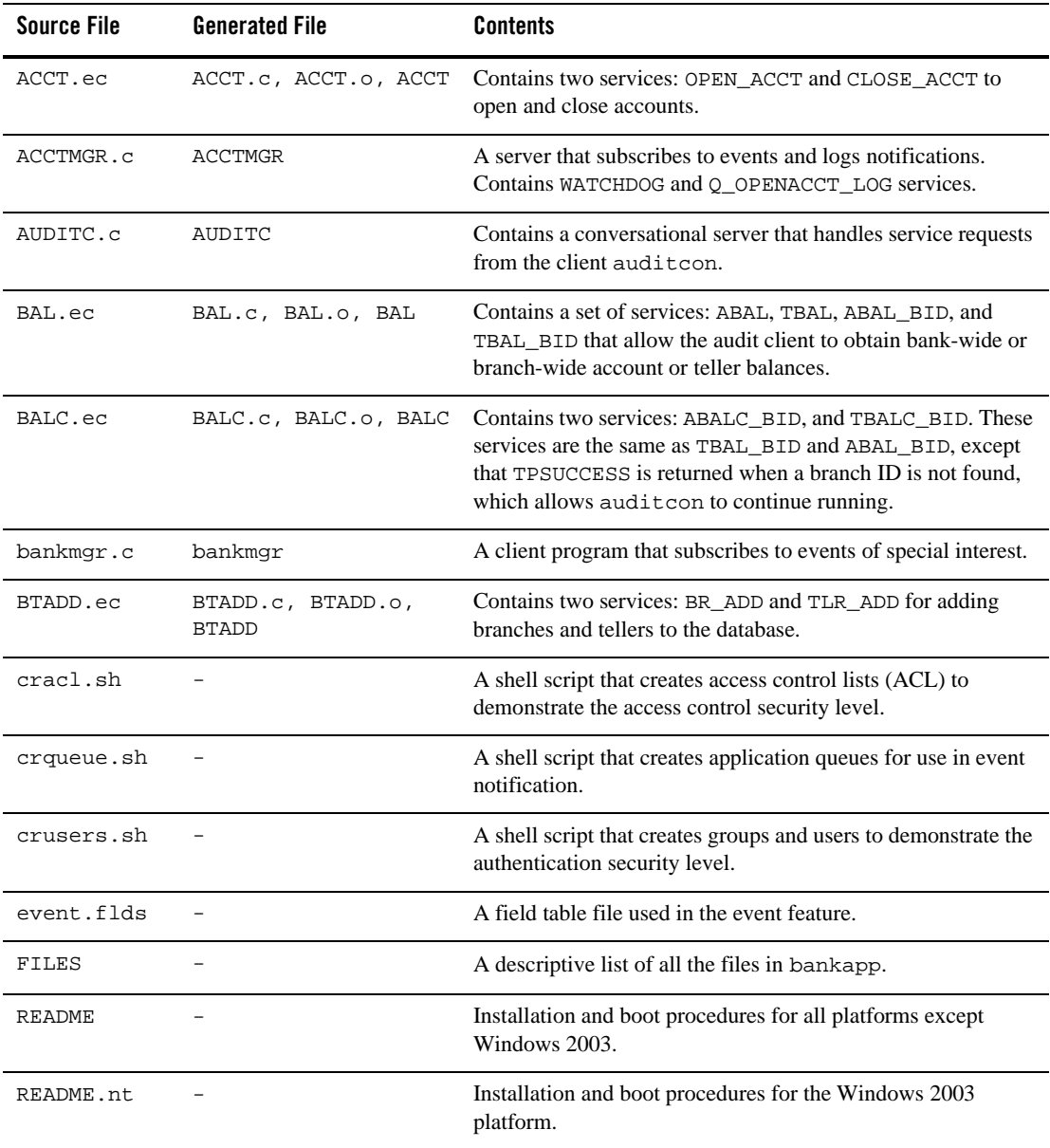

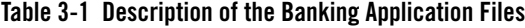

**3-4** Tutorials for Developing Oracle Tuxedo ATMI Applications

| <b>Source File</b> | <b>Generated File</b> | <b>Contents</b>                                                                                                    |
|--------------------|-----------------------|----------------------------------------------------------------------------------------------------|
| README2            |                       | Documentation of additions to bankapp that demonstrate<br>new features. The file is located in the<br>samples/atmi/bankapp directory.                               |
| README2.nt         |                       | Documentation of additions to bankapp that demonstrate<br>new features for the Windows 2003 platform. The file is<br>located in the samples\atmi\bankapp directory. |
| RUNME.cmd          |                       | An interactive script to build, configure, boot, and shut down<br>the application for Windows 2003.                                                                 |
| RUNME.sh           |                       | An interactive script to build, configure, boot, and shut down<br>the application for UNIX.                                                                         |
| showq.sh!          |                       | A shell script that displays the status and contents of a message<br>queue.                                                                                         |
| TLR.ec             | TLR.C, TLR.O, TLR     | Contains three services: WITHDRAWAL, DEPOSIT, and<br>INQUIRY.                                                                                                    |
| usreytf.sh         |                       | A shell script that creates an ENVFILE for the Oracle Tuxedo<br>server TMUSREVT.                                                                                    |
| XFER.C             | XFER.O, XFER          | Contains TRANSFER service.                                                                                                    |
| aud.v              | aud.V, aud.h          | An FML view used to define the structure passed between the<br>audit client and the BAL server.                                                                     |
| appinit.c          | appinit.o             | Contains customized versions of tpsvrinit() and<br>tpsvrdone() for all servers other than TLR.                                                                      |
| audit.c            | audit.o, audit        | A client that obtains bank-wide or branch-wide account and<br>teller balances via the ABAL, TBAL, ABAL_BID, and<br>TBAL BID services.                               |
| auditcon.c         | auditcon              | An interactive version of audit that uses conversations and four<br>services: ABAL, TBAL, ABALC_BID, and TBALC_BID.                                                 |
| bankapp.mk         |                       | An application makefile for UNIX.                                                                                                    |
| bankapp.nt         |                       | An application makefile for Windows 2003.                                                                                                    |

**Table 3-1 Description of the Banking Application Files**

Tutorials for Developing Oracle Tuxedo ATMI Applications **3-5**

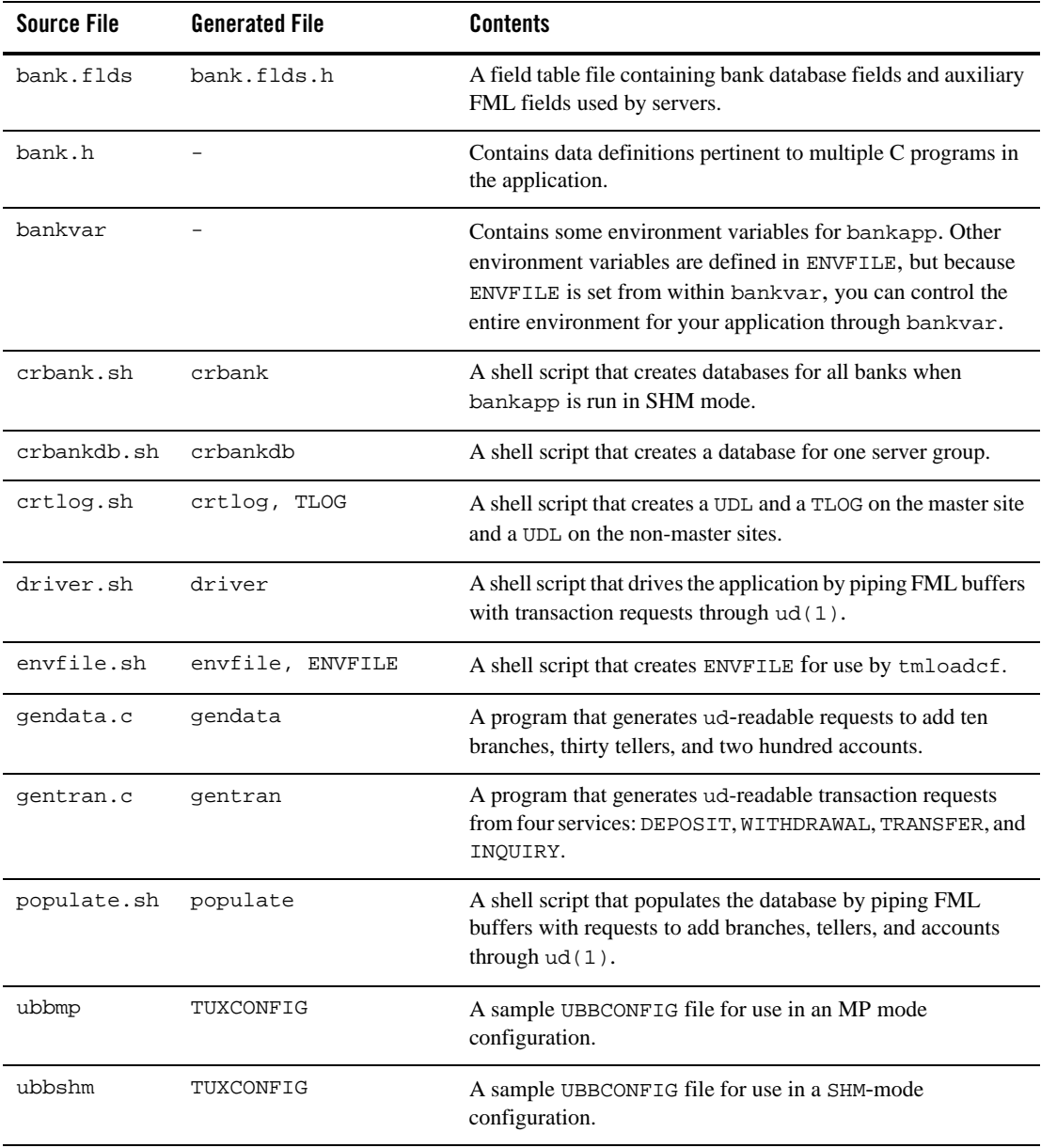

#### **Table 3-1 Description of the Banking Application Files**

**Table 3-1 Description of the Banking Application Files**

| <b>Source File</b> | <b>Generated File</b> | <b>Contents</b>                                                                  |
|--------------------|-----------------------|----------------------------------------------------------------------------------|
| util.c             | util.o                | A set of functions, such as $q$ etstrl(), that are commonly<br>used by services. |
| bankclt.c          | bankclt               | Client for bankapp.                                                              |

# **See Also**

• "Familiarizing Yourself with bankapp" on page 3-2

# **Examining the bankapp Clients**

### **What Is the bankclt.c File?**

The bankclt file contains the client program that requests Oracle Tuxedo services from the bankapp application. This client program is text-based and provides the following options:

- Balance Inquiry
- Withdrawal
- Deposit
- Transfer
- Open Account
- $\bullet$  Close Account
- Exit Application

Each of these options, except *Exit Application*, calls a subroutine that performs the following tasks:

- 1. Obtains the user input from the keyboard using the get\_account(), get\_amount(), get\_socsec(), get\_phone(), and the get\_val() functions.
- 2. Puts the values into a global FML buffer (\*fbfr). (Some functions add more fields than others. This is dependent on the information needed by the servers.)

3. Enables routines that make a request to the Oracle Tuxedo system through the do\_tpcall() function to invoke the required service. The following table lists the functions and the services they invoke.

| <b>Function Name</b> | <b>Input FML Fields</b>                                                                             | <b>Output FML Fields</b>           | <b>Service Name</b> |
|----------------------|----------------------------------------------------------------------------------------------------|------------------------------------|---------------------|
| BALANCE()            | ACCOUNT_ID                                                                                          | SBALANCE                           | INQUIRY             |
| WITHDRAWAL()         | ACCOUNT ID<br>SAMOUNT                                                                               | SBALANCE                           | WITHDRAWAL          |
| DEPOSIT()            | ACCOUNT_ID<br>SAMOUNT                                                                               | SBALANCE                           | DEPOSIT             |
| TRANSFER()           | $\text{ACCOUNT\_ID}$ (0) <sup>1</sup><br>ACCOUNT ID (1)<br>SAMOUNT                                  | SBALANCE<br>(0)<br>SBALANCE<br>(1) | TRANSFER            |
| OPEN ACCT()          | LAST NAME<br>FIRST NAME<br>MID INIT<br>SSN<br>ADDRESS<br>PHONE<br>ACCT TYPE<br>BRANCH ID<br>SAMOUNT | ACCOUNT ID<br>SBALANCE             | OPEN ACCT           |
| CLOSE ACCT()         | ACCOUNT ID                                                                                          | SBALANCE                           | CLOSE ACCT          |

**Table 3-2 Services Called by Function**

<sup>1</sup>The number in parentheses is the FML occurrence number for that field.

4. After the call completes successfully, each function gets the fields it needs from the returned FML buffer and prints the results.

The do\_tpcall() function (that begins on line 447 in bankclt.c) follows:

#### **Listing 3-1 do\_tpcall() in bankclt.c**

```
/*
  * This function does the tpcall to Tuxedo.
```
**3-8** Tutorials for Developing Oracle Tuxedo ATMI Applications

```
 */
static int
do_tpcall(char *service)
{
       long len;
       char *server_status;
       /* Begin a Global transaction */
       if (tpbegin(30, 0) == -1) {
              (void)fprintf(stderr, "ERROR: tpbegin failed (%s)\n",
                     tpstrerror(tperrno));
              return(-1);
       }
       /* Request the service with the user data */
       if (tpcall(service, (char *)fbfr, 0, (char **)&fbfr, &len,
                     0) == -1)if(tperrno== TPESVCFAIL && fbfr != NULL &&
                  (server\_status=Ffind(fbfr,STATLIN,0,0)) := 0)/* Server returned failure */
                     (void)fprintf(stderr, "%s returns failure
                      (*s)\n\",
                             service, server_status);
              }
              else {
                      (void)fprintf(stderr,
                             "ERROR: %s failed (%s)\n", service,
                             tpstrerror(tperrno));
              }
              /* Abort the transaction */
              (void) tpabort(0);
              return (-1);}
       /* Commit the transaction */
       if(tpcommit(0) < 0) {
              (void)fprintf(stderr, "ERROR: tpcommit failed
                      (\frac{1}{6} s) \n\ln",
                     tpstrerror(tperrno));
```

```
return (-1);}
return(0);
```
}

The do\_tpcall() function performs the following tasks:

- $\bullet$  Begins a global transaction by calling tpbegin(), which ensures that all work is done as a single unit.
- Calls tpcall() with the requested service name (char \*service) and the supplied FML buffer (the global \*fbfr pointer).
- If tpcall() fails with a server-indicated failure (TPSVCERR), it prints the message from the server in the STATLIN FML field. The transaction is rolled back with tpabort() and it returns -1.
- If tpcall() fails with any other error, it prints the error message and rolls back the transaction with tpabort() and returns -1.
- If tpcall() succeeds, it commits the transaction using tpcommit() and returns 0.
- **Note:** The unsolfon() function is invoked if there is an unsolicited message to the client. It only supports STRING buffer types and prints the message.

### **How ud(1) Is Used in bankapp**

bankapp uses the Oracle Tuxedo program  $ud(1)$ , which allows fielded buffers to be read from standard input and sent to a service. In the sample application, ud is used by both the populate and driver programs:

- In populate, a program called gendata passes service requests to ud with customer account information to be entered in the bankapp database.
- $\bullet$  In driver, the data flow is similar, but the program is gentran and the purpose is to pass transactions to the application to simulate an active system.

### **A Request/Response Client: audit.c**

audit is a request/response client program that makes branch-wide or bank-wide balance inquiries, using the services: ABAL, TBAL, ABAL\_BID, and TBAL\_BID. You can invoke it in two ways:

- audit  $[-a \mid -t]$ —prints the bank-wide total value of all accounts, or bank-wide cash supply of all tellers. Option  $-a$  or  $-t$  must be specified to indicate whether account balances or teller balances are to be tallied.
- audit  $[-a \mid -t]$  branch\_ID—prints the branch-wide total value of all accounts, or branch-wide cash supply of all tellers, for branch denoted by branch\_ID. Option -a or -t must be specified to indicate whether account balances or teller balances are to be tallied.

The source code for audit contains two major parts:  $\text{main}($ ) and a subroutine called sum\_bal(). Oracle Tuxedo ATMI functions are used in both parts. The program uses a VIEW typed buffer and a structure that is defined in the aud.h header file. The source code for the structure can be found in the view description file, aud.v.

The following pseudo-code shows the algorithm for the program.

#### **Listing 3-2 audit Pseudo-code**

```
 main()
\{Parse command-line options with getopt();
         Join application with tpinit();
         Begin global transaction with tpbegin();
         If (branch_ID specified) {
                   Allocate buffer for service requests with tpalloc();
                    Place branch_ID into the aud structure;
                    Do tpcall() to "ABAL_BID" or "TBAL_BID";
                    Print balance for branch_ID;
                   Free buffer with tpfree();
 }
         else /* branch_ID not specified */
                  call subroutine sum_bal();
         Commit global transaction with tpcommit();
        Leave application with tpterm();
 }
    sum_bal()
 }
         Allocate buffer for service requests with tpalloc();
         For (each of several representative branch_ID's,
```
Tutorials for Developing Oracle Tuxedo ATMI Applications **3-11**

```
 one for each site)
                   Do tpacall() to "ABAL" or "TBAL";
         For (each representative branch_ID) {
                   Do tpgetrply() wtith TPGETANY flag set
                            to retrieve replies;
                   Add balance to total;
                   Print total balance;
 }
        Free buffer with tpfree();
```
Following is a summary of the two main parts of the audit source code.

In the programs main():

}

- 1. /\* Join application \*/
- 2. /\* Start global transaction \*/
- 3. /\* Create buffer and set data pointer \*/
- 4.  $\frac{*}{\infty}$  Do tpcall  $\frac{*}{\infty}$
- 5. /\* Commit global transaction \*/
- 6. /\* Leave application /\*
- In the subroutine sum\_bal:
- 1. /\* Create buffer and set data pointer \*/
- 2.  $/*$  Do tpacall  $*/$
- 3. /\* Do tpgetrply to retrieve answers to questions \*/

# **A Conversational Client: auditcon.c**

auditcon is a conversational version of the audit program. The source code for auditcon uses the ATMI functions for conversational communication: tpconnect() to establish the connection between the client and service,  $t$  to send () to send a message, and  $t$  precv() to receive a message.

The following pseudo-code shows the algorithm for the program.

**Listing 3-3 auditcon Pseudo-code** 

```
 main()
    {
            Join the application
            Begin a transaction
            Open a connection to conversational service AUDITC
            Do until user says to quit: {
                     Query user for input
                     Send service request
                     Receive response
                     Print response on user's terminal
           Prompt for further input<br>}
 }
            Commit transaction
            Leave the application
 }
```
### **A Client that Monitors Events: bankmgr.c**

bankmgr is included with bankapp as an example of a client that is designed to run constantly. It subscribes to application-defined events of special interest, such as the opening of a new account or a withdrawal above \$10,000. (The bankmgr.c client is more fully described in the README2 file of bankapp and in the bankmgr.c code itself.)

#### **See Also**

- "Familiarizing Yourself with bankapp" on page 3-2
- <sup>z</sup> "What You Can Do Using the ATMI" in *Introducing Oracle Tuxedo ATMI*
- <sup>z</sup> "What Are the Oracle Tuxedo ATMI Messaging Paradigms?" in *Introducing Oracle Tuxedo ATMI*
- "What Is bankapp?" on page 3-1
- <sup>z</sup> "What Are Typed Buffers?" in *Introducing Oracle Tuxedo ATMI*
- "Using Event-based Communication" on page 1-12
- <sup>z</sup> *Oracle Tuxedo Command Reference*

<sup>z</sup> *Oracle Tuxedo ATMI C Function Reference*

# **Examining the bankapp Servers and Services**

This topic provides the following information:

- A description of the servers and services delivered with bankapp.
- A description of how the services are link-edited into servers.
- $\bullet$  Pseudo-code for each service that is either accessed by the Oracle Tuxedo bankclt.c, or the application client, audit.c.
- Descriptions of the relationships between the bankapp services and servers.
- $\bullet$  Descriptions of the buildserver(1) command options used to compile and build each server with the main() defined by the Oracle Tuxedo system.
- An alternative method for structuring servers.

Servers are executable processes that offer one or more services. In the Oracle Tuxedo system, they continually accept requests (from processes acting as clients) and dispatch them to the appropriate services. Services are subroutines of C language code written specifically for an application. Oracle Tuxedo's applications are written to make services available and capable of accessing resource managers. Service routines must be written by Oracle Tuxedo application programmers.

All bankapp services are coded in C with embedded SQL except for the TRANSFER service, which does not interact directly with the database. The TRANSFER service is offered by the XFER server and is a C program (that is, its source file is a .c file rather than a .ec file).

All bankapp services of bankapp use functions provided in the Application-to-Transaction Management Interface (ATMI) for performing the following tasks:

- Managing typed buffers
- Communicating synchronously or asynchronously with other services
- Defining global transactions
- Generically accessing a resource manager
- $\bullet$  Sending replies back to clients

### **bankapp Request/Response Servers**

Five bankapp servers operate in request/response mode. Four of the five use embedded SQL statements to access a resource manager; the names of the source files for these servers (located in the bankapp sample application subdirectory), include a .ec filename extension.

The fifth server, XFER, for transfer, makes no calls to the resource manager itself; it calls the WITHDRAWAL and DEPOSIT services (offered by the TLR server) to transfer funds between accounts. The source file for XFER is a .c file, because XFER makes no resource manager calls and contains no embedded SQL statements.

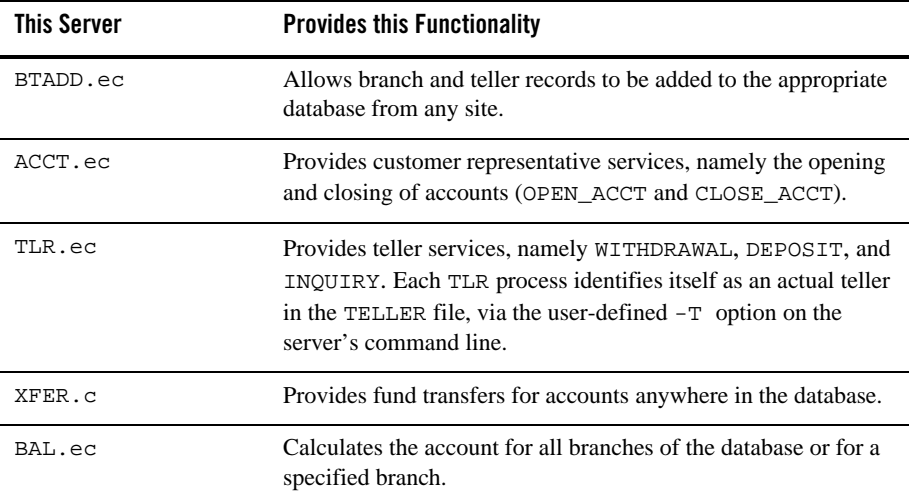

# **bankapp Conversational Server**

AUDITC is an example of a conversational server. It offers one service, which is also called AUDITC. The conversational client, auditcon, establishes a connection to AUDITC and sends it requests for auditing information.

AUDITC evaluates requests and calls an appropriate service (ABAL, TBAL, ABAL\_BID, or TBAL\_BID) to get the appropriate information. When a reply is received from the service called, AUDITC sends it back to auditcon. A service in a conversational server can make calls to request/response services. It can also initiate connections to other conversational servers, but this functionality is not provided by AUDITC.

# **bankapp Services**

bankapp offers 12 request/response services. The name of each bankapp service matches the name of a C function in the source code of a server.

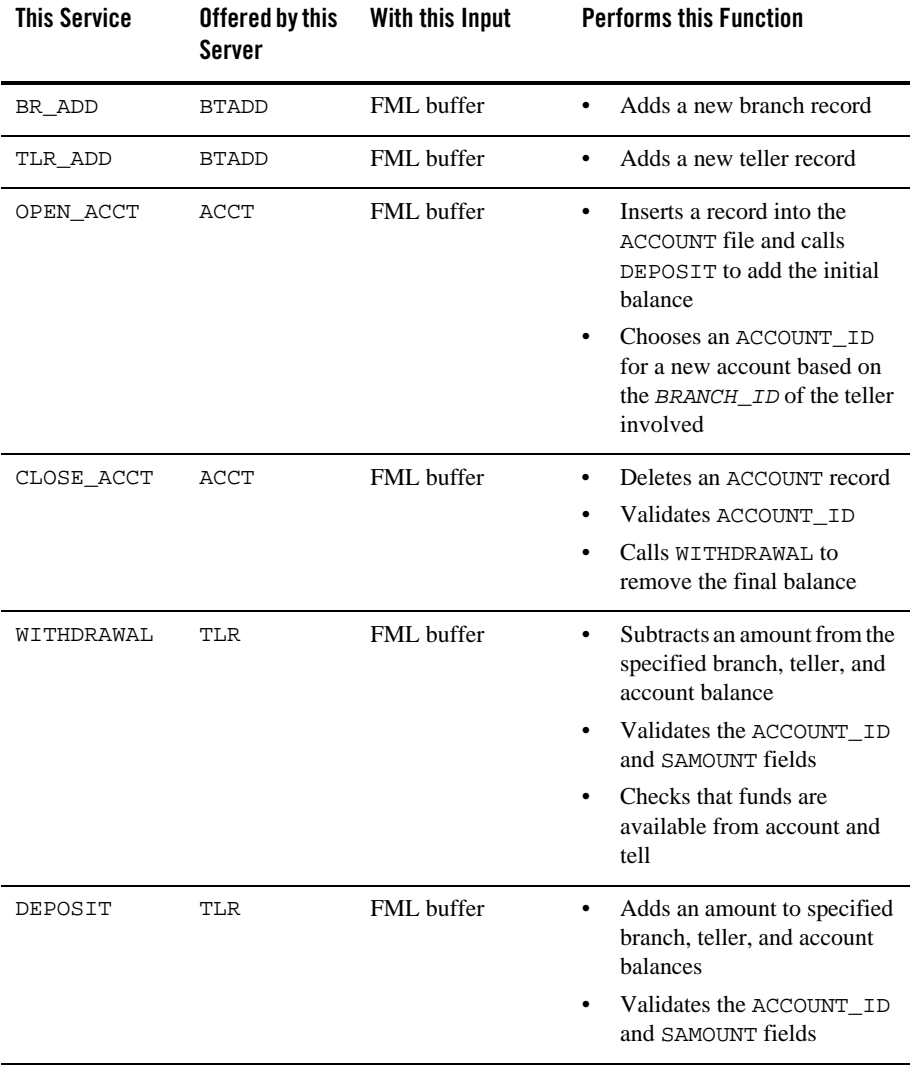

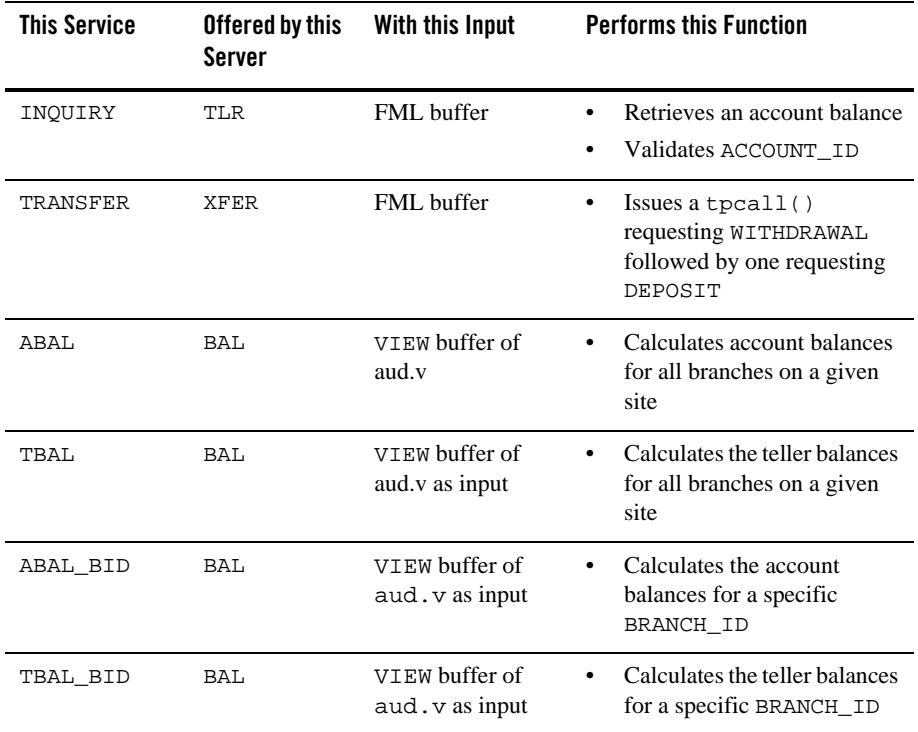

#### **Algorithms of bankapp Services**

The following listings show pseudo-code for the algorithms used for the bankapp services: BR\_ADD, TLR\_ADD, OPEN\_ACCT, CLOSE\_ACCT, WITHDRAWAL, DEPOSIT, INQUIRY, TRANSFER, ABAL, TBAL, ABAL\_BID, and TBAL\_BID. You can use them as road maps through the source code of the bankapp servers.

**Listing 3-4 BR\_ADD Pseudo-code** 

```
 void BR_ADD (TPSVCINFO *transb)
 {
         -set pointer to TPSVCINFO data buffer;
         -get all values for service request from field buffer;
         -insert record into BRANCH;
         -tpreturn() with success;
 }
```

```
Listing 3-5 TLR_ADD Pseudo-code
```

```
 void TLR_ADD (TPSVCINFO *transb)
 {
         -set pointer to TPSVCINFO data buffer;
        -get all values for service request from fielded buffer;
         -get TELLER_ID by reading branch's LAST_ACCT;
         -insert teller record;
         -update BRANCH with new LAST_TELLER;
         -tpreturn() with success;
 }
```
#### **Listing 3-6 OPEN\_ACCT Pseudo-code**

```
 void OPEN_ACCT(TPSVCINFO *transb)
     {
        -Extract all values for service request from fielded buffer using Fget()
         and Fvall();
         -Check that initial deposit is positive amount and tpreturn() with 
         failure if not;
         -Check that branch ID is a legal value and tpreturn() with failure if it 
          is not;
         -Set transaction consistency level to read/write;
        -Retrieve BRANCH record to choose new account based on branch's LAST_ACCT
         field;
         -Insert new account record into ACCOUNT file;
         -Update BRANCH record with new value for LAST_ACCT;
        -Create deposit request buffer with tpalloc(); initialize it for FML with
         Finit();
         -Fill deposit buffer with values for DEPOSIT service request;
           -Increase priority of coming DEPOSIT request since call is from a 
service;
         -Do tpcall() to DEPOSIT service to add amount of initial balance;
         -Prepare return buffer with necessary information;
         -Free deposit request buffer with tpfree();
          tpreturn() with success;
     }
```
**Listing 3-7 CLOSE\_ACCT Pseudo-code** 

```
 void CLOSE_ACCT(TPSVCINFO *transb)
 {
    -Extract account ID from fielded buffer using Fvall();
   -Check that account ID is a legal value and tpreturn() with failure if it
    is not;
    -Set transaction consistency level to read/write;
    -Retrieve ACCOUNT record to determine amount of final withdrawal;
    -Create withdrawal request buffer with tpalloc(); initialize it for FML
    with Finit();
    -Fill withdrawal buffer with values for WITHDRAWAL service request;
   -Increase priority of coming WITHDRAWAL request since call is from
    a service;
    -Do tpcall() to WITHDRAWAL service to withdraw balance of account;
    -Delete ACCOUNT record;
    -Prepare return buffer with necessary information;
    -Free withdrawal request buffer with tpfree();
   tpreturn with success;
 }
```
#### **Listing 3-8 WITHDRAWAL Pseudo-code**

```
 void WITHDRAWAL(TPSVCINFO *transb)
     {
         -Extract account id and amount from fielded buffer using Fvall() and 
Fget();
      -Check that account id is a legal value and tpreturn() with failure if not;
             -Check that withdraw amount (amt) is positive and tpreturn() with 
failure 
         if not;
        -Set transaction consistency level to read/write;
       -Retrieve ACCOUNT record to get account balance;
        -Check that amount of withdrawal does not exceed ACCOUNT balance;
       -Retrieve TELLER record to get teller's balance and branch id;
        -Check that amount of withdrawal does not exceed TELLER balance;
       -Retrieve BRANCH record to get branch balance;
       -Check that amount of withdrawal does not exceed BRANCH balance;
        -Subtract amt to obtain new account balance;
        -Update ACCOUNT record with new account balance;
       -Subtract amt to obtain new teller balance;
        -Update TELLER record with new teller balance;
       -Subtract amt to obtain new branch balance;
        -Update BRANCH record with new branch balance;
        -Insert new HISTORY record with transaction information;
```

```
 -Prepare return buffer with necessary information;
 tpreturn with success;
```
#### **Listing 3-9 DEPOSIT Pseudo-code**

}

```
 void DEPOSIT(TPSVCINFO *transb)
     {
         -Extract account id and amount from fielded buffer using Fvall() and 
Fget();
       -Check that account ID is a legal value and tpreturn() with failure if not;
       -Check that deposit amount (amt) is positive and tpreturn() with failure if
        not;
        -Set transaction consistency level to read/write;
      -Retrieve ACCOUNT record to get account balance;
        -Retrieve TELLER record to get teller's balance and branch ID;
       -Retrieve BRANCH record to get branch balance;
        -Add amt to obtain new account balance;
        -Update ACCOUNT record with new account balance;
        -Add amt to obtain new teller balance;
        -Update TELLER record with new teller balance;
       -Add amt to obtain new branch balance;
        -Update BRANCH record with new branch balance;
        -Insert new HISTORY record with transaction information;
        -Prepare return buffer with necessary information;
        tpreturn() with success;
     }
```
#### **Listing 3-10 INQUIRY Pseudo-code**

```
 void INQUIRY(TPSVCINFO *transb)
\{ -Extract account ID from fielded buffer using Fvall();
      -Check that account ID is a legal value and tpreturn() with failure if not;
      -Set transaction consistency level to read only;
      -Retrieve ACCOUNT record to get account balance;
       -Prepare return buffer with necessary information;
       tpreturn() with success;
    }
```
#### **Listing 3-11 TRANSFER Pseudo-code**

```
 void TRANSFER(TPSVCINFO *transb)
     {
        -Extract account ID's and amount from fielded buffer using Fvall() 
         and Fget();
        -Check that both account IDs are legal values and tpreturn() with 
         failure if not;
        -Check that transfer amount is positive and tpreturn() with failure if 
        it is not;
        -Create withdrawal request buffer with tpalloc(); initialize it for 
        FML with
        Finit();
          -Fill withdrawal request buffer with values for WITHDRAWAL service 
request;
        -Increase priority of coming WITHDRAWAL request since call is from
         a service;
        -Do tpcall() to WITHDRAWAL service;
        -Get information from returned request buffer;
       -Reinitialize withdrawal request buffer for use as deposit request buffer
           with Finit();
        -Fill deposit request buffer with values for DEPOSIT service request;
        -Increase priority of coming DEPOSIT request;
        -Do tpcall() to DEPOSIT service;
        -Prepare return buffer with necessary information;
        -Free withdrawal/deposit request buffer with tpfree();
        tpreturn() with success;
     }
```
#### **Listing 3-12 ABAL Pseudo-code**

```
 void ABAL(TPSVCINFO *transb)
 {
   -Set transaction consistency level to read only;
   -Retrieve sum of all ACCOUNT file BALANCE values for the
     database of this server group (A single ESQL
      statement is sufficient);
    -Place sum into return buffer data structure;
    tpreturn( ) with success;
 }
```

```
Listing 3-13 TBAL Pseudo-code
```

```
 void TBAL(TPSVCINFO *transb)
 {
    -Set transaction consistency level to read only;
    -Retrieve sum of all TELLER file BALANCE values for the
      database of this server group (A single ESQL
      statement is sufficient);
    -Place sum into return buffer data structure;
    tpreturn( ) with success;
 }
```
#### **Listing 3-14 ABAL\_BID Pseudo-code**

```
 void ABAL_BID(TPSVCINFO *transb)
 {
    -Set transaction consistency level to read only;
   -Set branch_ID based on transb buffer;
    -Retrieve sum of all ACCOUNT file BALANCE values for records
     having BRANCH_ID = branch_ID (A single ESQL
     statement is sufficient);
    -Place sum into return buffer data structure;
    tpreturn( ) with success;
 }
```
#### **Listing 3-15 TBAL\_BID Pseudo-code**

```
 void TBAL_BID(TPSVCINFO *transb)
 {
    -Set transaction consistency level to read only;
   -Set branch_ID based on transb buffer;
    -Retrieve sum of all TELLER file BALANCE values for records
     having BRANCH_ID = branch_ID (A single ESQL
     statement is sufficient);
    -Place sum into return buffer data structure;
    tpreturn( ) with success;
 }
```
#### **Utilities Incorporated into Servers**

Two C subroutines are included among the source files for bankapp: appinit.c and util.c:

- appinit.c contains application-specific versions of the tpsvrinit() and tpsvrdone() subroutines.  $tpsvrinit()$  and  $tpsvrdone()$  are subroutines included in the standard Oracle Tuxedo ATMI main(). The default version of tpsvrinit() calls two functions: tpopen(), to open the resource manager, and userlog(), to post a message that the server has started. The default version of tpsvrdone() also calls two functions: tpclose(), to close the resource manager, and userlog(), to post a message that the server is about to shut down. Any application subroutines named the server is about to shut down. tpsvrdone() can be used in place of the default subroutines, thus enabling an application to provide initialization and pre-shutdown procedures of its own.
- $\bullet$  util.c contains a subroutine called getstr(), which is used in bankapp to process SQL error messages.

#### **Alternative Way to Code Services**

In the bankapp source files all the services were incorporated into files that are referred to as the source code for servers. These files have the same names as the bankapp servers, but are not really servers because they do not contain a main() section. A standard main() is provided by Oracle Tuxedo ATMI at buildserver time.

An alternative organization for an Oracle Tuxedo system application is to keep each service subroutine in a separate file. Suppose, for example, that you want to use this alternative structure for the TLR server. The TLR.ec file contains three services that you maintain in three separate .ec files: INQUIRY.ec, WITHDRAW.ec, and DEPOSIT.ec. Follow these steps.

- 1. Compile each .ec file into a .o file.
- 2. Run the builds erver command specifying each .o file with a separate invocation of the  $-$ f option.

```
 buildserver -r TUXEDO/SQL \
             -s DEPOSIT -s WITHDRAWAL -s INQUIRY \
            -o TLR \
             -f DEPOSIT.o -f WITHDRAW.o -f INQUIRY.o \
             -f util.o -f -lm
```
**Note:** The backslash in the preceding command-line entry is a documentation convention that indicates a line break for presentation purposes only. You should enter the command and options on one line

As this example illustrates, you do not need to code all the service functions in a single source file. In other words, a server does not need to exist as a source program file at all. It can be derived from various source files and exist as a server executable through the files specified on the buildserver command line. This can give you greater flexibility in building servers.

### **See Also**

- "Familiarizing Yourself with bankapp" on page 3-2
- <sup>z</sup> "What You Can Do Using the ATMI" in *Introducing Oracle Tuxedo ATMI*
- <sup>z</sup> buildserver(1) in the *Oracle Tuxedo Command Reference*
- <sup>z</sup> *Oracle Tuxedo Command Reference*

# **Preparing bankapp Files and Resources**

This documentation leads you through the procedures you must complete to create the files and other resources you need to run bankapp.

Click on each task for instructions on completing that task.

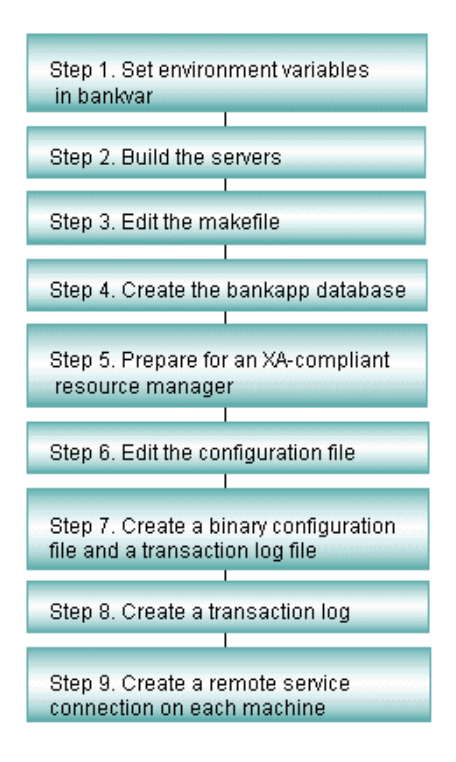

# **Step 1: How to Set the Environment Variables**

The environment variables are defined in the bankvar file. The file is large (approximately 185 lines) because it includes extensive comments.

- 1. In a text editor, familiarize yourself with the bankvar file.
	- The first key line checks whether TUXDIR is set. If it is not set, execution of the file fails with the following message:

TUXDIR: parameter null or not set

- 2. Set TUXDIR to the root directory of your Oracle Tuxedo system directory structure, and export it.
- 3. Another line in bankvar sets APPDIR to the directory  $\frac{1}{2}$  [TUXDIR }/samples/atmi/bankapp, which is the directory where bankapp source files are located. APPDIR is a directory where the Oracle Tuxedo system looks for your application-specific files. You may prefer to copy

the bankapp files to a different directory to safeguard the original source files. If you do, enter the directory there. It does not have to be under TUXDIR.

- 4. Set a value for DIPCKEY. This is an IPCKEY for an Oracle Tuxedo system database. The value of DIPCKEY must be different from the value of the Oracle Tuxedo system IPCKEY specified in the UBBCONFIG file.
	- **Note:** Other variables specified in bankvar play various roles in the sample application; you need to be aware of them when you are developing your own application. By including them all in bankvar, we provide you with a "template" that you may want to adapt at a later time for use with a real application.
- 5. When you have made all the required changes to bankvar, execute bankvar as follows:
	- . ./bankvar

#### **Listing 3-16 bankvar: Environment Variables for bankapp**

```
# Copyright (c) 1997, 1996 BEA Systems, Inc.
# Copyright (c) 1995, 1994 Novell, Inc.
# Copyright (c) 1993, 1992, 1991, 1990 Unix System Laboratories, Inc.
# All rights reserved
# 
# This file sets all the environment variables needed by the TUXEDO software
# to run the bankapp
#
# This directory contains all the TUXEDO software
# System administrator must set this variable
#
if [-z \cdot s{TUXDIR}] \cdot j then
if [ | -z |^*${ROOTDIR}" ]; then
  TUXDIR=$ROOTDIR
  export TUXDIR
 fi
 fi
TUXDIR=${TUXDIR:?}
#
# Reset LANG if necessary
#
if [ ! -d \frac{\xi}{\text{TVXDIR}}/locale/C -a -d \frac{\xi}{\text{TVXDIR}}/locale/english_us ]; then
 export LANG
 LANG=english_us.ascii
fi
#
# This directory contains all the user written code
#
```
# Contains the full path name of the directory that the application # generator should place the files it creates # APPDIR=\${TUXDIR}/apps/bankapp # # This path contains the shared objects that are dynamically linked at # runtime in certain environments, e.g., SVR4. # LD\_LIBRARY\_PATH=\${TUXDIR}/lib:\${LD\_LIBRARY\_PATH} # # Set the path to shared objects in HP-UX # SHLIB\_PATH=\${TUXDIR}/lib:\${SHLIB\_PATH} # # Set the path to shared objects in AIX # LIBPATH=\${TUXDIR}/lib:/usr/lib:\${LIBPATH} # # Logical block size; Database Administrator must set this variable # BLKSIZE=512 # # Set default name of the database to be used by database utilities # and database creation scripts # DBNAME=bankdb # # Indicate whether database is to be opened in share or private mode # DBPRIVATE=no # # Set Ipc Key for the database; this MUST differ from the UBBCONFIG # \*RESOURCES IPCKEY parameter # DIPCKEY=80953 # # Environment file to be used by tmloadcf # ENVFILE=\${APPDIR}/ENVFILE # # List of field table files to be used by mc, viewc, tmloadcf, etc. # FIELDTBLS=Usysflds,bankflds,creditflds,eventflds # FIELDTBLS32=Usysfl32,evt\_mib,tpadm # # List of directories to search to find field table files # FLDTBLDIR=\${TUXDIR}/udataobj:\${APPDIR}

```
#
FLDTBLDIR32=${TUXDIR}/udataobj:${APPDIR}
#
# Universal Device List for database
#
FSCONFIG=${APPDIR}/bankdl1
#
# Network address, used in MENU script
#
NADDR=
#
# Network device name
#
NDEVICE=
#
# Network listener address, used in MENU script
#
NLSADDR=
#
# Make sure TERM is set
#
TERM=${TERM:?}
#
# Set device for the transaction log; this should match the TLOGDEVICE
# parameter under this site's LMID in the *MACHINES section of the
# UBBCONFIG file
#
TLOGDEVICE=${APPDIR}/TLOG
#
# Device for binary file that gives the BEA Tuxedo system all its information
#
TUXCONFIG=${APPDIR}/tuxconfig
#
# Set the prefix of the file which is to contain the central user log;
# this should match the ULOGPFX parameter under this site's LMID in the
# *MACHINES section of the UBBCONFIG file
#
ULOGPFX=${APPDIR}/ULOG
#
# System name, used by RUNME.sh
#
UNAME=
#
# List of view files to be used by viewc, tmloadcf, etc.
#
VIEWFILES=aud.V
#
VIEWFILES32=mib_views,tmib_views
#
```

```
3-28 Tutorials for Developing Oracle Tuxedo ATMI Applications
```

```
# List of directories to search to find view files
#
VIEWDIR=${TUXDIR}/udataobj:${APPDIR}
#
VIEWDIR32=${TUXDIR}/udataobj:${APPDIR}
#
# Specify the Q device (if events included in demo)
#
QMCONFIG=${APPDIR}/qdevice
#
# Export all variables just set
#
export TUXDIR APPDIR BLKSIZE DBNAME DBPRIVATE DIPCKEY ENVFILE
export LD_LIBRARY_PATH SHLIB_PATH LIBPATH
export FIELDTBLS FLDTBLDIR FSCONFIG MASKPATH OKXACTS TERM
export FIELDTBLS32 FLDTBLDIR32
export TLOGDEVICE TUXCONFIG ULOGPFX
export VIEWDIR VIEWFILES
export VIEWDIR32 VIEWFILES32
export QMCONFIG
#
# Add TUXDIR/bin to PATH if not already there
#
a="`echo $PATH | grep ${TUXDIR}/bin`"
if [x"$a" = x ]
then
 PATH=${TUXDIR}/bin:${PATH}
 export PATH
fi
#
# Add APPDIR to PATH if not already there
#
a="`echo $PATH | grep ${APPDIR}`"
if [x"$a" = x ]
then
 PATH=${PATH}:${APPDIR}
  export PATH
fi
#
# Check for other machine types bin directories
#
for DIR in /usr/5bin /usr/ccs/bin /opt/SUNWspro/bin
do
       if [-d \text{ } \xi(DIR) ] ; then
PATH = "$\{DIR}:$\{PATH\}"
fi
done
```
**Note:** If your operating system is Sun Solaris, you must do two things: use /bin/sh rather than csh for your shell place; and specify /usr/5bin at the beginning of your PATH, as follows.

PATH=/usr/5bin:\$PATH;export PATH

# **See Also**

• "Preparing bankapp Files and Resources" on page 3-24

# **Step 2: Building Servers in bankapp**

buildserver(1) puts together an executable ATMI server built on the Oracle Tuxedo ATMI main(). Options identify the names of the output file, the input files provided by the application, and various libraries that permit you to run an Oracle Tuxedo system application in a variety of ways.

buildserver invokes the cc command. The environment variables CC and CFLAGS can be set to name an alternative compile command and to set flags for the compile and link edit phases. The buildserver command is used in bankapp.mk to compile and build each server in the banking application. The following sections describe the six bankapp servers:

- How to Build ACCT Server
- How to Build the BAL Server
- How to Build the BTADD Server
- How to Build the TLR Server
- How to Build the XFER Server
- $\bullet$  Step 3: Editing the bankapp Makefile

### **How to Build ACCT Server**

The ACCT server is derived from a file called ACCT. ec that contains the code for the OPEN\_ACCT and CLOSE\_ACCT functions. It is created in two steps. ACCT.ec is first compiled to an ACCT.o file, which is then specified to the buildserver command so that any compile-time errors can be identified and resolved.
- 1. Create the ACCT.o file (performed for you in bankapp.mk):
	- The .c file is generated as follows: esql ACCT.ec.
	- The .o file is generated as follows: cc -I \$TUXDIR/include -c ACCT.c.
	- The ACCT server is created by running the following buildserver command line.

```
 buildserver -r TUXEDO/SQL \
             -s OPEN_ACCT -s CLOSE_ACCT \
            -o ACCT \
             -f ACCT.o -f appinit.o -f util.o
```
**Note:** The backslash in the preceding command-line entry is a documentation convention that indicates a line break for presentation purposes only. You should enter the command and options on one line.

Following is an explanation of the buildserver command-line options:

- $\bullet$  The  $-r$  option is used to specify which resource manager access libraries should be link edited with the executable server. The choice is specified with the string TUXEDO/SQL.
- The -s option is used to specify the names of the services in the server that are available to be advertised when the server is booted. If the name of a function that performs a service is different from the corresponding service name, the function name becomes part of the argument to the -s option.

In bankapp, the function name is always the same as the name of the corresponding service so only the service names themselves need to be specified. It is our convention to spell all service names in all uppercase. For example, the OPEN\_ACCT service is processed by the function OPEN\_ACCT(). However, the -s option to buildserver does allow you to specify an arbitrary name for the processing function for a service within a server. Refer to the buildserver(1) reference page for details. It is also possible for an administrator to specify that only a subset of the services used to create the server with the buildserver command is to be available when the server is booted.

- The -o option is used to assign a name to the executable output file. If no name is provided, the file is named SERVER.
- $\bullet$  The  $-f$  option specifies the files that are used in the link-edit phase. (For related information, see the description of the  $-1$  option on the builds exter(1) reference page.) The order in which the files are listed depends on function references and the libraries in which those references are resolved. Source modules should be listed before libraries that might be used to resolve their references. If these are .c files, they are first compiled. (In the example above, appinit.o and util.o have been already compiled.) Object files can be either separate .  $\circ$  files or groups of files in archive (. a) files. If more than one filename is given as an argument to the -f option, the list must be enclosed in double quotation

marks. Although the -f option takes only one file or one list of files (enclosed in double quotation marks) as an argument, you can include the -f option as many times as necessary on a single command line.

To summarize, the options specified on the buildserver command line used to create the ACCT server performed the following functions:

- The  $-r$  option specifies the Oracle Tuxedo system SQL resource manager.
- The -s option names the OPEN\_ACCT and CLOSE\_ACCT services (which are defined by functions of the same name in the ACCT.ec file) to be the services that make up the ACCT server.
- $\bullet$  The  $\circ$  option assigns the name ACCT to the executable output file.
- $\bullet$  The -f option specifies that the ACCT.o, appinit.o, and util.o files are to be used in the link-edit phase of the build.
	- **Note:** The appinit.c file contains the system-supplied tpsvrinit() and tpsvrdone(). (Refer to tpservice(3c) reference pages for an explanation of how these routines are used.)

#### **How to Build the BAL Server**

The BAL server is derived from a file called BAL.ec that contains the code for the ABAL, TBAL, ABAL\_BID, and TBAL\_BID functions. As with ACCT.ec, the BAL.ec is first compiled to a BAL.o file before being supplied to the buildserver command so that any compile-time errors can be identified and resolved.

1. Modify the buildserver command used to create the BAL server as follows:

```
 buildserver -r TUXEDO/SQL \
              -s ABAL -s TBAL -s ABAL_BID -s TBAL_BID\
             -o BAL\setminus -f BAL.o -f appinit.o
```
- **Note:** The backslash in the preceding command-line entry is a documentation convention that indicates a line break for presentation purposes only. You should enter the command and options on one line.
- Use the -r option to specify the Oracle Tuxedo system SQL resource manager.
- Use the -s option to name the ABAL, TBAL, ABAL\_BID, TBAL\_BID services that make up the BAL server. The functions in the BAL.ec file that define these services have identical names.
- Use the -o option to assign the name BAL to the executable server.
- Use the -f option to specify that the BAL.o and the appinit.o files are to be used in the link-edit phase.

#### **How to Build the BTADD Server**

The BTADD server is derived from a file called BTADD.ec that contains the code for the BR\_ADD and TLR\_ADD functions. The BTADD.ec is compiled to a BTADD.o file before being supplied to the buildserver command.

1. Modify the buildserver command used to create the BTADD server as follows:

```
 buildserver -r TUXEDO/SQL \
                 -s BR_ADD -s TLR_ADD \setminus\overline{\phantom{a}} -o BTADD \setminus -f BTADD.o -f appinit.o
```
- **Note:** The backslash in the preceding command-line entry is a documentation convention that indicates a line break for presentation purposes only. You should enter the command and options on one line.
- Use the -r option to specify the Oracle Tuxedo system SQL resource manager.
- Use the -s option to name the BR\_ADD and TLR\_ADD services that make up the BTADD server. The functions in the BTADD.ec file that define these services have identical names.
- Use the -o option to assign the name BTADD to the executable server.
- Use the  $-f$  option to specify that the BTADD.  $\circ$  and appinit.  $\circ$  files are to be used in the link-edit phase.

#### **How to Build the TLR Server**

The TLR server is derived from a file called TLR.ec that contains the code for the DEPOSIT, WITHDRAWAL, and INQUIRY functions. The TLR.ec is also compiled to a TLR.o file before being supplied to the buildserver command.

1. Modify the buildserver command used to create the TLR server as follows:

```
 buildserver -r TUXEDO/SQL \
              -s DEPOSIT -s WITHDRAWAL -s INQUIRY \
             -o TLR \setminus -f TLR.o -f util.o -f -lm
```
- **Note:** The backslash in the preceding command-line entry is a documentation convention that indicates a line break for presentation purposes only. You should enter the command and options on one line.
- Use the -r option to specify the Oracle Tuxedo system SQL resource manager.
- Use the  $-s$  option to name the DEPOSIT, WITHDRAWAL, and INQUIRY services that make up the TLR server. The functions in the TLR.ec file that define these services have identical names.
- Use the -o option to assign the name TLR to the executable server.
- Use the  $-f$  option to specify that the  $TLR.$  o and the util. o files are to be used in the link-edit phase.
- **Note:** In this example, the  $-f$  option is used to pass an option  $(-\ln x)$  to the cc command, which is invoked by buildserver. The -lm argument to -f causes the math libraries to be linked in at compile time.

(Refer to cc(1) in the *UNIX System V User's Reference Manual* for a complete list of compile-time options.)

## **How to Build the XFER Server**

The XFER server is derived from a file called XFER.c that contains the code for the TRANSFER function. The  $XFER.c$  is also compiled to an  $XFER.c$  file before being supplied to the buildserver command.

1. Modify the buildserver command used to create the XFER server as follows:

```
 buildserver -r TUXEDO/SQL \
             -s TRANSFER \
            -o XFER \
             -f XFER.o -f appinit.o
```
- **Note:** The backslash in the preceding command-line entry is a documentation convention that indicates a line break for presentation purposes only. You should enter the command and options on one line.
- Use the -r option to specify the Oracle Tuxedo system SQL resource manager.
- Use the -s option to name the TRANSFER service that makes up the XFER server. The function in the XFER.c file that defines the TRANSFER service has the identical name.
- Use the -o option to assign the name XFER to the executable server.

– Use the  $-f$  option to specify that the  $xFER. \circ$  and the appinit.  $\circ$  files are to be used in the link-edit phase.

#### **Servers Built in the bankapp.mk File**

The topics on creating the bankapp servers are important to your understanding of how the buildserver command is specified. However, in actual practice you are apt to incorporate the build into a makefile; that is the way it is done in bankapp.

# **Step 3: Editing the bankapp Makefile**

bankapp includes a makefile that makes all scripts executable, converts the view description file to binary format, and does all the precompiles, compiles, and builds necessary to create application servers. It can also be used to clean up when you want to make a fresh start.

As bankapp.mk is delivered, there are a few fields you may want to edit, and some others that may benefit from some explanation.

#### **How to Edit the TUXDIR Parameter**

1. Review bankapp.mk, about 40 lines into the file, where you come to the following comment and the TUXDIR parameter:

```
 #
    # Root directory of TUXEDO System. This file must either be edited to set
    # this value correctly, or the correct value must be passed via "make -f
    # bankapp.mk TUXDIR=/correct/tuxdir", or the build of bankapp will fail.
 #
    TUXDIR=../..
```
2. Set the TUXDIR parameter to the absolute pathname of the root directory of your Oracle Tuxedo system installation.

# **How to Edit the APPDIR Parameter**

1. Review the setting of the APPDIR parameter. As bankapp is delivered, APPDIR is set to the directory in which the bankapp files are located, relative to TUXDIR. The following section of bankapp.mk defines and describes the setting of APPDIR.

```
 #
 # Directory where the bankapp application source and executables reside.
 # This file must either be edited to set this value correctly, or the
 # correct value must be passed via "make -f bankapp.mk
```

```
 # APPDIR=/correct/appdir", or the build of bankapp will fail.
 #
    APPDIR=$(TUXDIR)/samples/atmi/bankapp
    #
```
2. If you copied the files to another directory, as suggested in the README file, you should set APPDIR to the name of the directory to which you copied the files. When you run the makefile, the application is built in this directory.

#### **How to Set the Resource Manager Parameters**

By default, bankapp is set up to use the Oracle Tuxedo/SQL as the database resource manager. This arrangement is based on the assumption that you have the Oracle Tuxedo system database on your system. If this is not the case, you should set the RM parameter to the name of your resource manager as listed in TUXDIR/udataobj/RM.

```
 #
 # Resource Manager
 #
 RM=TUXEDO/SQL
 #
```
**Note:** The Oracle Tuxedo SQL resource manager is included for demonstration purposes only.

# **How to Run the bankapp.mk File**

1. When you have completed the changes you wish to make to bankapp.mk, run it with the following command line:

nohup make -f bankapp.mk &

2. Check the nohup.out file to make sure the process completed successfully.

Note: bankvar sets a number of parameters that are referenced when bankapp.mk is run.

## **See Also**

• "Preparing bankapp Files and Resources" on page 3-24

# **Step 4: Creating the bankapp Database**

This documentation describes the interface between bankapp and a resource manager, typically a database management system, and how to create the database for bankapp. bankapp is

**3-36** Tutorials for Developing Oracle Tuxedo ATMI Applications

designed to use the Oracle Tuxedo/SQL facilities of the Oracle Tuxedo system database, which is an XA-compliant resource manager.

**Note:** The Oracle Tuxedo SQL resource manager is included for demonstration purposes only.

How you create the bankapp database depends on whether you bring up the application on a single processor (SHM mode) or on a network of more than one processor (MP mode).

#### **How to Create the Database in SHM Mode**

- 1. Set the environment by typing the following:
	- . ./bankvar
- 2. Execute crbank. crbank calls crbankdb three times, changing some environment variables each time, so that you end up with three database files on a single machine. As a result, you can simulate the multi-machine environment of the Oracle Tuxedo system without a network of machines.

#### **How to Create the Database in MP Mode**

1. Set the environment by typing the following:

. ./bankvar

- **Note:** You may have already set your environment variables. For detailed instructions, see "How to Set Environment Variables."
- 2. Run crbankdb to create the database for this site.
- 3. On each additional machine in your Oracle Tuxedo system network, edit bankvar to provide the pathname for the FSCONFIG variable that is used for that site in the configuration file, ubbmp. Then repeat steps 1 and 2.

#### **See Also**

• "Preparing bankapp Files and Resources" on page 3-24

# **Step 5: Preparing for an XA-Compliant Resource Manager**

To run bankapp with an alternative XA-compliant resource manager, you must modify various files. This section describes the following:

Tutorials for Developing Oracle Tuxedo ATMI Applications **3-37**

- How to Change the bankvar File
- How to Change the bankapp Services
- How to Change the bankapp.mk File
- How to Change crbank and crbankdb
- How to Change the Configuration File

#### **How to Change the bankvar File**

1. Review the following environment variables that are assigned the values shown here, by default, to create the Oracle Tuxedo system database:

```
 BLKSIZE=512
 DBNAME=bankdb
 DBPRIVATE=no
 DIPCKEY=80953
 FSCONFIG=${APPDIR}/bankdl1
```
- **Note:** These environment variables pertain to the Oracle Tuxedo system only; you may need to set different environment variables or other mechanisms depending on your specific database management system requirements.
- 2. Change the value of these variables as needed to create the database for your resource manager.

#### **How to Change the bankapp Services**

Because all database access in bankapp is performed with embedded SQL statements, if your new resource manager supports SQL, you should have no problem. The utility appinit.c includes calls to tpopen() and tpclose().

#### **How to Change the bankapp.mk File**

- 1. Edit the RM parameter in bankapp.mk to name the new resource manager.
- 2. Ensure that the following entry is in the RM file.

\$TUXDIR/udataobj/RM

3. If necessary, change the name of the SQL compiler and its options. The name of the source file may or may not include .ec. You may have to specify a non-default for compiling the resulting .c file.

#### **How to Change crbank and crbankdb**

- 1. crbank may be ignored by your alternate resource manager. Its only functions are to reset variables and to run crbankdb three times.
- 2. crbankdb, on the other hand, requires close attention. The following code listing is the beginning of the crbankdb script. It is followed by an explanation of parts of the code that do not work with a resource manager that is not supplied with the Oracle Tuxedo system.

#### **Listing 3-17 Excerpt from the crbankdb Script**

```
 #Copyright (c) BEA Systems, Inc.
     #All rights reserved
     #
     # Create device list
     #
    dbadmin<<!
    echo
    crdl
     # Replace the following line with your device zero entry 
   ${FSCONFIG} 0 2560
11.12 Million
     #
     # Create database files, fields, and secondary indices
     #
    sql<<!
    echo
     create database ${DBNAME} with (DEVNAME='${FSCONFIG}',
           IPCKEY=${DIPCKEY}, LOGBLOCKING=0, MAXDEV=1,
 NBLKTBL=200, NBLOCKS=2048, NBUF=70, NFIELDS=80,
 NFILES=20, NFLDNAMES=60, NFREEPART=40, NLCKTBL=200,
 NLINKS=80, NPREDS=10, NPROCTBL=20, NSKEYS=20,
          \begin{tabular}{ll} NLINKS = 80\, , & NPREDS = 10\, , & NPROCTBL = 20\, , & NSKPS = 20\, , \\ NSWAP = 50\, , & NTABLES = 20\, , & NTRANTBL = 20\, , & PERM = '0666'\, , \end{tabular} STATISTICS='n'
     )
     create table BRANCH (
         BRANCH_ID integer not null,<br>RALANCE real
          BALANCE
          LAST_ACCT integer,
```

```
LAST_TELLER integer,
PHONE char(14),
       PHONE<br>ADDRESS char(60),
        primary key(BRANCH_ID)
    ) with (
        FILETYPE='hash', ICF='PI', FIELDED='FML',
       BLOCKLEN=\frac{2}{5}{BLKSIZE}, DBLKS=8, OVBLKS=2
    )
    !
```
The first 40 lines give you an idea of what needs to be changed and what may be kept unchanged. As you can see, crbankdb is made up of two documents that provide input to the dbadmin and sql shell commands. The first here file is passed to the Oracle Tuxedo system command dbadmin to create a device list for the database.

This command does not work with non-Oracle Tuxedo resource managers. Other commands may be needed to create table spaces and/or grant the correct privileges.

#### **How to Change the Configuration File**

In the GROUPS section, specify appropriate values (that is, values that are recognized by your resource manager) for the TMSNAME and OPENINFO parameters.

# **How to Integrate bankapp with Oracle (XA RM) for a Windows 2003 Platform**

1. Edit the nt\bankvar.cmd and supply suitable values for the following environment variables:

TUXDIR : Root directory for the BEA TUXEDO system installation APPDIR : Application directory in which bankapp files are located ORACLE\_HOME : Root directory of the Oracle8 installation ORACLE\_SID : Oracle System ID BLK\_SIZE: Logical block size DBNAME: default name of the database to be used by database utilities and database creation scripts DBPRIVATE: indicates whether database is to be opened in share or private mode (yes or no)

How to Integrate bankapp with Oracle (XA RM) for a Windows 2003 Platform

FSCONFIG:Universal Device List for database

PATH=%TUXDIR%\bin;%TUXDIR%\include;%TUXDIR%\lib;%ORACLE\_HOME%\bin;%P ATH%

INCLUDE=%ORACLE\_HOME%\rdbms80\xa; %ORACLE\_HOME%\pro80\c\include;%include%

NLSPATH=%TUXDIR%\locale\C

PLATFORM=inwnt40

LIB=%TUXDIR%\lib; %ORACLE\_HOME%\pro80\lib\msvc; %ORACLE\_HOME%\rdbms80\xa; %lib%;

2. Run the script to set up the environment:

>bankvar

- 3. Edit the TUXDIR\udataobj\RM file as follows:
	- Append the following line to the \$TUXDIR\udataobj\RM file:

Oracle\_XA;xaosw;%ORACLE\_HOME%\pro80\lib\msvc\sqllib80.lib %ORACLE\_HOME%\RDBMS80\XA\xa80.lib

or if Oracle exists over the network:

- Map the machine to a drive, for example, F.
- Append the following line to the \$TUXDIR\udataobj\RM file:

```
Oracle_XA;xaosw;f:\orant\pro80\lib\msvc\sqllib80.lib 
f:\orant\RDBMS80\XA\xa80.lib
```
- Remove any previous entry of Oracle\_XA in the RM file>
- 4. Build the Transaction Manager Server for Oracle8:

cd \$APPDIR buildtms -r Oracle\_XA -o TMS\_ORA

5. Edit the nt\bankapp.mak file as indicated in the following table.

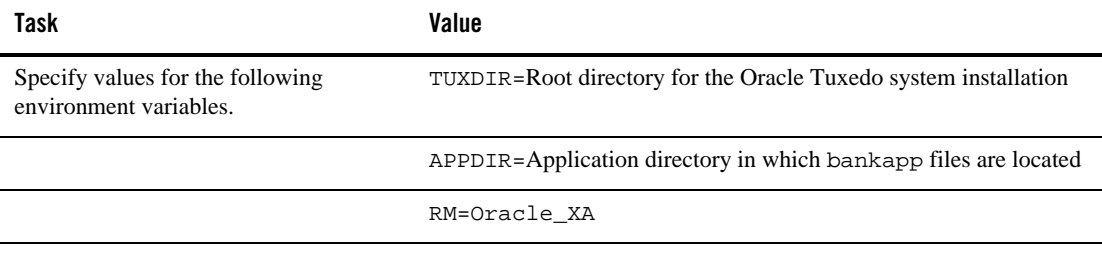

Tutorials for Developing Oracle Tuxedo ATMI Applications **3-41**

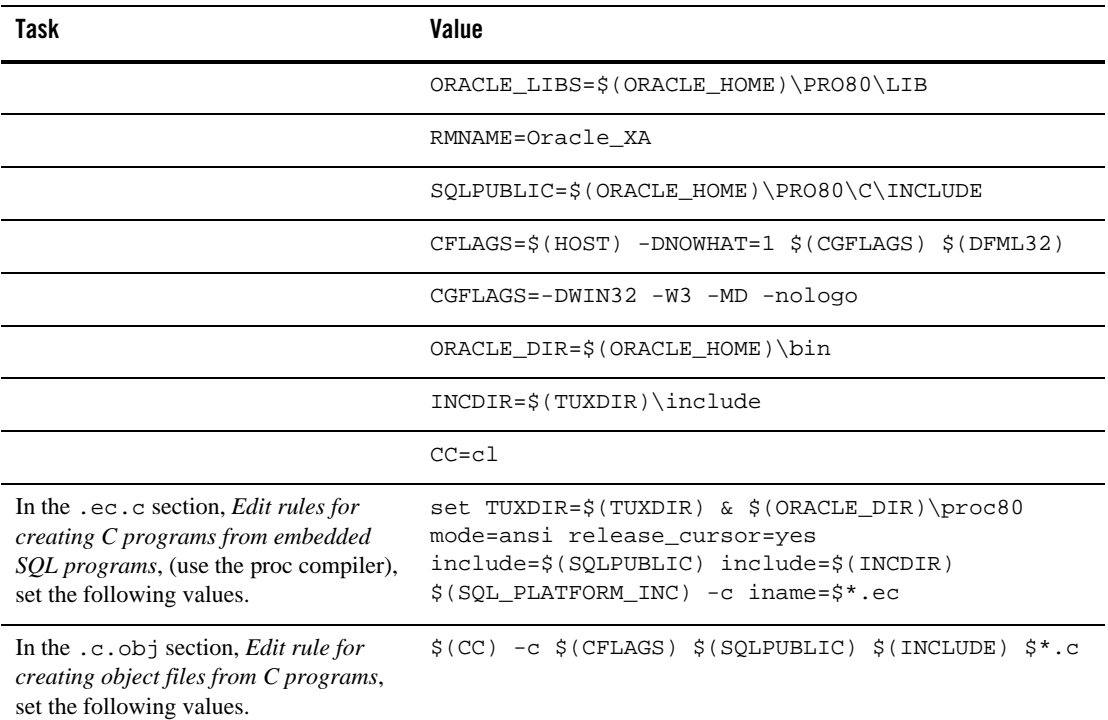

- 6. Update the \*.ec files. Use Oracle SQL commands.
- 7. Run the makefile:

```
copy nt\bankapp.mak to %APPDIR%
nmake -f bankapp.mak
```
8. Edit nt\ubbshm as follows:

```
USER_ID=0
GROUP_ID=0
UNAME_SITE1=nodename returned by hostname
TUXDIR=same as specified in bankvar
APPDIR=same as specified in bankvar
```
9. In the GROUPS section of the configuration file, enter the following changes:

```
TMSNAME=TMS_ORA
BANKB1 GRPNO=1 
OPENINFO="Oracle_XA:Oracle_XA+Acc=P/user1/PaSsWd1+SesTm=0+LogDir=."
```
**3-42** Tutorials for Developing Oracle Tuxedo ATMI Applications

```
\lceilOracle_XA +
 required fields:
 Acc=P/oracle_user_id/oracle_password +
 SesTm=Session_time_limit (maximum time a transaction can be inactive) +
 optional fields:
  LogDir=logdir (where XA library trace file is located) +
  MaxCur=maximum_#_of_open cursors +
  SqlNet=connect_string (if Oracle exists over the network)
  (eg. SqlNet=hqfin@NEWDB indicates the database with sid=NEWDB accessed 
at host hqfin by TCP/IP)
]
BANKB2 GRPNO=2
OPENINFO="Oracle_XA:Oracle_XA+Acc=P/user2/PaSsWd2+SesTm=0+LogDir=."
BANKB3 GRPNO=3
OPENINFO="Oracle_XA:Oracle_XA+Acc=P/user3/PaSsWd3+SesTm=0+LogDir=."
```
10. Create the Oracle Tuxedo configuration binary file:

tmloadcf -y nt/ubbshm

11. Create the device list and the TLOG device on the master machine:

crtlog -m

- 12. Start up the Oracle database instance if not already started.
- 13. Boot the Oracle Tuxedo system servers:

tmboot -y

- 14. Ensure that the view  $\sqrt{3}$ XATRANS\$ exists on the database. (The view  $\sqrt{3}$ XATRANS\$ should have been created during the XA library installation.)
- 15. If the v\$XATRANS\$ view has not been created, create it as follows:
	- Ensure that the environment variables ORACLE\_HOME and ORACLE\_SID are set.
	- Log in to the database as user SYS:
		- Execute the sql script \${ORACLE\_HOME}/RDBMS80/ADMIN/XAVIEW.sql
	- Grant select privileges to this view for all Oracle account applications that will use the XA library.
- 16. Create the bankapp database and database objects for Oracle RM:
	- Log in to any of the Oracle utilities SQL\*plus or SQL\*DBA as any Oracle user.
	- notepad crbank-ora8.sql
- When Oracle8 is installed, a sample database is created. You can use this database for the bankapp application. The sql script provided, creates a new tablespace in the database to hold all the database objects of bankapp.The script prompts for the Oracle system user password as well as a full path name of a file to use as the new tablespace.
- Edit crbank-ora8.sql as follows:

```
WHENEVER OSERROR EXIT ;
/*Obtain the password for user "system" */
PROMPT
PROMPT
PROMPT -- Some of the operations require "system" user privileges
PROMPT -- Please specify the Oracle "system" user password
PROMPT
ACCEPT syspw CHAR PROMPT 'system passwd:' HIDE ;
CONNECT system/&syspw ;
SHOW user ;
PROMPT
/* Create a new tablespace in the default DB for use with "bankapp" */
DROP TABLESPACE bank1
    INCLUDING CONTENTS
CASCADE CONSTRAINTS;
PROMPT
PROMPT
PROMPT -- Will create a 3MB tablespace for bankapp ;
PROMPT -------- Please specify full pathname below for Datafile ;
PROMPT -------- Ex: %ORACLE_HOME%/dbs/bankapp.dbf
PROMPT
ACCEPT datafile CHAR PROMPT 'Datafile:' ;
CREATE TABLESPACE bank1
     DATAFILE '&datafile' SIZE 3M REUSE
     DEFAULT STORAGE (INITIAL 10K NEXT 50K
           MINEXTENTS 1 MAXEXTENTS 120
             PCTINCREASE 5)
     ONLINE;
/***************** Create a user called "user1" ***************/
DROP USER user1 CASCADE;
PROMPT Creating user "user1"
CREATE USER user1 IDENTIFIED by PaSsWd1
     DEFAULT TABLESPACE bank1
     QUOTA UNLIMITED ON bank1 ;
GRANT CREATE SESSION TO user1 ;
GRANT CREATE TABLE TO user1 ;
```
**3-44** Tutorials for Developing Oracle Tuxedo ATMI Applications

How to Integrate bankapp with Oracle (XA RM) for a Windows 2003 Platform

```
CONNECT user1/PaSsWd1 ;
SHOW user ;
PROMPT Creating database objects for user "user1" ;
PROMPT Creating table "branch" ;
     CREATE TABLE branch (
         branch_id MUMBER NOT NULL PRIMARY KEY,<br>balance MUMBER,
          balance NUMBER,<br>last acct NUMBER,
          last_acct
          last_teller NUMBER,
          phoneCHAR(14),<br>address
                         CHAR(60) )
           STORAGE (INITIAL 5K NEXT 2K
                           MINEXTENTS 1 MAXEXTENTS 5 PCTINCREASE 5) ;
PROMPT Creating table "account" ;
     CREATE TABLE account (
          account_id NUMBER NOT NULL PRIMARY KEY,
           branch_id NUMBER NOT NULL,
           ssn CHAR(12) NOT NULL,
                         NUMBER,<br>CHAR,
          acct_type
           last_name CHAR(20),
          first_name CHAR(20),
           mid_init CHAR,
          phoneCHAR(14),<br>address
                         CHAR(60) )
           STORAGE (INITIAL 50K NEXT 25K
                           MINEXTENTS 1 MAXEXTENTS 50 PCTINCREASE 5) ;
PROMPT Creating table "teller" ;
     CREATE TABLE teller (
 teller_id NUMBER NOT NULL PRIMARY KEY,
branch_id MUMBER NOT NULL,
          balance NUMBER,
          last_name CHAR(20),<br>first_name CHAR(20),
          first_name CHAR<br>mid init CHAR
           mid_init CHAR
  )
           STORAGE (INITIAL 5K NEXT 2K
                          MINEXTENTS 1 MAXEXTENTS 5 PCTINCREASE 5) ;
PROMPT Creating table "history" ;
    CREATE TABLE history (<br>account_id l
                         NUMBER NOT NULL,
```
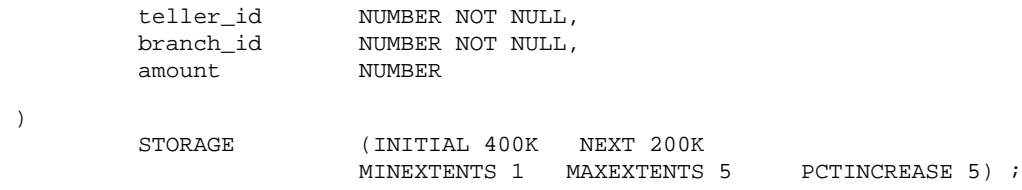

17. Write the code to create *user2* and *user3* with passwords *PaSsWd2* and *PaSsWd3*, respectively, following the method described in the above steps:

SQL\*plus> start \$APPDIR/ crbank-ora8.sql

18. Populate the database:

)

nt\populate

19. Generate transactions against the database:

driver

20. Run the bankapp client:

run

21. Shut down the application:

tmshutdown -y

#### **See Also**

• "Preparing bankapp Files and Resources" on page 3-24

# **Step 6: How to Edit the Configuration File**

A configuration file defines how an application runs. bankapp is delivered with two configuration files in the text format described in UBBCONFIG(5): ubbshm, which defines an application on a single computer, and ubbmp, which defines a networked application.

Initialization scripts are provided in the sample applications. In addition, you can generate completed configuration files by .sh for any number up to 10 for your configuration and machines.

1. In a text editor, familiarize yourself with the ubbshm and ubbmp configuration files for bankapp.

**Listing 3-18 ubbmp Configuration File**

|     | #All rights reserved             |                                                   |
|-----|----------------------------------|---------------------------------------------------|
|     | *RESOURCES                       |                                                   |
|     | <b>IPCKEY</b>                    | 80952                                             |
| 001 | UID                              | $x$ <user <math="" from="" id="">id(1)&gt;</user> |
|     | 002 GID                          | $<$ group id from $id(1)$                         |
|     | PERM                             | 0660                                              |
|     | MAXACCESSERS                     | 40                                                |
|     | MAXSERVERS                       | 35                                                |
|     | MAXSERVICES                      | 75                                                |
|     | MAXCONV                          | 10                                                |
|     | MAXGTT                           | 20                                                |
|     | MASTER                           | SITE1, SITE2                                      |
|     | SCANUNIT                         | 10                                                |
|     | SANITYSCAN                       | 12                                                |
|     | <b>BBLOUERY</b>                  | 180                                               |
|     | BLOCKTIME                        | 30                                                |
|     | DBBLWAIT                         | 6                                                 |
|     | OPTIONS                          | LAN, MIGRATE                                      |
|     | MODEL                            | MP                                                |
|     | LDBAL                            | Y                                                 |
|     | ##SECURITY                       | ACL                                               |
|     | #                                |                                                   |
|     | *MACHINES                        |                                                   |
| 003 | <site1's uname=""></site1's>     | LMID=SITE1                                        |
| 004 |                                  | TUXDIR=" <tuxdir>"</tuxdir>                       |
| 005 |                                  | APPDIR=" <appdir>"</appdir>                       |
|     |                                  | ENVFILE=" <appdir>/ENVFILE"</appdir>              |
|     |                                  | TLOGDEVICE=" <appdir>/TLOG"</appdir>              |
|     |                                  | TLOGNAME=TLOG                                     |
|     |                                  | TUXCONFIG=" <appdir>/tuxconfig"</appdir>          |
| 006 |                                  | TYPE=" <machine type="">"</machine>               |
|     |                                  | ULOGPFX=" <appdir>/ULOG"</appdir>                 |
|     | 007 <site2's uname=""></site2's> | LMID=SITE2                                        |
|     |                                  | TUXDIR=" <tuxdir>"</tuxdir>                       |
|     |                                  | APPDIR=" <appdir>"</appdir>                       |
|     |                                  | ENVFILE=" <appdir>/ENVFILE"</appdir>              |
|     |                                  | TLOGDEVICE=" <appdir>/TLOG"</appdir>              |
|     |                                  | TLOGNAME=TLOG                                     |
|     |                                  | TUXCONFIG=" <appdir>/tuxconfig"</appdir>          |
|     |                                  | TYPE=" <machine type="">"</machine>               |
|     |                                  | ULOGPFX=" <appdir>/ULOG"</appdir>                 |
|     | #                                |                                                   |

Tutorials for Developing Oracle Tuxedo ATMI Applications **3-47**

```
 #
         # Group for Authentication Servers
         #
         Group for Application Queue (/Q) Servers
        #<br>##OGRP1
                    LMID=SITE1 GRP=102<br>NAME=TMS_QM TMSCOUNT=2
        ## TMSNAME=TMS_QM
         ## OPENINFO="TUXEDO/QM:<APPDIR>/qdevice:QSP_BANKAPP"
         #
         # Group for Event Broker Servers
 #
         ##EVBGRP1 LMID=SITE1 GRPNO=104
         DEFAULT: TMSNAME=TMS_SQL TMSCOUNT=2
         BANKB1 LMID=SITE1 GRPNO=1
    008 OPENINFO="TUXEDO/SQL:<APPDIR>/bankdl1:bankdb:readwrite"
         BANKB2 LMID=SITE2 GRPNO=2
         OPENINFO="TUXEDO/SQL:<APPDIR>/bankdl2:bankdb:readwrite"
         *NETWORK
    009 SITE1 NADDR="<network address of SITE1>"
    010 NLSADDR="<network listener address of SITE1>"
                NADDR="<network address of SITE2>"
    012 NLSADDR="<network listener address of SITE2>"
```
2. To enable the application password feature, add the following line to the RESOURCES section of ubbshm or ubbmp:

SECURITY APP\_PW

3. In both configuration files, you may notice that the values of some parameters are enclosed in angle brackets  $\langle \langle \rangle$ ). Values shown in angle brackets are generic; you need to replace them with values that pertain to your installation. All of these fields occur within the RESOURCES, MACHINES, and GROUPS sections in both files. In ubbmp, the NETWORK section also has values you must replace. The following table shows the ubbmp through the NETWORK section and illustrates all the changes you need to make in the RESOURCES, MACHINES, and GROUPS sections if you are bringing up a single-machine application.

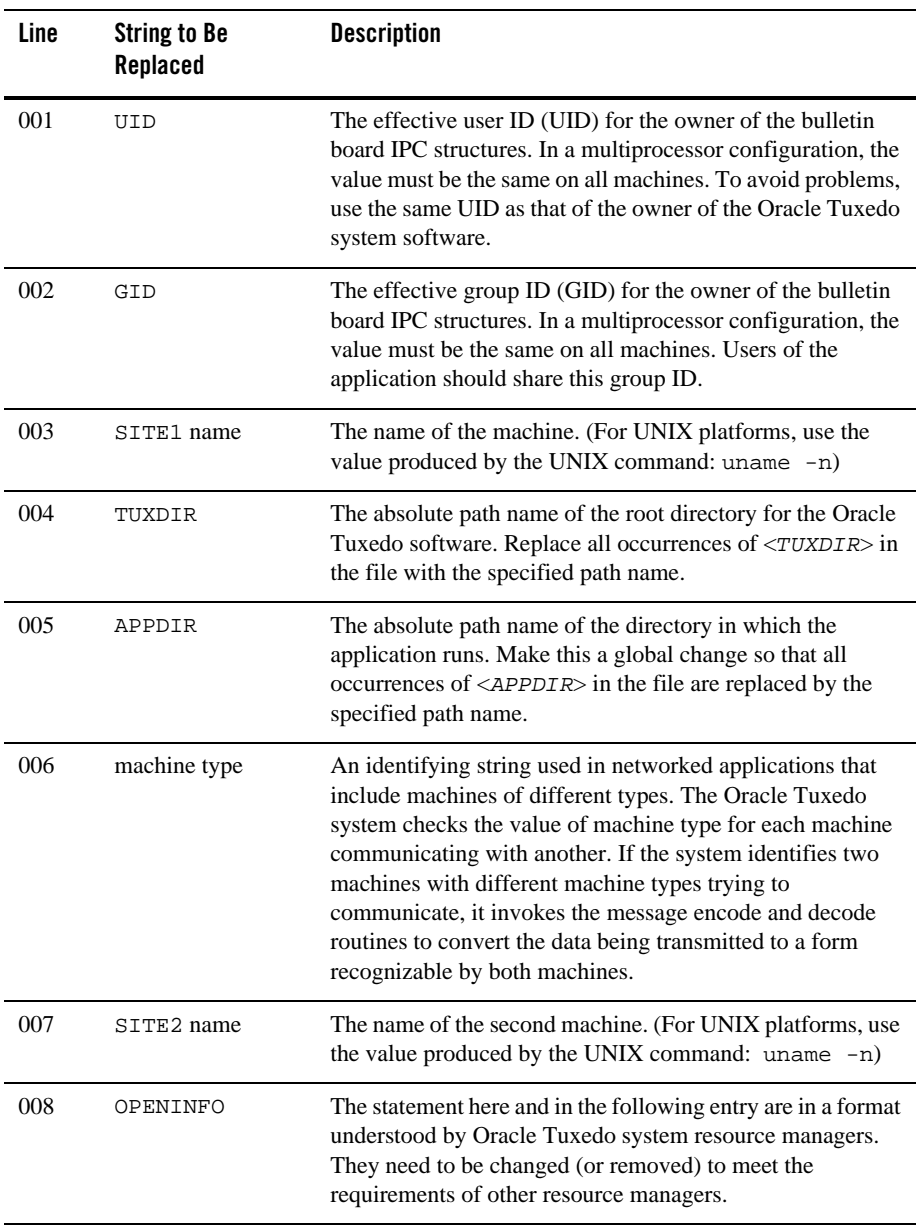

#### **Table 3-3 Explanation of Values**

Tutorials for Developing Oracle Tuxedo ATMI Applications **3-49**

| Line | <b>String to Be</b><br>Replaced         | <b>Description</b>                                                                                                    |
|------|-----------------------------------------|----------------------------------------------------------------------------------------------------|
| 009  | Network address of<br>SITE1             | The full address of the network listener for the BRIDGE<br>process on this machine.                                                  |
| 010  | Network listener<br>address of STTE1    | The address of the network listener for the thisten process<br>on this machine.                                                      |
| 011  | Network address of<br>SITE <sub>2</sub> | The full address of the network listener for the BRIDGE<br>process on this machine. This value must be different on<br>each machine. |
| 012  | Network listener<br>address of STTE2    | The address of the network listener for the tlisten process<br>on this machine.                                                      |

**Table 3-3 Explanation of Values (Continued)**

## **See Also**

- "Preparing bankapp Files and Resources" on page 3-24
- <sup>z</sup> UBBCONFIG(5) in the *File Formats, Data Descriptions, MIBs, and System Processes Reference*
- <sup>z</sup> "What Is the Configuration File?" in *Setting Up an Oracle Tuxedo Application*

# **Steps 7 and 8: Creating a Binary Configuration File and Transaction Log File**

# **Before Creating the Binary Configuration File**

Before creating the binary configuration file, you need to be in the directory in which your bankapp files are located and you must set the environment variables. Complete the following tasks.

- 1. Go to the directory in which your bankapp files are located.
- 2. Set the environment variables by entering
	- . ./bankvar

Note: If you bring up bankapp in SHM mode, you do not have to create the tlisten process or create a transaction log on another machine.

#### **How to Load the Configuration File**

Once you have finished editing the configuration file, you must load it into a binary file on your MASTER machine. The name of the binary configuration file is TUXCONFIG; its path name is defined in the TUXCONFIG environment variable. The file should be created by a person with the effective user ID and group ID of the Oracle Tuxedo system administrator, which should be the same as the UID and GID values in your configuration file. If this requirement is not met, you may have permission problems in running bankapp.

1. To create TUXCONFIG, enter the following command:

tmloadcf ubbmp

While the configuration file is being loaded, you are prompted several times to confirm that you want to install this configuration, even if doing so means an existing configuration file must be overwritten. If you want to suppress such prompts, include the  $-y$  option on the command line.

2. If you want the amount of IPC resources needed by your application to be calculated by the Oracle Tuxedo system, include the -c option on the command line.

TUXCONFIG can be installed only on the MASTER machine; it is propagated to other machines by tmboot when the application is booted.

If you have specified SECURITY as an option for the configuration, tmloadcf prompts you to enter an application password. The password you select can be up to 30 characters long. Client processes joining the application are required to supply the password.

tmloadcf parses the text configuration file (UBBCONFIG) for syntax errors before it loads it, so if there are errors in the file, the job fails.

## **How to Create the Transaction Log (TLOG) File**

The TLOG is the transaction log used by the Oracle Tuxedo system in the management of global transactions. Before an application can be booted, an entry for the TLOG must be created in every file on every machine in the application, and a file for the log itself must be created on the MASTER machine.

bankapp provides a script called crtlog that creates a device list and a TLOG for you. The device list is created using the TLOGDEVICE variable from bankvar.

1. To create your TLOG and device list, enter the command on the MASTER machine as follows:

crtlog -m

- **Note:** In a production environment, the device list may be the same as that used for the database.
- 2. On all other machines, do not specify -m; when the system is booted, the BBL on each non-MASTER machine creates the log.

If you are using a non-XA resource manager, you do not need a transaction log.

## **See Also**

<sup>z</sup> "Preparing bankapp Files and Resources" on page 3-24

# **Step 9: How to Create a Remote Service Connection on Each Machine**

tlisten is the listener process that provides a remote service connection for processes such as tmboot between machines in an Oracle Tuxedo application. It must be installed on all the machines in your network as defined in the NETWORK section of the configuration file.

Instructions for starting tlisten are provided in the "Starting the tlisten Process" in *Installing the Oracle Tuxedo System*.

1. We recommend starting a separate tlisten process for bankapp. To do so, enter the following command:

```
 tlisten -l nlsaddr
```
The nlsaddr value must be the same as that specified for the NLSADDR parameter for this machine in your configuration file. Because this value changes from one machine to another, it is important that your tlisten argument agrees with your configuration file specification.

**Note:** Detection of an error in this specification is not easy. tmloadcf does not check for agreement between your configuration file and your tlisten command. If the two addresses do not match, then the application will probably fail to boot on the machine with the mismatched value of nlsaddr or on which the tlisten process has not been started.

Step 9: How to Create a Remote Service Connection on Each Machine

The log file used by tlisten is separate from all other Oracle Tuxedo system log files, but one log can be used by more than one tlisten process. The default filename is TUXDIR/udataobj/tlog.

#### **How to Stop the Listener Process (tlisten)**

tlisten is designed to run as a daemon process. For suggestions about incorporating it in startup scripts or running it as a cron job, see tlisten(1) in the *Oracle Tuxedo Reference Manual*.

For bankapp, you may prefer simply to start it and bring it down as you need it. To bring it down, send it a SIGTERM signal such as the following:

kill -15 *pid*

**Note:** In a Windows 2003 environment, you can start and stop the listener process in two ways: using the tlisten on the command line or using the Control Panel.

#### **Sample tlisten Error Messages**

If no remote tlisten is running, the boot sequence is displayed on your screen as follows:

```
 Booting admin processes
 exec DBBL -A :
       on MASTER -> process id=17160Started.
 exec BBL -A :
       on MASTER -> process id=17161Started.
 exec BBL -A :
      on NONMAST2 -> CMDTUX_CAT:814: cannot propagate TUXCONFIG file
 tmboot: WARNING: No BBL available on site NONMAST2.
       Will not attempt to boot server processes on that site.
 exec BBL -A :
      on NONMAST1 -> CMDTUX_CAT:814: cannot propagate TUXCONFIG file
 tmboot: WARNING: No BBL available on site NONMAST1.
      Will not attempt to boot server processes on that site.
 2 processes started.
 and messages such as these will be in the ULOG: 
 133757.mach1!DBBL.17160: LIBTUX_CAT:262: std main starting
 133800.mach1!BBL.17161: LIBTUX_CAT:262: std main starting
 133804.mach1!BRIDGE.17162: LIBTUX_CAT:262: std main starting
 133805.mach1!tmboot.17159: LIBTUX_CAT:278: Could not contact NLS on NONMAST2
 133805.mach1!tmboot.17159: LIBTUX_CAT:276: No NLS available for remote
   machine NONMAST2
 133806.mach1!tmboot.17159: LIBTUX_CAT:276: No NLS available for remote
   machine NONMAST2
 133806.mach1!tmboot.17159: CMDTUX_CAT:850: Error sending TUXCONFIG
   propagation request to TAGENT on NONMAST2
```

```
 133806.mach1!tmboot.17159: WARNING: No BBL available on site NONMAST2.
           Will not attempt to boot server processes on that site.
    133806.mach1!tmboot.17159: LIBTUX_CAT:278: Could not contact NLS on NONMAST1
    133806.mach1!tmboot.17159: LIBTUX_CAT:276: No NLS available for
      remote machine NONMAST1
    133806.mach1!tmboot.17159: LIBTUX_CAT:276: No NLS available for
     remote machine NONMAST1
     133806.mach1!tmboot.17159: CMDTUX_CAT:850: Error sending TUXCONFIG
      propagation request to TAGENT on NONMAST1
     133806.mach1!tmboot.17159: WARNING: No BBL available on site NONMAST1.
            Will not attempt to boot server processes on that site.
If tlisten is started with the wrong machine address, the following messages
appear in the tlisten log.
```
 Mon Aug 26 10:51:56 1991; 14240; Oracle TUXEDO System Listener Process Started Mon Aug 26 10:51:56 1991; 14240; Could not establish listening endpoint Mon Aug 26 10:51:56 1991; 14240; Terminating listener process, SIGTERM

#### **See Also**

- <sup>z</sup> "Preparing bankapp Files and Resources" on page 3-24
- $\bullet$  tlisten(1)
- $\bullet$  tmadmin(1)
- $\bullet$  tmloadcf(1)

# **Running bankapp**

This documentation leads you through the procedures for booting bankapp, testing it by running various client programs and transactions, and shutting it down when you have finished. Click on any of the following tasks for instructions on completing that task.

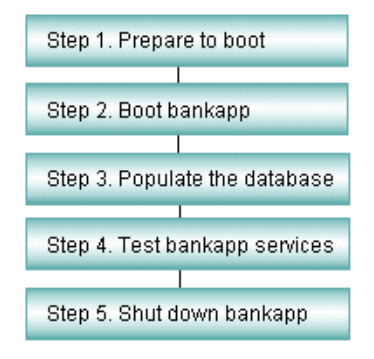

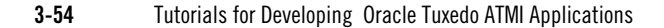

# **Step 1: How to Prepare to Boot**

- 1. Before booting bankapp, verify that your machine has enough IPC resources to support your application. To generate a report on IPC resources, run the tmboot command with the -c option.
	- **Note:** Because insufficient IPC resources may lead to a boot failure, it is imperative that you ensure you have appropriate values specified for your configuration.

#### **Listing 3-19 IPC Report**

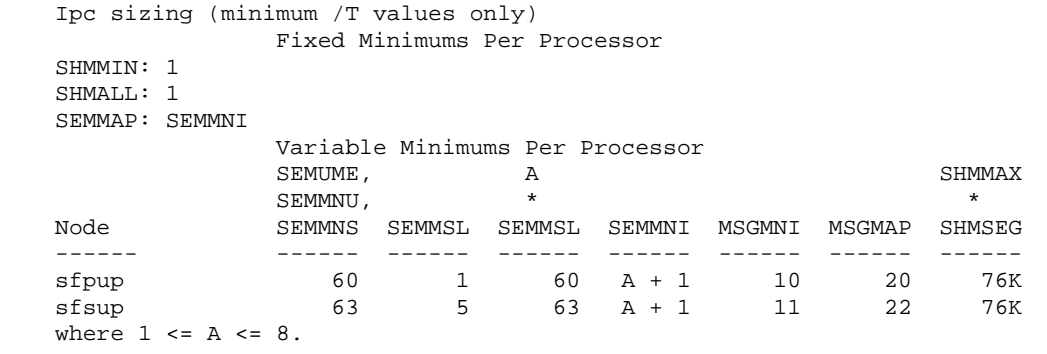

- 2. Add the number of application clients used per processor to each MSGMNI value. MSGMAP should be twice MSGMNI.
- 3. Compare the minimum IPC requirements to the parameters set for your machine. The location of these parameter settings is platform-dependent:
	- On many UNIX system platforms, machine parameters are defined in /etc/conf/cf.d/mtune.
	- On Windows 2003 platforms, machine parameters are set and displayed through a control panel.

#### **See Also**

• "Running bankapp" on page 3-54

# **Step 2: How to Boot bankapp**

- 1. Set the environment:
	- . ./bankvar
- 2. Boot the application by entering the following:

tmboot

The following prompt is displayed:

Boot all admin and server processes?  $(y/n)$ : y

A running report such as the following is displayed:

```
Booting all admin and server processes in /usr/me/appdir/tuxconfig
Booting all admin processes
exec BBL -A:
            process id=24223 Started.
```
The report continues until all servers in the configuration have been started. It ends with a count of the number of servers started.

If you prefer, you can boot only a portion of the configuration. For example, to boot only administrative servers, include the -A option. If no options are specified, the entire application is booted.

In addition to reporting on the number of servers booted, tmboot also sends messages to the ULOG.

#### **See Also**

• "Running bankapp" on page 3-54

# **Step 3: How to Populate the Database**

The populate. sh script is provided to put records into the database so you can run bankapp and test its functionality. populate is a one line script that pipes records from a program called gendata to the system server, ud. The gendata program creates records for 10 branches, 30 tellers, and 200 accounts. A record of the files created is kept in pop.out, so you can use values in the database when forming your sample service requests.

To run the script, enter populate.

**Note:** The output file that was created by the populate script, pop. out, can be used to provide account numbers, branch IDs, and other fields you can specify, so your service requests produce some output.

#### **See Also**

- "Running bankapp" on page 3-54
- $\bullet$  tmboot(1) in the *Oracle Tuxedo Command Reference*
- $\bullet$  ud, wud(1) in the *Oracle Tuxedo Command Reference*
- <sup>z</sup> userlog(3c) in the *Oracle Tuxedo ATMI C Function Reference*
- "What Is the User Log (ULOG)?" in *Administering an Oracle Tuxedo Application at Run Time*
- <sup>z</sup> "How to Boot the Application" in *Administering an Oracle Tuxedo Application at Run Time*
- <sup>z</sup> "How to Shut Down Your Application" in *Administering an Oracle Tuxedo Application at Run Time*

# **Step 4: How to Test bankapp Services**

1. If you are logging in cold to a running system, you must set your environment for bankapp. To do so, enter the following command:

. ./bankvar

2. Run the audit client program. To execute the audit client program, enter the following command:

```
audit \{-a \mid -t\} [branch_id]
```
specifying either -a for account balances or -t for teller balances. If you specify a branch\_id, the report is limited to the branch specified; if you do not, the report includes data for all branches. For sample account numbers, branch IDs, and other values that you can provide as input to audit, use values listed in pop.out, the output of the populate program.

3. Run auditcon. To start the conversational version of the audit program, enter the following command:

auditcon

Tutorials for Developing Oracle Tuxedo ATMI Applications **3-57**

The program displays the following message on your terminal:

```
 to request a TELLER or ACCOUNT balance for a branch,
 type the letter t or a, followed by the branch id,
 followed by <return>
for ALL TELLER or ACCOUNT balances, type t or a <return>
 q <return> quits the program
```
When you have typed your request and pressed return, the requested information is displayed on your terminal followed by the following message:

another balance request ??

- 4. The program continues to offer you this service until you enter a q.
- 5. Use the driver program. By default, the driver program generates 300 transactions. You can change that number with the  $-n$  option, as in the following example. The command

driver -n1000

specifies that the program should run for 1,000 loops.

driver is a script that generates a series of transactions to simulate activity on the system. It is included as part of bankapp so you can get realistic-looking statistics by running tmadmin commands.

#### **See Also**

• "Running bankapp" on page 3-54

# **Step 5: How to Shut Down bankapp**

To bring down bankapp, enter the tmshutdown(1) command with no arguments, from the MASTER machine, as follows:

```
$ tmshutdown
Shutdown all server processes? (y/n): y
Shutting down all server processes in /usr/me/BANKAPP/TUXCONFIG
Shutting down server processes ...
```
Server Id = 1 Group Id = BANKB1 Machine = Site1: shutdown succeeded.

Running this command (or the shutdown command of tmadmin) causes the following results:

- All application servers, gateway servers, TMS's, and administrative servers, are shut down.
- All associated IPC resources are removed.

Step 5: How to Shut Down bankapp

# **See Also**

- "Running bankapp" on page 3-54
- <sup>z</sup> tmadmin(1) in the *Oracle Tuxedo Command Reference*
- <sup>z</sup> tmshutdown(1) in the *Oracle Tuxedo Command Reference*

**3-60** Tutorials for Developing Oracle Tuxedo ATMI Applications

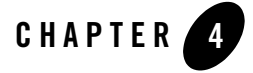

# Tutorial for CSIMPAPP, a Simple COBOL Application

This topic includes the following sections:

- What Is CSIMPAPP?
- Preparing CSIMPAPP Files and Resources
	- Step 1: How to Copy the CSIMPAPP Files
	- Step 2: Examining and Compiling the Client
	- Step 3: Examining and Compiling the Server
	- Step 4: Editing and Loading the Configuration File
	- Step 5: How to Boot the Application
	- Step 6: How to Test the Run-time Application
	- Step 7: How to Monitor the Run-time Application
	- Step 8: How to Shut Down the Application

# **What Is CSIMPAPP?**

CSIMPAPP is a basic sample ATMI application delivered with the Oracle Tuxedo system. While instructions are written for the Microfocus COBOL compiler, these may vary depending on your specific compiler. To find out which COBOL platforms are supported by the Oracle Tuxedo system, consult Appendix A, "Oracle Tuxedo 10.0 Platform Data Sheets," in *Installing the Oracle Tuxedo System*.

CSIMPAPP includes one client and one server. The server performs only one service: it accepts a string from the client and returns the same string in uppercase.

# **Preparing CSIMPAPP Files and Resources**

This topic leads you through the procedures you must complete to develop CSIMPAPP. The following flow chart summarizes this procedure.

Click on each task for instructions on completing that task.

#### **Figure 4-1 CSIMPAPP Development Process**

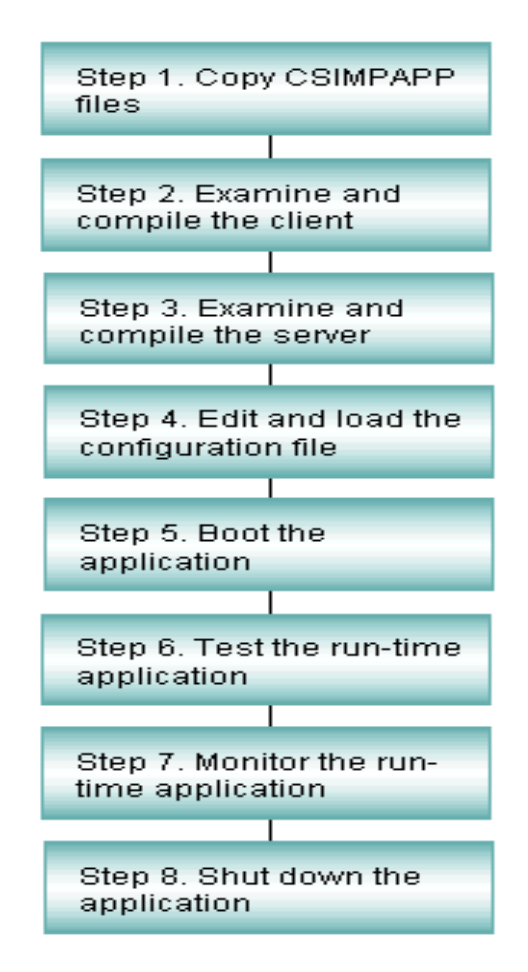

# **Before You Begin**

Before you can run this tutorial, the Oracle Tuxedo ATMI client and server software must be installed so that the files and commands referred to are available. If you are responsible for installing the Oracle Tuxedo system software, refer to *Installing the Oracle Tuxedo System* for installation instructions. If the installation has already been done by someone else, you need to find out the pathname of the directory in which the software is installed (TUXDIR). You also need to have read and execute permissions on the directories and files in the Oracle Tuxedo system

directory structure so you can copy CSIMPAPP files and execute Oracle Tuxedo system commands.

## **What You Will Learn**

After you complete this procedure, you will be able to understand the tasks clients and servers can perform, edit a configuration file for your own environment, and invoke tmadmin to check on the activity of your application. In short, you will understand the basic elements of all Oracle Tuxedo applications—client processes, server processes, and a configuration file—and you will know how to use Oracle Tuxedo system commands to manage your application.

# **Step 1: How to Copy the CSIMPAPP Files**

1. Make a directory for CSIMPAPP and change the directory to it:

```
mkdir CSIMPDIR
cd CSIMPDIR
```
- **Note:** This step is suggested so you can see the CSIMPAPP files you have at the start and the additional files you create along the way. Use the standard shell (/bin/sh) or the Korn shell; do not use csh.
- 2. Set and export environment variables:

```
TUXDIR=<pathname of the BEA Tuxedo System root directory>
APPDIR=<pathname of your present working directory>
TUXCONFIG=$APPDIR/TUXCONFIG
COBDIR=<pathname of the COBOL compiler directory>
COBCPY=$TUXDIR/cobinclude
COBOPT="-C ANS85 -C ALIGN=8 -C NOIBMCOMP -C TRUNC=ANSI -C OSEXT=cbl"
CFLAGS="-I$TUXDIR/include"
PATH=$TUXDIR/bin:$APPDIR: $PATH
LD_LIBRARY_PATH=$COBDIR/coblib:${LD_LIBRARY_PATH}
export TUXDIR APPDIR TUXCONFIG UBBCONFIG COBDIR COBCPY
export COBOPT CFLAGS PATH LD_LIBRARY_PATH
```
You need TUXDIR and PATH to be able to access files in the Oracle Tuxedo directory structure and to execute Oracle Tuxedo commands:

- On Sun Solaris, /usr/5bin must be the first directory in your PATH.
- On an AIX platform on the RS/6000, use LIBPATH instead of LD\_LIBRARY\_PATH.
- **4-4** Tutorials for Developing Oracle Tuxedo ATMI Applications
- On an HP-UX platform on the HP 9000, use SHLIB\_PATH instead of LD\_LIBRARY\_PATH. You need to set TUXCONFIG to be able to load the configuration file as shown in step 4.
- 3. Copy the CSIMPAPP files:

cp TUXDIR/samples/atmi/CSIMPAPP/\* .

- **Note:** Later, you will edit some files and make them executable, so we recommend using copies of the files rather than the originals delivered with the software.
- 4. List the files:

```
$ 1sCSIMPCL.cbl
CSIMPSRV.cbl
README
TPSVRINIT.cbl
UBBCSIMPLE
WUBBCSIMPLE
envfile
ws
\mathsf{\dot{S}}
```
The files that make up the application are:

- CSIMPCL.cbl—the source code for the client program.
- CSIMPSRV.cbl—the source code for the server program.
- TPSVRINIT.cbl—the source code for the server initialization program.
- UBBCSIMPLE—the text form of the configuration file for the application.
- WUBBCSIMPLE—the configuration file for the Workstation example.
- ws—a directory with .MAK files for client programs for three workstation platforms.

## **Step 2: Examining and Compiling the Client**

#### **How to Examine the Client**

Review the client program source code:

\$ more CSIMPCL.cbl

The output is shown in the following list.

#### **Listing 4-1 Source Code for CSIMPCL.cbl**

```
1 IDENTIFICATION DIVISION.
2 PROGRAM-ID. CSIMPCL.<br>3 AUTHOR. Tuxedo DEVEL
      AUTHOR. Tuxedo DEVELOPMENT.
4 ENVIRONMENT DIVISION.
5 CONFIGURATION SECTION.
6 WORKING-STORAGE SECTION.
7 *****************************************************
8 * Tuxedo definitions
  9 *****************************************************
10 01 TPTYPE-REC.
11 COPY TPTYPE.
12 *
13 01 TPSTATUS-REC.
14 COPY TPSTATUS.
15 *
16 01 TPSVCDEF-REC.<br>17 COPY TPSVCDEF.
      COPY TPSVCDEF.
18 *
19 01 TPINFDEF-REC VALUE LOW-VALUES.
20 COPY TPINFDEF.<br>21 ********************
                        21 *****************************************************
22 * Log messages definitions
23 *****************************************************
24 01 LOGMSG.
25 05 FILLER PIC X(8) VALUE "CSIMPCL:".
26 05 LOGMSG-TEXT PIC X(50).<br>27 01 LOGMSG-LEN PIC S9(9) COM
                          PIC S9(9) COMP-5.
28 *
29 01 USER-DATA-REC PIC X(75).
30 01 SEND-STRING PIC X(100) VALUE SPACES.
31 01 RECV-STRING PIC X(100) VALUE SPACES. 
32 *****************************************************
   33 * Command line arguments
34 *****************************************************
35 * Start program with command line args
    36 ******************************************************
37
38 PROCEDURE
39 START-CSIMPCL.
40 MOVE LENGTH OF LOGMSG TO LOGMSG-LEN.
41 ACCEPT SEND-STRING FROM COMMAND-LINE.<br>42 DISPLAY "SEND-STRING:" SEND-STRING.
      42 DISPLAY "SEND-STRING:" SEND-STRING.
43
44 MOVE "Started" TO LOGMSG-TEXT.<br>45 PERFORM DO-TPINIT.
      45 PERFORM DO-TPINIT.
46 PERFORM DO-TPCALL.
```
**4-6** Tutorials for Developing Oracle Tuxedo ATMI Applications
```
47 DISPLAY "RECV-STRING:" RECV-STRING.
48 PERFORM DO-TPTERM.<br>49 PERFORM EXIT-PROGR
      PERFORM EXIT-PROGRAM.
50 *****************************************************
51 * Now register the client with the system.
    52 *****************************************************
53 DO-TPINIT.
54 MOVE SPACES TO USRNAME.<br>55 MOVE SPACES TO CLTNAME
      MOVE SPACES TO CLTNAME.
56 MOVE SPACES TO PASSWD.
57 MOVE SPACES TO GRPNAME.<br>58 MOVE ZERO TO DATALEN.
    MOVE ZERO TO DATALEN.
59 SET TPU-DIP TO TRUE.
60
61 CALL "TPINITIALIZE" USING TPINFDEF-REC
62 USER-DATA-REC
63 TPSTATUS-REC.
64
65 IF NOT TPOK
66 MOVE "TPINITIALIZE Failed" TO LOGMSG-TEXT
67 PERFORM DO-USERLOG
68 PERFORM EXIT-PROGRAM
69 END-IF.
70 
   71 *****************************************************
72 * Issue a TPCALL
73 *****************************************************
74 DO-TPCALL.
75 MOVE 100 to LEN.<br>76 MOVE "STRING" TO
76 MOVE "STRING" TO REC-TYPE.<br>77 MOVE "CSIMPSRV" TO SERVICE
     MOVE "CSIMPSRV" TO SERVICE-NAME.
78 SET TPBLOCK TO TRUE.
79 SET TPNOTRAN TO TRUE.
80 SET TPNOTIME TO TRUE.
81 SET TPSIGRSTRT TO TRUE.<br>82 SET TPCHANGE TO TRUE.
      SET TPCHANGE TO TRUE.
83
84 CALL "TPCALL" USING TPSVCDEF-REC<br>85 TPTYPE-REC
                    85 TPTYPE-REC
86 SEND-STRING
87 TPTYPE-REC
88 RECV-STRING
89 TPSTATUS-REC.
90<br>91
      IF NOT TPOK
92 MOVE "TPCALL Failed" TO LOGMSG-TEXT
93 PERFORM DO-USERLOG<br>94 END-IF.
      94 END-IF.
95
```
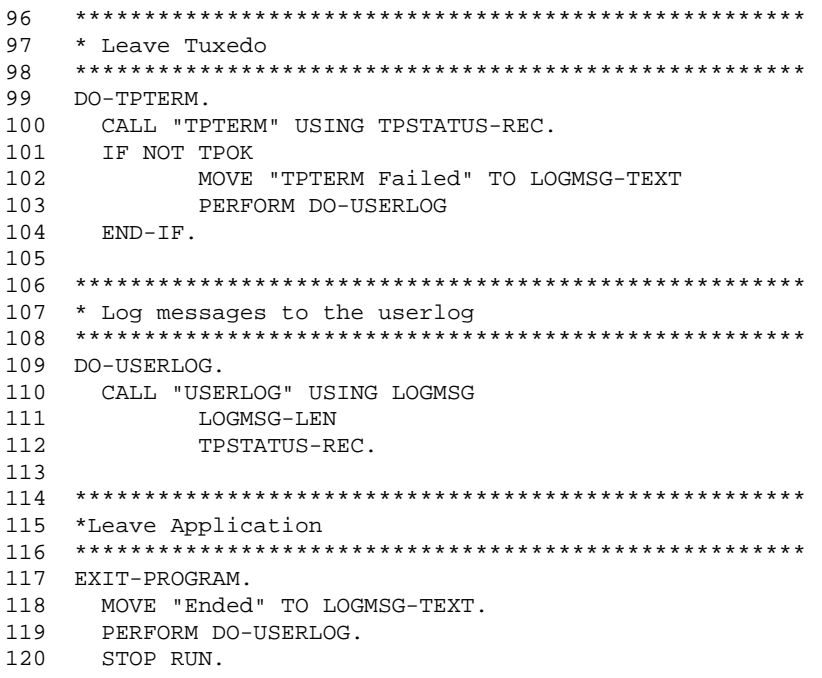

**Table 4-1 Significant Lines in the CSIMPCL.cbl Source Code**

| Line(s)        | <b>File/Function</b> | <b>Purpose</b>                                                                                                    |
|----------------|----------------------|----------------------------------------------------------------------------------------------------|
| 11, 14, 17, 20 | COPY                 | Command used to replicate files needed whenever<br>Oracle Tuxedo ATMI functions are used.                                                                                                    |
| 61             | TPINITIALIZE         | The ATMI function used by a client program to join<br>an application.                                                                                                    |
| 84             | TPCALL               | The ATMI function used to send the message record<br>to the service specified in SERVICE-NAME. TPCALL<br>waits for a return message. STRING is one of the three<br>basic Oracle Tuxedo record types. An argument, LEN<br>IN TPTYPE-REC, specifies the length of the record<br>in USER-DATA-REC. |

100 TPTERM The ATMI function used to leave an application. A call to TPTERM is used to exit an application before **Line(s) File/Function Purpose**

**Table 4-1 Significant Lines in the CSIMPCL.cbl Source Code (Continued)**

```
performing a STOP RUN.
110 USERLOG The function that displays the message returned from 
                                the server, the successful conclusion of tpcall.
```
### **How to Compile the Client**

1. Run buildclient to compile the ATMI client program:

```
buildclient -C -o CSIMPCL -f CSIMPCL.cbl
```
The output file is CSIMPCL and the input source file is CSIMPCL.cbl.

2. Check the results:

```
$ ls CSIMPCL*
        CSIMPCL CSIMPCL.cbl CSIMPCL.idy CSIMPCL.int CSIMPCL.o
```
You now have an executable module called CSIMPCL.

### **See Also**

- <sup>z</sup> buildclient(1) in the *Oracle Tuxedo Command Reference*
- <sup>z</sup> TPINITIALIZE(3cbl) in the *Oracle Tuxedo ATMI COBOL Function Reference*
- <sup>z</sup> TPTERM(3cbl) in the *Oracle Tuxedo ATMI COBOL Function Reference*
- <sup>z</sup> TPCALL(3cbl) in the *Oracle Tuxedo ATMI COBOL Function Reference*
- <sup>z</sup> USERLOG(3cbl) in the *Oracle Tuxedo ATMI COBOL Function Reference*

## **Step 3: Examining and Compiling the Server**

### **How to Examine the Server**

1. Review the source code from the CSIMPSRV ATMI server program:

\$ more CSIMPSRV.cbl

Tutorials for Developing Oracle Tuxedo ATMI Applications **4-9**

#### **Listing 4-2 Source Code for CSIMPSRV.cbl**

```
1 IDENTIFICATION DIVISION.
2 PROGRAM-ID. CSIMPSRV.<br>3 AUTHOR. BEA Tuxedo DE
      3 AUTHOR. BEA Tuxedo DEVELOPMENT.
4 ENVIRONMENT DIVISION.
5 CONFIGURATION SECTION.
6 WORKING-STORAGE SECTION.
7 ******************************************************
8 * Tuxedo definitions
9 ******************************************************
10 01 TPSVCRET-REC.
11 COPY TPSVCRET.
12 *
13 01 TPTYPE-REC.
14 COPY TPTYPE.
15 *
16 01 TPSTATUS-REC.<br>17 COPY TPSTATUS.
     COPY TPSTATUS.
18 *
19 01 TPSVCDEF-REC.
20 COPY TPSVCDEF.<br>21 ******************
                        21 ******************************************************
22 * Log message definitions
23 ******************************************************
24 01 LOGMSG.
25 05 FILLER PIC X(10) VALUE
26 "CSIMPSRV :".<br>27 05 LOGMSG-TEXT PIC
27 05 LOGMSG-TEXT PIC X(50).<br>28 01 LOGMSG-LEN PIC S9(9)
                                  PIC S9(9) COMP-5.
29 ******************************************************
31 * User defined data records
32 ******************************************************
33 01 RECV-STRING PIC X(100).<br>34 01 SEND-STRING PIC X(100).
     01 SEND-STRING
35 *
36 LINKAGE SECTION.
37 *
38 PROCEDURE DIVISION.
39 *
40 START-FUNDUPSR.
41 MOVE LENGTH OF LOGMSG TO LOGMSG-LEN.
42 MOVE "Started" TO LOGMSG-TEXT.<br>43 PERFORM DO-USERLOG.
       PERFORM DO-USERLOG.
44
45 ******************************************************
46 * Get the data that was sent by the client
47 ******************************************************
```
**4-10** Tutorials for Developing Oracle Tuxedo ATMI Applications

```
48 MOVE LENGTH OF RECV-STRING TO LEN.
49 CALL "TPSVCSTART" USING TPSVCDEF-REC
                  50 TPTYPE-REC
51 RECV-STRING
52 TPSTATUS-REC.
53
54 IF NOT TPOK
55 MOVE "TPSVCSTART Failed" TO LOGMSG-TEXT
            56 PERFORM DO-USERLOG
57 PERFORM EXIT-PROGRAM
58 END-IF.
59
60 IF TPTRUNCATE
61 MOVE "Data was truncated" TO LOGMSG-TEXT
            62 PERFORM DO-USERLOG
63 PERFORM EXIT-PROGRAM
64 END-IF.
65
66 INSPECT RECV-STRING CONVERTING
67 "abcdefghijklmnopqrstuvwxyz" TO
68 "ABCDEFGHIJKLMNOPQRSTUVWXYZ".
    69 MOVE "Success" TO LOGMSG-TEXT.
70 PERFORM DO-USERLOG.<br>71 SET TPSUCCESS TO TR
71 SET TPSUCCESS TO TRUE.<br>72 COPY TPRETURN REPLACIN
    COPY TPRETURN REPLACING
73 DATA-REC BY RECV-STRING.
74
75 ******************************************************
76 * Write out a log err messages
77 ******************************************************
78 DO-USERLOG.
79 CALL "USERLOG" USING LOGMSG
80 LOGMSG-LEN
81 TPSTATUS-REC.
82 ******************************************************
   83 * EXIT PROGRAM
84 ******************************************************
85 EXIT-PROGRAM.<br>86 MOVE "Faile
    86 MOVE "Failed" TO LOGMSG-TEXT.
87 PERFORM DO-USERLOG.
88 SET TPFAIL TO TRUE.
89 COPY TPRETURN REPLACING
90 DATA-REC BY RECV-STRING.
```

| Line(s) | Routine           | <b>Purpose</b>                                                                                                    |
|---------|-------------------|----------------------------------------------------------------------------------------------------|
| 49      | TPSVCSTART        | Routine used to start this service and to receive the<br>service's parameters and data. After a successful call, the<br>RECV-STRING contains the data sent by the client. |
| 66-68   | INSPECT statement | Statement that converts the input to uppercase<br>(Microfocus-specific).                                                                                                  |
| 72      | COPY TPRETURN     | Command line that returns the converted string to the<br>client with TPSUCCESS set.                                                                                       |
| 79      | USERLOG           | Routine that logs messages used by the Oracle Tuxedo<br>system and applications.                                                                                          |

**Table 4-2 Significant Lines in the CSIMPSRV.cbl Source Code**

2. During server initialization (that is, before the server starts processing service requests), the Oracle Tuxedo system calls the TPSVRINIT subroutine. To familiarize yourself with TPSVRINIT, page through the source code for it.

\$ more TPSVRINIT.cbl

#### **Listing 4-3 Source Code for TPSVRINIT.cbl**

```
1 IDENTIFICATION DIVISION.
2 PROGRAM-ID. TPSVRINIT.
3 ENVIRONMENT DIVISION.<br>4 CONFIGURATION SECTION
  CONFIGURATION SECTION.
5 *
6 DATA DIVISION.<br>7 WORKING-STORAG
   WORKING-STORAGE SECTION.
8 *
9 01 LOGMSG.<br>10 05 FILLER
10 05 FILLER PIC X(11) VALUE "TPSVRINIT : ".<br>11 05 LOGMSG-TEXT PIC X(50).
11 05 LOGMSG-TEXT PIC X(50).<br>12 01 LOGMSG-LEN PIC S9(9) COMP-5.
12 01 LOGMSG-LEN
13 *
14 01 TPSTATUS-REC.
15 COPY TPSTATUS.
16 *********************************************************
17 LINKAGE SECTION.<br>18 01 CMD-LINE.
18 01 CMD-LINE.<br>19 05 ARGC PIC
      05 ARGC PIC 9(4) COMP-5.
```
**4-12** Tutorials for Developing Oracle Tuxedo ATMI Applications

```
20 05 ARG.
21 10 ARGS PIC X OCCURS 0 TO 9999 DEPENDING ON ARGC.
22 *
23 01 SERVER-INIT-STATUS.
24 COPY TPSTATUS.<br>25 ****************
   25 ***********************************************************
26 PROCEDURE DIVISION USING CMD-LINE SERVER-INIT-STATUS.
27 A-000.
28 MOVE LENGTH OF LOGMSG TO LOGMSG-LEN.
29 ***********************************************************
30 * There are no command line parameters in this TPSVRINIT
31 ***********************************************************
32 IF ARG NOT EQUAL TO SPACES
33 MOVE "TPSVRINIT failed" TO LOGMSG-TEXT<br>34 CALL "USERLOG" USING LOGMSG
            CALL "USERLOG" USING LOGMSG
35 LOGMSG-LEN
36 TPSTATUS-REC
37 ELSE
38 MOVE "Welcome to the simple service" TO LOGMSG-TEXT
39 CALL "USERLOG" USING LOGMSG
40 LOGMSG-LEN
41 TPSTATUS-REC
42 END-IF.
43 *<br>44SET TPOK IN SERVER-INIT-STATUS TO TRUE.
45 *
46 EXIT PROGRAM.
```
A default is provided by the Oracle Tuxedo system that writes a message to USERLOG indicating that the server has been booted.

### **How to Compile the Server**

1. Run buildserver as follows to compile the ATMI server program.

```
buildserver -C -o CSIMPSRV -f CSIMPSRV.cbl -f TPSVRINIT.cbl -s CSIMPSRV
```
The executable file to be created is named CSIMPSRV and CSIMPSRV.cbl and TPSVRINIT.cbl are the input source files. The service being offered by the server CSIMPSRV is indicated by -s CSIMPSRV.

2. Check the results by displaying a list of the files in your current directory.

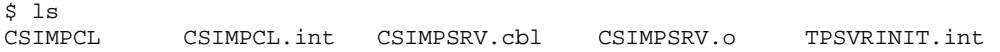

Tutorials for Developing Oracle Tuxedo ATMI Applications **4-13**

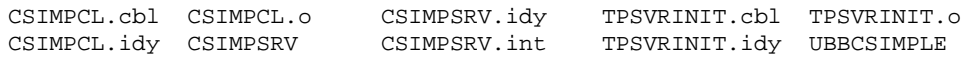

You now have an executable module called CSIMPSRV.

### **See Also**

- <sup>z</sup> buildserver(1) in *Oracle Tuxedo Command Reference*
- <sup>z</sup> TPSVCSTART(3cbl) in the *Oracle Tuxedo ATMI COBOL Function Reference*
- <sup>z</sup> TPSVRINIT(3cbl) in the *Oracle Tuxedo ATMI COBOL Function Reference*
- <sup>z</sup> TPRETURN(3cbl) in the *Oracle Tuxedo ATMI COBOL Function Reference*
- <sup>z</sup> USERLOG(3cbl) in the *Oracle Tuxedo ATMI COBOL Function Reference*

# **Step 4: Editing and Loading the Configuration File How to Edit the Configuration File**

1. In a text editor, familiarize yourself with the configuration file for CSIMPAPP.

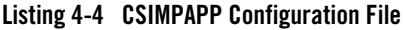

#Skeleton UBBCONFIG file for the BEA Tuxedo COBOL Simple Application. #Replace the <bracketed> items with the appropriate values. \*RESOURCES IPCKEY <Replace with a valid IPC Key> #Example: #IPCKEY 123456 DOMAINID UBBCSIMPLE MASTER simple MAXACCESSERS 5 MAXSERVERS 5<br>MAXSERVICES 10 MAXSERVICES 10<br>MODEL SHM MODEL LDBAL N \*MACHINES DEFAULT:

**4-14** Tutorials for Developing Oracle Tuxedo ATMI Applications

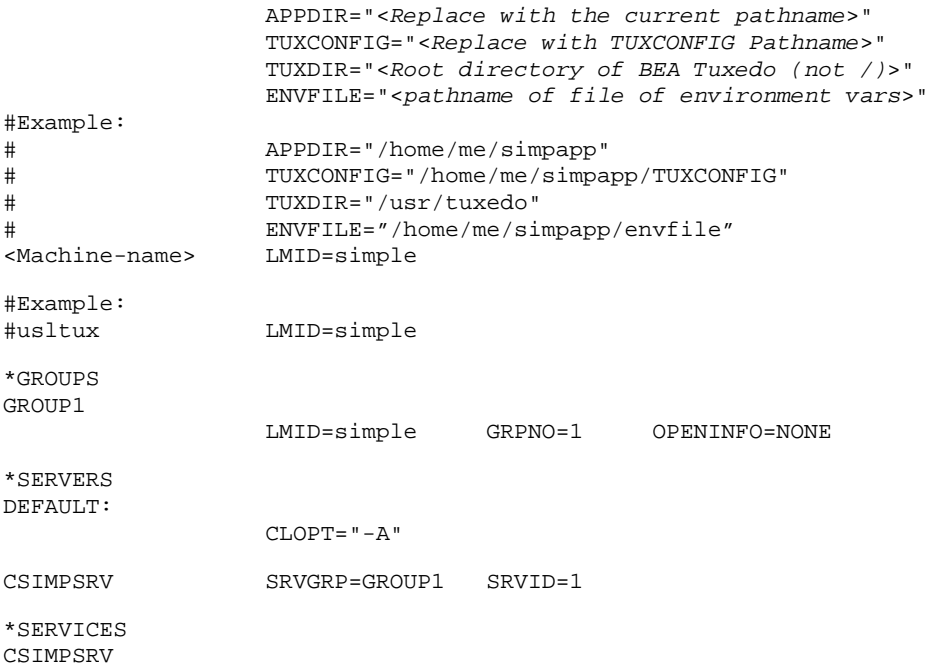

- 2. For each *string* (that is, for each string shown in italic between angle brackets), substitute an appropriate value:
	- IPCKEY—use a value that will not conflict with any other users.
	- TUXCONFIG—provide the full pathname of the binary TUXCONFIG file.
	- TUXDIR—the full pathname of your Oracle Tuxedo system root directory.
	- APPDIR—the full pathname of the directory in which you intend to boot the application; in this case, the current directory.
	- ENVFILE—the full pathname for the environment file to be used by mc, viewc, tmloadcf, and so on.
	- *machine-name*—the machine name as returned by the uname -n command on a UNIX platform.
- **Note:** The pathnames for TUXCONFIG and TUXDIR must be identical to those you set and exported earlier. You must specify actual pathnames; references to pathnames through

environment variables (such as TUXCONFIG) are not acceptable. Do not forget to remove the angle brackets.

### **How to Load the Configuration File**

1. Run tmloadcf to load the configuration file:

```
$ tmloadcf UBBCSIMPLE
Initialize TUXCONFIG file: /usr/me/CSIMPDIR/TUXCONFIG [y, q] ? y
$
```
2. Check the results by displaying a list of the files in your current directory:

```
$ ls
CSIMPCL CSIMPCL.o CSIMPSRV.int TPSVRINIT.int
CSIMPCL.cbl CSIMPSRV CSIMPSRV.o TPSVRINIT.o
CSIMPCL.idy CSIMPSRV.cbl TPSVRINIT.cbl TUXCONFIG
CSIMPCL.int CSIMPSRV.idy TPSVRINIT.idy UBBCSIMPLE
```
We now have a file called TUXCONFIG (a new file system under the control of the Oracle Tuxedo system).

### **See Also**

- $\bullet$  tmloadcf(1) in the *Oracle Tuxedo Command Reference*
- <sup>z</sup> UBBCONFIG(5) in the *File Formats, Data Descriptions, MIBs, and System Processes Reference*

# **Step 5: How to Boot the Application**

Execute tmboot to bring up the application:

```
$ tmboot
Boot all admin and server processes? (y/n): y
Booting all admin and server processes in /usr/me/CSIMPDIR/TUXCONFIG
Booting all admin processes ...
exec BBL -A:
       process id=24223 ... Started.
Booting server processes ...
```
**4-16** Tutorials for Developing Oracle Tuxedo ATMI Applications

```
exec CSIMPSRV -A :
      process id=24257 ... Started.
2 processes started.
$
```
The Bulletin Board Liaison (BBL) is the administrative process that monitors the shared memory structures in the application. CSIMPSRV is the CSIMPAPP server that runs continuously, awaiting requests.

### **See Also**

• tmboot(1) in the *Oracle Tuxedo Command Reference* 

# **Step 6: How to Test the Run-time Application**

To test CSIMPAPP, have the client submit a request:

```
$ CSIMPCL "hello world"
HELLO WORLD
```
# **Step 7: How to Monitor the Run-time Application**

As the administrator, you can use the tmadmin command interpreter to check an application and make dynamic changes. To run tmadmin, you must set the TUXCONFIG variable

tmadmin can interpret and run over 50 commands. For a complete list, see  $t$ madmin(1) in the *Oracle Tuxedo Command Reference*. The following demonstrates two of the many tmadmin commands:

1. Enter the following command:

tmadmin

The following lines are displayed:

```
tmadmin - Copyright (c) 1999 BEA Systems Inc.; 1991 USL. All rights 
reserved.
```
>

**Note:** The greater-than sign (>) is the tmadmin prompt.

2. Enter the printserver(psr) command to display information about servers:

> psr a.out Name Queue Name Grp Name ID RqDone Load Done Current Service

Tutorials for Developing Oracle Tuxedo ATMI Applications **4-17**

```
---------- ---------- -------- -- ------ --------- ---------------
BBL 531993 simple 0 0 0 (IDLE)
CSIMPSRV 00001.00001 GROUP1 1 0 0 (IDLE)
> 
   3. Enter the printservice(psc) command to display information about services:
> psc
```

```
Service Name Routine Name a.out Name Grp Name ID Machine # Done Status
------------ ------------ ---------- -------- -- ------- ---- -------
                     CSIMPSRV GROUP1 1 simple -
>
```
4. Leave tmadmin by entering a q at the prompt. (You can boot and shut down the application from within tmadmin.)

### **See Also**

• tmadmin(1) in the *Oracle Tuxedo Command Reference* 

# **Step 8: How to Shut Down the Application**

1. Run tmshutdown to bring down the application:

```
$ tmshutdown
Shutdown all admin and server processes? (y/n): y
Shutting down all admin and server processes in /usr/me/CSIMPDIR/TUXCONFIG
Shutting down server processes ...
Server Id = 1 Group Id = GROUP1 Machine = simple: shutdown succeeded.
Shutting down admin processes ...
Server Id = 0 Group Id = simple Machine = simple: shutdown succeeded.
2 processes stopped.
$ 
    2. Check the ULOG: 
$ cat ULOG*
$
140533.usltux!BBL.22964: LIBTUX_CAT:262: std main starting
140540.usltux!CSIMPSRV.22965: COBAPI_CAT:1067: INFO: std main starting
140542.usltux!CSIMPSRV.22965: TPSVRINIT :Welcome to the simple service
140610.usltux!?proc.22966: CSIMPCL:Started
140614.usltux!CSIMPSRV.22965: CSIMPSRV :Started
140614.usltux!CSIMPSRV.22965: CSIMPSRV :Success
```
Step 8: How to Shut Down the Application

```
140614.usltux!?proc.22966: switch to new log file
/home/usr_nm/CSIMPDIR/ULOG.112592
140614.usltux!?proc.22966: CSIMPCL:Ended
```
Each line of the ULOG for this session is significant. First look at the format of a ULOG line:

time (hhmmss).machine\_uname!process\_name.process\_id: log message

Now look at an actual line.

140542. Message from TPSVRINIT in CSIMPSRV

### **See Also**

- <sup>z</sup> tmshutdown(1) in the *Oracle Tuxedo Command Reference*
- <sup>z</sup> USERLOG(3cbl) in the *Oracle Tuxedo ATMI COBOL Function Reference*

**4-20** Tutorials for Developing Oracle Tuxedo ATMI Applications

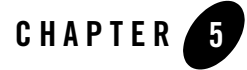

# Tutorial for STOCKAPP, a Full COBOL Application

This topic includes the following sections:

- What Is STOCKAPP?
- Familiarizing Yourself with STOCKAPP
- Preparing STOCKAPP Files and Resources
	- Step 1: How to Set Environment Variables
	- Step 2: Building Servers in STOCKAPP
	- Step 3: Editing the STOCKAPP.mk File
	- Step 4: How to Edit the Configuration File
	- Step 5: Creating a Binary Configuration File
- Running STOCKAPP

## **What Is STOCKAPP?**

STOCKAPP is a sample ATMI stocks application that is provided with the Oracle Tuxedo system software. The application performs the following stock brokering functions: validates and updates a customer's account information, and executes buy and sell orders for stocks and/or funds.

This documentation leads you, step-by-step, through the procedure you must perform to develop the STOCKAPP application. Once you have "developed" STOCKAPP through this tutorial, you will be ready to start developing applications of your own.

The STOCKAPP tutorial is presented in three sections:

- "Familiarizing Yourself with STOCKAPP" on page 5-2
- "Preparing STOCKAPP Files and Resources" on page 5-8
- "Running STOCKAPP" on page 5-19
- **Note:** This information is focused on system users with some experience in application development, administration, or programming. We assume some familiarity with the Oracle Tuxedo system software. A development license is required to build Oracle Tuxedo applications.

# **Familiarizing Yourself with STOCKAPP**

This documentation provides a tour of the files, client, and services that make up the STOCKAPP application. Click on any of the following activities for more information about that part of the tour.

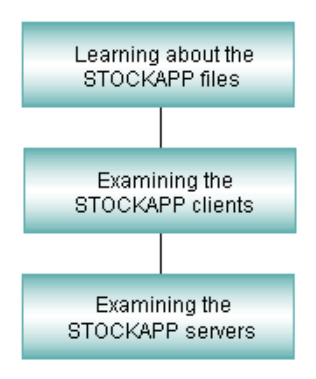

# **Learning About the STOCKAPP Files**

The files that make up the STOCKAPP application are delivered in a directory called STOCKAPP, which is positioned as follows:

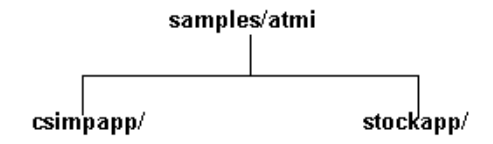

### **Exploring the Stock Application Files**

The STOCKAPP directory contains the following files:

- Eight .cbl files
- $\bullet$  Four clients: BUY.cbl, SELL.cbl, FUNDPR.cbl and FUNDUP.cbl
- $\bullet$  One conversational server: FUNDUPSR.cbl
- Three files that are servers or are associated with servers
- Two servers to generate data or transactions for the application
- Files provided to facilitate the use of STOCKAPP as an example

The following table lists the files that make up STOCKAPP. The table lists the source files delivered with the Oracle Tuxedo system software, files that are generated when the stock application is built, and a summary of the contents of each file.

| <b>Source File</b> | <b>Generated File</b>     | <b>Contents</b>                               |
|--------------------|---------------------------|-----------------------------------------------|
| BUY.cbl            | BUY.0<br>BUY              | Client                                        |
| BUYSR.cbl          | BUYSR.o<br><b>BUYSR</b>   | Contains BUY service                          |
| <b>ENVFILE</b>     |                           | ENVFILE used by tmloadcf                      |
| FILES              |                           | Descriptive list of all the files in STOCKAPP |
| FUNDPR.cbl         | FUNDPR.0<br><b>FUNDPR</b> | <b>Client</b>                                 |
| FUNDPRSR.cbl       | FUNDPRSR.o<br>FUNDPRSR    | Contains PRICE OUOTE service                  |

**Table 5-1 Purpose of the Stock Application Files**

Tutorials for Developing Oracle Tuxedo ATMI Applications **5-3**

| <b>Source File</b> | <b>Generated File</b>           | <b>Contents</b>                                                                                                  |
|--------------------|---------------------------------|----------------------------------------------------------------------------------------------------|
| FUNDUP.cbl         | FUNDUP.0<br>FUNDUP              | Client                                                                                                    |
| FUNDUPSR.cbl       | FUNDUPSR.o<br>FUNDUPSR          | Contains FUND UPDATE service                                                                                     |
| <b>README</b>      |                                 | Online version of the installation and boot<br>procedures                                                        |
| SELL.cbl           | SELL. O SELL                    | Client                                                                                                    |
| SELLSR.cbl         | SELLSR.o<br><b>SELLSR</b>       | Contains SELL service                                                                                            |
| <b>STKVAR</b>      |                                 | Contains variable settings, except for those<br>within ENVETLE                                                   |
| STOCKAPP.mk        |                                 | Application makefile                                                                                             |
| <b>UBBCBSHM</b>    | TUXCONFIG                       | Sample UBBCONFIG file for use in a SHM mode<br>configuration                                                     |
| cust               | CUST.cbl<br>cust.V cust.h       | View used to define the structure passed between<br>the BUY and SELL clients and the BUYSR and<br>SELLSR servers |
| quote              | QUOTE.cbl<br>quote.V<br>quote.h | View used to define the structure passed between<br>the FUNDPR and FUNDUP clients and all the<br>servers         |

**Table 5-1 Purpose of the Stock Application Files (Continued)**

# **See Also**

• "Familiarizing Yourself with STOCKAPP" on page 5-2

# **Examining the STOCKAPP Clients**

In the ATMI client-server architecture of the Oracle Tuxedo system, there are two modes of communication:

• Request/response mode, which is characterized by the sending of a single request for a service to be performed by the server and getting back a single response.

**5-4** Tutorials for Developing Oracle Tuxedo ATMI Applications

Examining the STOCKAPP Clients

• Conversational mode; in this mode a dedicated connection is established between a client (or a server acting like a client) and a server. The connection remains active until terminated. While the connection is active, messages containing service requests and responses can be sent and received between the two participating processes.

### **System Client Programs**

The following figure shows the hierarchy for STOCKAPP. The user selects one of the four service requests. The oval shapes in the illustration represent application services.

#### **Figure 5-1 STOCKAPP Requests**

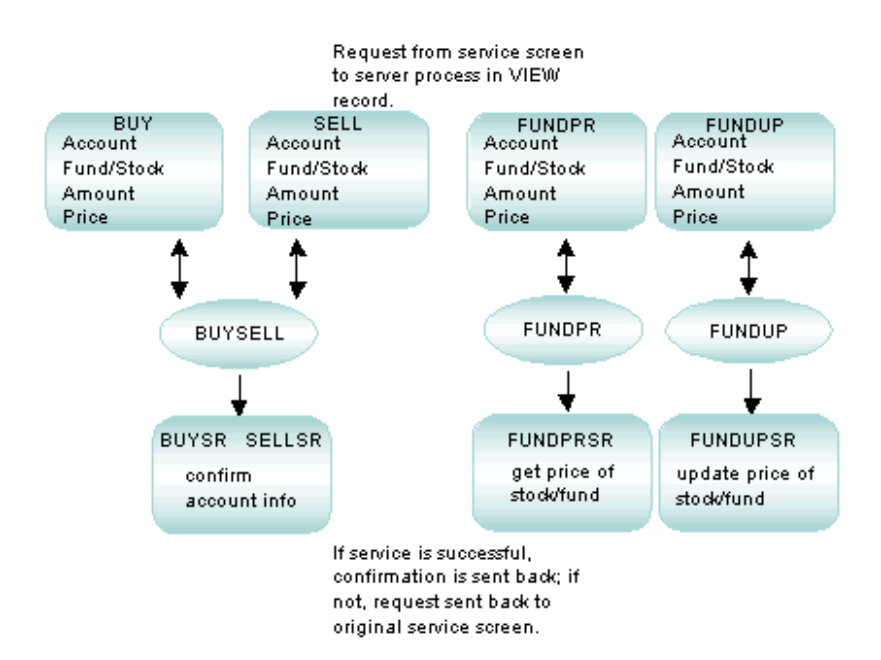

# **Typed Buffers**

Typed buffers are an essential part of the Oracle Tuxedo system. In the Oracle Tuxedo system, a typed buffer is designed to hold a specific data type. Six types are defined: VIEW, STRING, CARRAY, X\_OCTET, X\_COMMON, and XML. Applications have the ability to define additional types.

# **A Request/Response Client: BUY.cbl**

BUY is an example of a client program. It makes account inquiries that call on the service BUYSR. As an executable, it is invoked as follows:

BUY

#### **BUY.cbl Source Code**

Review the following sections of the BUY.cbl program.

- \* Now register the client with the system
- \* Issue a TPCALL
- \* Clean up

The indicated sections contain all of the places in BUY.cbl where the Oracle Tuxedo ATMI functions are used. Similar to csimpl.cbl, BUY.cbl needs to call TPINITIALIZE to join the application; call TPCALL to make an RPC request to a service; and call TPTERM to leave an application. Note also that BUY.cbl is an example of a program that uses a VIEW typed record and a structure that is defined in the cust file. The source code for the structure can be found in the view description file, cust.V.

### **Building Clients**

View description files, of which cust is an example, are processed by the view compiler,  $viewc(1)$ . Run view(c) to compile the view:

```
viewc-C-n
```
cust.v

where viewc has three output files: a COBOL file (CUST.cbl), a binary view description file (cust.V), and a header file (cust.h).

The client programs, BUY.cbl, FUNDPR.cbl, FUNDUP.cbl, and SELL.cbl, are processed by buildclient(1) to compile them and/or link edit them with the necessary Oracle Tuxedo libraries.

You can use any of these commands individually, if you choose, but rules for all these steps are included in STOCKAPP.mk.

### **See Also**

- <sup>z</sup> "What You Can Do Using the ATMI" in *Introducing Oracle Tuxedo ATMI*
- **5-6** Tutorials for Developing Oracle Tuxedo ATMI Applications
- <sup>z</sup> "What Are Typed Buffers?" in *Introducing Oracle Tuxedo ATMI*
- <sup>z</sup> ATMI commands and functions in *Oracle Tuxedo Command Reference* and *Oracle Tuxedo ATMI C Function Reference*
- "Familiarizing Yourself with STOCKAPP" on page 5-2

# **Examining the STOCKAPP Servers**

This topic provides the following information:

- A description of a service that is part of the stock application
- A description of the relationships between the STOCKAPP services and servers
- $\bullet$  Information on the buildserver command options used to compile and build each server

ATMI servers are executable processes that offer one or more services. In the Oracle Tuxedo system, they continually accept requests (from processes acting as clients) and dispatch them to the appropriate services. Services are subroutines of COBOL language code written specifically for an application. It is the services accessing a resource manager that provide the functionality for which your Oracle Tuxedo system transaction processing application is being developed. Service routines are one part of the application that must be written by the Oracle Tuxedo system programmer (user-defined clients being another part).

All STOCKAPP services use functions provided in the Application-to-Transaction Monitor Interface (ATMI) for performing the following tasks:

- Communicating synchronously or asynchronously with other services
- Defining global transactions
- Sending replies back to clients

### **STOCKAPP Services**

There are four services in STOCKAPP. Each STOCKAPP service matches a COBOL function name in the source code of a server as shown in the following list:

BUYSR

Buys a fund/stock record; offered by the BUYSELL server; accepts a VIEW record as input, inserts a CUSTFILE record

SELLSR

Sells a fund/stock record; offered by the BUYSELL server; accepts a VIEW record as input, inserts a CUSTFILE record

FUNDPRSR

Price quote; offered by the PRICEQUOTE server; accepts a VIEW record as input

FUNDUPSR

Fund update; conversational service; offered by FUNDUPDATE server; accepts a VIEW record as input

# **Preparing STOCKAPP Files and Resources**

This documentation leads you through the procedures you must complete to create the files and other resources you need to run STOCKAPP.

Click on each task for instructions on completing that task.

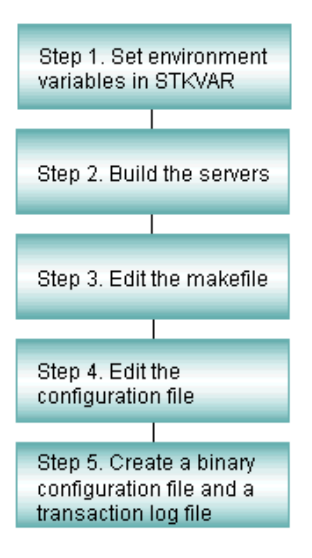

# **Step 1: How to Set Environment Variables**

Environment variables required for STOCKAPP are defined in the STKVAR file. The file is large (approximately 100 lines) because it includes extensive comments.

1. In a text editor, familiarize yourself with the STKVAR file. Line 9 ensures that TUXDIR is set. If it is not set, execution of the file fails with the following message:

TUXDIR: parameter null or not set

- 2. Set TUXDIR to the root directory of your Oracle Tuxedo system directory structure, and export it.
- 3. Another line in STKVAR sets APPDIR to the directory {TUXDIR}/samples/atmi/STOCKAPP which is the directory where STOCKAPP source files are located: APPDIR is a directory where the Oracle Tuxedo system looks for your application-specific files. You might prefer to copy the STOCKAPP files to a different directory to safeguard the original source files. If you do, then enter the directory there. It does not have to be under TUXDIR.
	- **Note:** Other variables specified in STKVAR play various roles in the sample application; you need to be aware of them when you are developing your own application. By including them in STKVAR, we provide you with a template that you may want to adapt at a later time for use with a real application.
- 4. When you have made all necessary changes to STKVAR, execute STKVAR as follows:
	- . ./STKVAR

#### **Listing 5-1 STKVAR: Environment Variables for STOCKAPP**

```
#ident "@(#)samples/atmi:STOCKAPP/STKVAR
#
# This file sets all the environment variables needed by the TUXEDO software
# to run the STOCKAPP
#
# This directory contains all the TUXEDO software
# System administrator must set this variable
#
TUXDIR=${TUXDIR:?}
#
# This directory contains all the user written code
#
# Contains the full path name of the directory that the application
# generator should place the files it creates
#
APPDIR=${HOME}/STOCKAPP
#
# Environment file to be used by tmloadcf
#
COBDIR=${COBDIR:?}
#
```

```
# This directory contains the cobol files needed
# for compiling and linking.
#
LD_LIBRARY_PATH=$COBDIR/coblib:${LD_LIBRARY_PATH}
#
# Add coblib to LD_LIBRARY_PATH
#
ENVFILE=${APPDIR}/ENVFILE
#
# List of field table files to be used by CBLVIEWC, tmloadcf, etc.
#
FIELDTBLS=fields,Usysflds
#
# List of directories to search to find field table files
#
FLDTBLDIR=${TUXDIR}/udataobj:${APPDIR}
#
# Set device for the transaction log; this should match the TLOGDEVICE
# parameter under this site's LMID in the *MACHINES section of the
# UBBCBSHM file
#
TLOGDEVICE=${APPDIR}/TLOG
#
# Device for the configuration file
#
UBBCBSHM=$APPDIR/UBBCBSHM
#
# Device for binary file that gives /T all its information
#
TUXCONFIG=${APPDIR}/TUXCONFIG
#
# Set the prefix of the file which is to contain the central user log;
# this should match the ULOGPFX parameter under this site's LMID in the
# *MACHINES section of the UBBCONFIG file
#
ULOGPFX=${APPDIR}/ULOG
#
# List of directories to search to find view files
#
VIEWDIR=${APPDIR}
#
# List of view files to be used by CBLVIEWC, tmloadcf, etc.
#
VIEWFILES=quote.V,cust.V
#
# Set the COBCPY
#
COBCPY=$TUXDIR/cobinclude
#
```
**5-10** Tutorials for Developing Oracle Tuxedo ATMI Applications

Step 1: How to Set Environment Variables

```
# Set the COBOPT
#
COBOPT="-C ANS85 -C ALIGN=8 -C NOIBMCOMP -C TRUNC=ANSI -C OSEXT=cbl"
#
# Set the CFLAGS
#
CFLAGS="-I$TUXDIR/include -I$TUXDIR/sysinclude"
#
# Export all variables just set
#
export TUXDIR APPDIR ENVFILE
export FIELDTBLS FLDTBLDIR TLOGDEVICE
export UBBCBSHM TUXCONFIG ULOGPFX LD_LIBRARY_PATH
export VIEWDIR VIEWFILES COBDIR COBCPY COBOPT CFLAGS
#
# Add TUXDIR/bin to PATH if not already there
#
a="`echo $PATH | grep ${TUXDIR}/bin`"
if [x"$a" = x ]
then
PATH=${TUXDIR}/bin:${PATH}
export PATH
fi
#
# Add APPDIR to PATH if not already there
#
a="`echo $PATH | grep ${APPDIR}`"
if [x"$a" = x ]
then
PATH=${PATH}:${APPDIR}
export PATH
fi
#
# Add COBDIR to PATH if not already there
#
a="`echo $PATH | grep ${COBDIR}`"
if [x"$a" = x ]
then
PATH=${PATH}:${COBDIR}
export PATH
fi
```
### **Additional Requirements**

 $\bullet$  On AIX, set LIBPATH instead of LD\_LIBRARY\_PATH.

- $\bullet$  On HP-UX, set SHLIB\_PATH instead of LD\_LIBRARY\_PATH.
- If your operating system is Sun Solaris, you need to: put /usr/5bin at the beginning of your PATH. The following command can be used:

PATH=/usr/5bin:\$PATH;export PATH

Use /bin/sh rather than csh for your shell.

### **See Also**

• "Preparing STOCKAPP Files and Resources" on page 5-8

# **Step 2: Building Servers in STOCKAPP**

buildserver is used to put together an executable ATMI server. Options identify the names of the output file, the input files provided by the application, and various libraries that permit you to run an Oracle Tuxedo system application in a variety of ways.

buildserver with the -C option invokes the cobcc command. The environment variables ALTCC and ALTCFLAGS can be set to name an alternative compile command and to set flags for the compile and link edit phases. The key buildserver command-line options are illustrated in the examples that follow.

The buildserver command is used in STOCKAPP.mk to compile and build each server in the stock application. (Refer to buildserver(1) in the *Oracle Tuxedo Command Reference* for complete details.)

### **How to Build the BUYSELL Server**

The BUYSELL ATMI server is derived from files that contain the code for the BUYSR and SELLSR functions. The BUYSELL server is first compiled to a BUYSELL.o file before supplying it to the buildserver command so that any compile-time errors can be clearly identified and dealt with before this step.

1. Create the BUYSELL.o file (performed for you in STOCKAPP.mk). The buildserver command that was used to build the BUYSELL server follows:

```
buildserver -C -v -o BUYSELL -s SELLSR -f SELLSR.cbl -s BUYSR -f BUYSR.cbl
```
The explanation of the command-line options follows:

– The -C option is used to build servers with COBOL modules.

**5-12** Tutorials for Developing Oracle Tuxedo ATMI Applications

- The  $-v$  option is used to specify the verbose mode. It writes the  $\alpha$  command to its standard output.
- The -o option is used to assign a name to the executable output file. If no name is provided, the file is named SERVER.
- The -s option is used to specify the service names in the server that are available to be advertised when the server is booted. If the name of the function that performs a service is different from the service name, the function name becomes part of the argument of the -s option. In the STOCKAPP, the function name is the same as the name of the service so only the service names themselves need to be specified. It is our convention to specify all uppercase for the service name. However, the -s option of buildserver does allow you to specify an arbitrary name for the processing function for a service within a server. Refer to the buildserver(1) in the *Oracle Tuxedo Command Reference* for details. It is also possible for the administrator to specify that only a subset of the services that were used to create the server with the buildserver command is to be available when the server is booted. For more information, refer to *Administering an Oracle Tuxedo Application at Run Time* and *Setting Up an Oracle Tuxedo Application*.
- The -f option specifies the files that are used in the link-edit phase. Also refer to the -l option on the buildserver reference page. For more detail information on both of these options, refer to the "Building Servers" in *Programming Oracle Tuxedo ATMI Applications Using COBOL*. There is a significance to the order in which the files are listed. The order is dependent on function references and in what libraries the references are resolved. Source modules should be listed ahead of libraries that might be used to resolve their references. If these are .cbl files, they are first compiled. Object files can be either separate .o files or groups of files in archive (.a) files. If more than a single filename is given as an argument to  $a - f$ , the syntax calls for a list enclosed in double quotes. You can use as many -f options as you need.
- The -s option names the SELLSR and BUYSR services to be the services that comprise the BUYSELL server. The -o option assigns the name BUYSELL to the executable output file and the -f option specifies that the SELLSR.cbl and the BUYSR.cbl files are to be used in the link edit phase of the build.

### **Servers Built in STOCKAPP.mk**

The topics on creating the STOCKAPP servers are important to your understanding of how the buildserver command is specified. However, in actual practice you are apt to incorporate the build into a makefile; that is the way it is done in STOCKAPP.

### **See Also**

- "Familiarizing Yourself with STOCKAPP" on page 5-2
- $\bullet$  buildserver(1)

# **Step 3: Editing the STOCKAPP.mk File**

STOCKAPP includes a makefile that makes all scripts executable, converts the view description file to binary format, and does all the precompiles, compiles, and builds necessary to create the application servers. It can also be used to clean up when you want to make a fresh start.

As STOCKAPP.mk is delivered, there are a few fields you may want to edit, and some others that may benefit from some explanation.

## **How to Edit the TUXDIR Parameter**

Go to the following comment in STOCKAPP. mk and to the TUXDIR parameter:

```
#
# Root directory of TUXEDO System. This file must either be edited to set
# this value correctly, or the correct value must be passed via "make -f
# STOCKAPP.mk TUXDIR=/correct/rootdir", or the build of STOCKAPP will fail.
#
TUXDIR=../..
```
You should set the TUXDIR parameter to the absolute pathname of the root directory of your Oracle Tuxedo system installation.

### **How to Edit the APPDIR Parameter**

You may want to give some thought to the setting of the APPDIR parameter. As STOCKAPP is delivered, APPDIR is set to the directory in which the STOCKAPP files are located, relative to TUXDIR. The following section of STOCKAPP.mk defines and describes the setting of APPDIR.

```
#
# Directory where the STOCKAPP application source and executables live.
# This file must either be edited to set this value correctly, or the
# correct value must be passed via "make -f STOCKAPP.mk
# APPDIR=/correct/appdir", or the build of STOCKAPP will fail.
#
APPDIR=$(TUXDIR)/samples/atmi/STOCKAPP
#
```
If you have copied the files to another directory, as suggested in the README file, you should set APPDIR to the name of the directory to which you copied the files. When you run the makefile, the application will be built in this directory.

### **How to Run the STOCKAPP.mk File**

1. When you have completed the changes you wish to make to STOCKAPP.mk, run it with the following command line:

nohup make -f STOCKAPP.mk install &

2. Check the nohup.out file to make sure the process completed successfully.

### **See Also**

• "Preparing STOCKAPP Files and Resources" on page 5-8

# **Step 4: How to Edit the Configuration File**

The STOCKAPP configuration file defines how an application runs on a set of machines. STOCKAPP is delivered with a configuration file in text format described in UBBCONFIG(5). UBBCBSHM, defines an application on a single computer.

1. In a text editor, familiarize yourself with the configuration file for STOCKAPP.

#### **Listing 5-2 UBBCBSHM Configuration File Fields to Be Replaced**

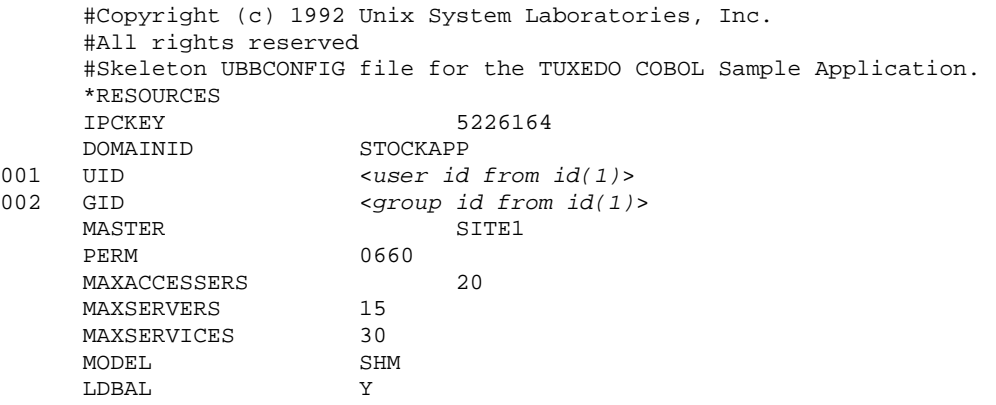

Tutorials for Developing Oracle Tuxedo ATMI Applications **5-15**

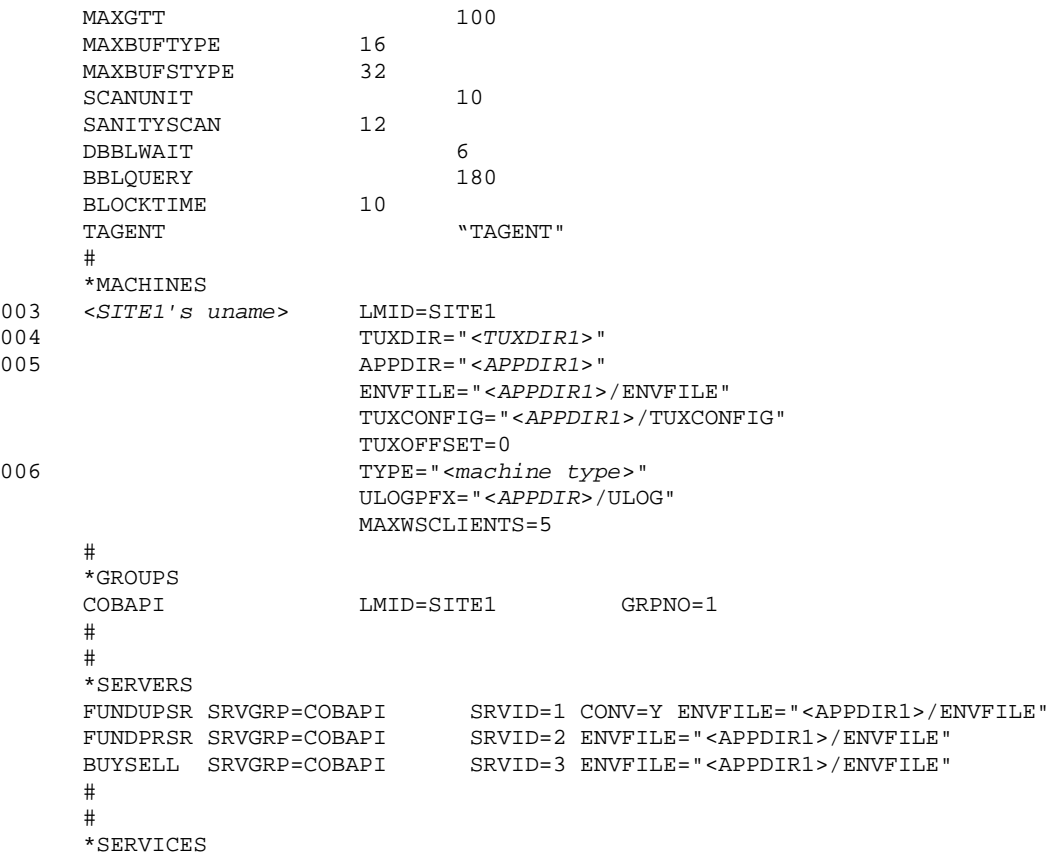

2. To enable the application password feature, add the following line to the RESOURCES section of UBBCBSHM:

SECURITY APP\_PW

3. You may notice that the values of some parameters are enclosed in angle brackets  $(\le)$ . Values shown in angle brackets are generic; you need to replace them with values that pertain to your installation. All of these fields occur within the RESOURCES, MACHINES, and GROUPS sections in the file. The following table describes the values with which you must replace the angle-bracketed strings. For each string, substitute an appropriate value.

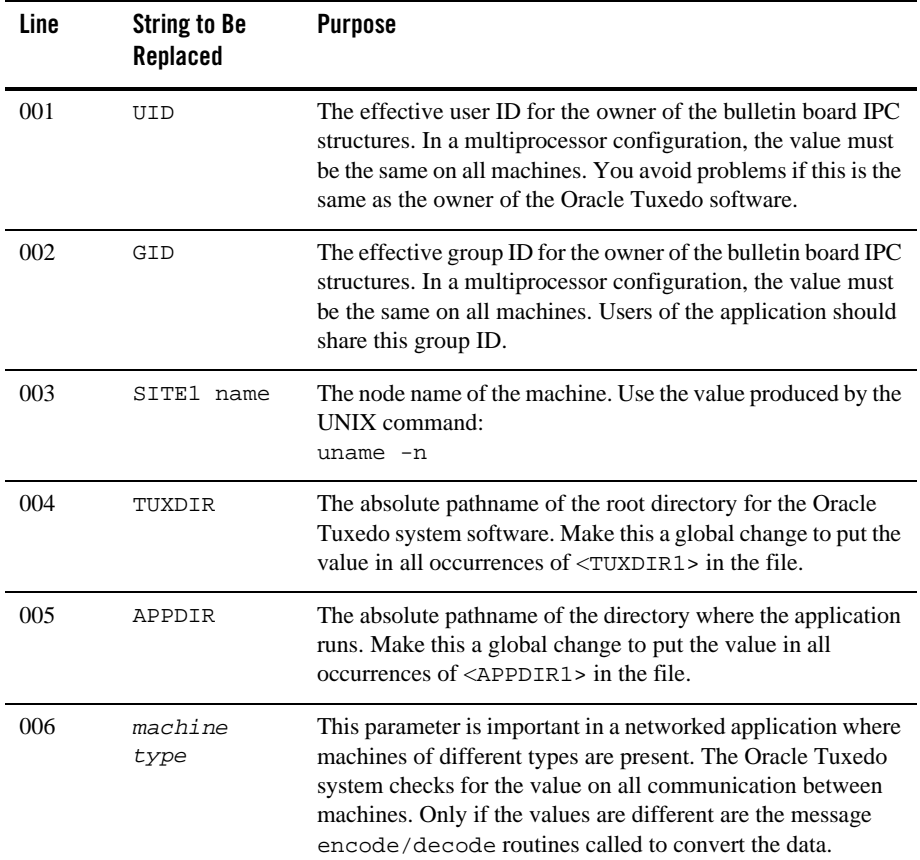

#### **Table 5-2 Explanation of Values**

# **See Also**

- <sup>z</sup> "Preparing STOCKAPP Files and Resources" on page 5-8
- <sup>z</sup> UBBCONFIG(5) in *File Formats, Data Descriptions, MIBs, and System Processes Reference*

# **Step 5: Creating a Binary Configuration File**

# **Before Creating the Binary Configuration File**

Before creating the binary configuration file, you need to be in the directory in which your STOCKAPP files are located and you must set the environment variables. Complete the following tasks.

- 1. Go to the directory in which your STOCKAPP files are located.
- 2. Set the environment variables by entering:
	- . ./STKVAR

# **How to Load the Configuration File**

Once you have finished editing the configuration file, you must load it into a binary file on your MASTER machine. The name of the binary configuration file is TUXCONFIG; its path name is defined in the TUXCONFIG environment variable. The file should be created by a person with the effective user ID and group ID of the Oracle Tuxedo system administrator, which should be the same as the UID and GID values in your configuration file. If this requirement is not met, you may have permission problems in running STOCKAPP.

1. To create TUXCONFIG, enter the following command:

tmloadcf UBBCBSHM

While the configuration file is being loaded, you are prompted several times to confirm that you want to install this configuration, even if doing so means an existing configuration file must be overwritten. If you want to suppress such prompts, include the  $-y$  option on the command line.

2. If you want the amount of IPC resources needed by your application to be calculated by the Oracle Tuxedo system, include the -c option on the command line.

TUXCONFIG can be installed only on the MASTER machine; it is propagated to other machines by tmboot when the application is booted.

If you have specified SECURITY as an option for the configuration, tmloadcf prompts you to enter an application password. The password you select can be up to 30 characters long. Client processes joining the application are required to supply the password.

tmloadcf parses the text configuration file (UBBCONFIG) for syntax errors before it loads it, so if there are errors in the file, the job fails.

**5-18** Tutorials for Developing Oracle Tuxedo ATMI Applications

Running STOCKAPP

### **See Also**

- "Preparing STOCKAPP Files and Resources" on page 5-8
- $\bullet$  tmloadcf(1) in *Oracle Tuxedo Command Reference*

# **Running STOCKAPP**

This documentation leads you through the procedures for booting STOCKAPP, testing it by running various client programs and transactions, and shutting it down when you have finished.

Click on each task for instructions on completing that task.

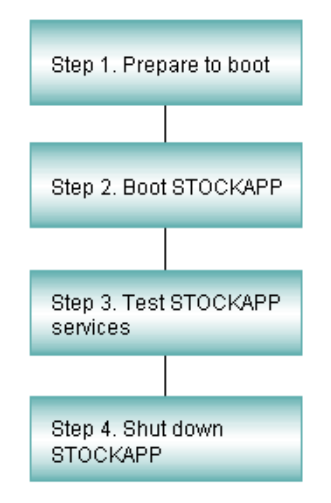

# **Step 1: How to Prepare to Boot**

1. Before booting STOCKAPP, verify that your machine has enough IPC resources to support your application. To generate a report on IPC resources, run the tmboot command with the -c option.

#### **Listing 5-3 IPC Report**

```
 Ipc sizing (minimum /T values only)
                 Fixed Minimums Per Processor
 SHMMIN: 1
```
Tutorials for Developing Oracle Tuxedo ATMI Applications **5-19**

```
 SHMALL: 1
   SEMMAP: SEMMNI
            Variable Minimums Per Processor
SEMUME, A SHUMAX
SEMMNU, \star Node SEMMNS SEMMSL SEMMSL SEMMNI MSGMNI MSGMAP SHMSEG
   ------ ------ ------ ------ ------ ------ ------ ------
 machine 1 60 1 60 A + 1 10 20 76K
 machine 2 63 5 63 A + 1 11 22 76K
  where 1 \leq A \leq 8.
```
- 2. You should add the number of application client used per processor to each MSGMNI value. MSGMAP should be twice MSGMNI.
- 3. Compare the minimum IPC requirements to the parameters set for your machine. The location of these parameter settings is platform-dependent:
	- On many UNIX system platforms, machine parameters are defined in /etc/conf/cf.d/mtune.
	- On Windows 2003 platforms, machine parameters are set and displayed through a control panel.

### **See Also**

• "Running STOCKAPP" on page 5-19

# **Step 2: How to Boot STOCKAPP**

1. Set the environment:

../STKVAR

2. Boot the application by entering the following:

tmboot

The following prompt is displayed:

Boot all admin and server processes?  $(y/n)$ : y

When you enter  $\gamma$  after the prompt, a running report, such as the following, is displayed on the screen:

Step 3: How to Test STOCKAPP Services

```
Booting all admin and server processes in /usr/me/appdir/tuxconfig
Booting all admin processes
exec BBL -A:
            process id=24223 Started.
```
The report continues until all servers in the configuration have been started. It ends by reporting the total number of servers started.

If you prefer, you can boot only a portion of the configuration. For example, to boot only administrative servers, include the -A option. If no options are specified, the entire application is booted.

In addition to reporting on the number of servers booted, tmboot also sends messages to the ULOG.

### **See Also**

- "Running STOCKAPP" on page 5-19
- $\bullet$  tmboot(1) in the *Oracle Tuxedo Command Reference*
- <sup>z</sup> USERLOG(3cbl) in the *Oracle Tuxedo ATMI COBOL Function Reference*

# **Step 3: How to Test STOCKAPP Services**

1. If you are logging in cold to a running system, you must set your environment for STOCKAPP. To do so, enter the following command:

../STKVAR

2. Run the BUY client program. To execute the BUY client program, enter the following command:

BUY

3. Monitor STOCKAPP. While STOCKAPP is running, run the tmadmin subcommands and try various commands with it to see the kind of status information you can produce.

### **See Also**

• "Running STOCKAPP" on page 5-19

# **Step 4: How to Shut Down STOCKAPP**

To bring down STOCKAPP, enter the tmshutdown(1) command with no arguments, from the MASTER machine, as follows.

#### tmshutdown

Running this command (or the shutdown command of tmadmin) causes the following results:

- All application servers, gateway servers, TMS servers, and administrative servers are shut down.
- All associated IPC resources are removed.

### **See Also**

- "Running STOCKAPP" on page 5-19
- <sup>z</sup> tmadmin(1) in the *Oracle Tuxedo Command Reference*
- <sup>z</sup> tmshutdown(1) in the *Oracle Tuxedo Command Reference*
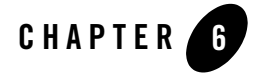

# Tutorial for XMLSTOCKAPP: a C and C++ XML Parser Application

This topic includes the following sections:

- What Is XMLSTOCKAPP?
- Familiarizing Yourself with XMLSTOCKAPP
- Preparing XMLSTOCKAPP Files and Resources
	- Step1: Copy the XMLSTOCKAPP Files to a New Directory
	- Step 2: Set Environment Variables
	- Step 3: Building Clients
	- Step 4: Building Servers in XMLSTOCKAPP
	- Step 5: How to Edit the Configuration File
	- Step 6: Creating a Binary Configuration File
- Running XMLSTOCKAPP

# **What Is XMLSTOCKAPP?**

XMLSTOCKAPP is a sample ATMI stock application that is provided with the Oracle Tuxedo system software. The application runs two servers on a single machine and illustrates invoking the parser from a C and a C++ Tuxedo server and routing of XML buffers. One server is a Tuxedo server written in  $C++$  (stockxml) and the other server is written in C (stockxml\_c). The two

servers offer the same STOCKQUOTE service. The client calls the service and returns the stock price and the client then prints the XML buffer.

This documentation leads you, step-by-step, through the procedure you must perform to develop the XMLSTOCKAPP application. Once you have "developed" XMLSTOCKAPP through this tutorial, you will be ready to start developing applications of your own.

The XMLSTOCKAPP tutorial is presented in three sections:

- "Familiarizing Yourself with XMLSTOCKAPP" on page 6-2
- "Preparing XMLSTOCKAPP Files and Resources" on page 6-4
- "Running XMLSTOCKAPP" on page 6-10
- **Note:** This information is focused on system users with some experience in application development, administration, or programming. We assume some familiarity with the Oracle Tuxedo system software. A development license is required to build Oracle Tuxedo applications.

# **Familiarizing Yourself with XMLSTOCKAPP**

This documentation provides a tour of the files, client, and services that make up the XMLSTOCKAPP application. The following activities for more information about that part of the tour.

- Learning About the XMLSTOCKAPP Files
- Examining the XMLSTOCKAPP Clients
- Examining the XMLSTOCKAPP Servers

# **Learning About the XMLSTOCKAPP Files**

The files that make up the XMLSTOCKAPP application are delivered in the samples/atmi/xmlstockapp directory. The files that are delivered with this sample are:

The XMLSTOCKAPP directory contains the following files:

- <sup>z</sup> Two .xml input files to the client: stock\_quote\_beas.xml and stock\_quote\_msft.xml
- One client: Client.cpp
- Two files that are servers: stockxml and stockxml\_c
- **6-2** Tutorials for Developing Oracle Tuxedo ATMI Applications
- Files provided to facilitate the use of STOCKAPP as an example:
	- SAXPrint.cpp
	- SAXPrintHandler.cpp
	- DOMTreeErrorReporter.cpp
	- xmlWrapper.cpp

# **Examining the XMLSTOCKAPP Clients**

In the ATMI client-server architecture of the Oracle Tuxedo system, there are two modes of communication:

- Request/response mode, which is characterized by the sending of a single request for a service to be performed by the server and getting back a single response.
- Conversational mode; in this mode a dedicated connection is established between a client (or a server acting like a client) and a server. The connection remains active until terminated. While the connection is active, messages containing service requests and responses can be sent and received between the two participating processes.

The XMLSTOCKAPP implements the request/response mode and uses the STOCKQUOTE service to request a stock price.

- 1. A request for a stock price for BEAS or MSFT.
- 2. The client, which is run with a single argument in an XML file, calls the STOCKQUOTE service.
- 3. The service updates the XML buffer with the stock price.
- 4. The client prints the XML buffer.

#### **A Request/Response Client: stock\_quote\_beas.xml**

Client.cpp is a client program that uses input from one of the XML files,

stock\_quote\_beas.xml or stock\_quote\_msft.xml. It makes an inquiry that calls on the service STOCKQUOTE and returns the stock price for BEAS or MSFT. As an executable, it is invoked as follows:

```
Client stock_quote_beas.xml
or
Client stock_quote_msft.xml
```
#### **See Also**

- <sup>z</sup> "What You Can Do Using the ATMI" in *Introducing Oracle Tuxedo ATMI*
- <sup>z</sup> "What Are Typed Buffers?" in *Introducing Oracle Tuxedo ATMI*
- <sup>z</sup> ATMI commands and functions in *Oracle Tuxedo Command Reference* and *Oracle Tuxedo ATMI C Function Reference*

# **Examining the XMLSTOCKAPP Servers**

ATMI servers are executable processes that offer one or more services. In the Oracle Tuxedo system, they continually accept requests (from processes acting as clients) and dispatch them to the appropriate services. It is the services accessing a resource manager that provide the functionality for which your Oracle Tuxedo system transaction processing application is being developed. Service routines are one part of the application that must be written by the Oracle Tuxedo system programmer (user-defined clients being another part).

The STOCKQUOTE service in the XMLSTOCKAPP program uses functions provided in the Application-to-Transaction Monitor Interface (ATMI) to return a stock price to the client as an XML buffer.

# **Preparing XMLSTOCKAPP Files and Resources**

This documentation leads you through the procedures you must complete to create the files and other resources you need to run XMLSTOCKAPP.

- Step1: Copy the XMLSTOCKAPP Files to a New Directory
- Step 2: Set Environment Variables
- Step 3: Building Clients
- Step 4: Building Servers in XMLSTOCKAPP
- Step 5: How to Edit the Configuration File
- Step 6: Creating a Binary Configuration File

### **Step1: Copy the XMLSTOCKAPP Files to a New Directory**

It is recommended that you copy the XMLSTOCKAPP files to your own directory prior to editing any of the files or running the sample.

**6-4** Tutorials for Developing Oracle Tuxedo ATMI Applications

### **Step 2: Set Environment Variables**

You will need to edit the environment variables file.

- 1. Ensure that TUXDIR is set. If it is not set, execution of the file fails with the following message: TUXDIR: parameter null or not set
- 2. Set TUXDIR to the root directory of your Oracle Tuxedo system directory structure, and export it.
- 3. Set APPDIR to the directory {TUXDIR}/samples/atmi/XMLSTOCKAPP which is the directory where XMLSTOCKAPP source files are located: APPDIR is a directory where the Oracle Tuxedo system looks for your application-specific files. If you copied the XMLSTOCKAPP files to a different directory to safeguard the original source files, then enter the directory there. It does not have to be under TUXDIR.
- 4. When you have made all necessary changes to the environment variables file, execute it as follows:

. ./<VARFILE>

where <VARFILE> is the name of your environment variable file.

#### **Additional Requirements**

LD\_LIBRARY\_PATH must include \$TUXDIR/lib on systems that use shared libraries, with the exception of HP-UX and AIX.

- $\bullet$  On AIX, set LIBPATH instead of LD\_LIBRARY\_PATH.
- $\bullet$  On HP-UX, set SHLIB\_PATH instead of LD\_LIBRARY\_PATH.
- If your operating system is Sun Solaris, you need to: put /usr/5bin at the beginning of your PATH. The following command can be used:

PATH=/usr/5bin:\$PATH;export PATH

Use /bin/sh rather than csh for your shell.

### **Step 3: Building Clients**

To build the client:

export CFLAGS=-I

Use the following commands for the specified opearting system:

Tutorials for Developing Oracle Tuxedo ATMI Applications **6-5**

• For Solaris:

export CC=CC

 $\bullet$  For HP-UX:

export CC=aCC

• For Digital Unix:

export CC=cxx

 $\bullet$  For AIX:

export CC=xlC\_r

• For Linux:

export CC=g++

The following command builds the client:

```
buildclient -o Client -f Client.cpp -f SAXPrint.cpp -f SAXPrintHandlers.cpp 
-f -ltxml
```
### **Step 4: Building Servers in XMLSTOCKAPP**

In the XMLSTOCKAPP sample, two servers are provided for you. However, if you want to build the servers for this example, you will need to follow the directions inn the README file.

buildserver is used to put together an executable ATMI server. Options identify the names of the output file, the input files provided by the application, and various libraries that permit you to run an Oracle Tuxedo system application in a variety of ways.

The key buildserver command-line options are illustrated in the examples that follow.

The buildserver command is used in a .mk file to compile and build each server in the stock application. (Refer to buildserver(1) in the *Oracle Tuxedo Command Reference* for complete details.)

#### **How to Build the stockxml and stockxml\_c Servers**

The buildserver command that was used to build the stockxml server and the stockxml\_c server follows:

```
buildserver -s STOCKQUOTE -o stockxml -f stockxml.cpp -f 
DOMTreeErrorReporter.cpp -f -ltxml
buildserver -s STOCKQUOTE -f stockxml_c.c -o stockxml_c -f xmlWrapper.cpp -f 
DOMTreeErrorReporter.cpp -f -ltxml
```
**6-6** Tutorials for Developing Oracle Tuxedo ATMI Applications

The explanation of the command-line options follows:

- The -o option is used to assign a name to the executable output file. If no name is provided, the file is named SERVER.
- The -s option is used to specify the service names in the server that are available to be advertised when the server is booted. If the name of the function that performs a service is different from the service name, the function name becomes part of the argument of the -s option. In the XMLSTOCKAPP, the function name is the same as the name of the service so only the service names themselves need to be specified. It is our convention to specify all uppercase for the service name. However, the -s option of buildserver does allow you to specify an arbitrary name for the processing function for a service within a server. Refer to the buildserver(1) in the *Oracle Tuxedo Command Reference* for details. It is also possible for the administrator to specify that only a subset of the services that were used to create the server with the buildserver command is to be available when the server is booted. For more information, refer to *Administering an Oracle Tuxedo Application at Run Time* and *Setting Up an Oracle Tuxedo Application*.
- The -f option specifies the files that are used in the link-edit phase. Also refer to the -l option on the buildserver reference page. There is a significance to the order in which the files are listed. The order is dependent on function references and in what libraries the references are resolved. Source modules should be listed ahead of libraries that might be used to resolve their references. Object files can be either separate .o files or groups of files in archive  $(.a)$  files. If more than a single filename is given as an argument to a -f, the syntax calls for a list enclosed in double quotes. You can use as many -f options as you need.
- The -s option names the STOCKQUOTE service to be the services that comprise the stockxml and stockxml\_c servers. The -o option assigns the name stockxml and stockxml\_c to the executable output file and the -f option specifies that the stockxml.cpp, DOMTreeErrorReporter.cpp, and the xmlWrapper.cpp files are to be used in the link edit phase of the build.

#### **See Also**

- "Familiarizing Yourself with XMLSTOCKAPP" on page 6-2
- $\bullet$  buildserver(1)

# **Step 5: How to Edit the Configuration File**

The sample configuration file, ubbsimple, must be edited to replace the bracketed items with values appropriate to your installation. Your TUXDIR and TUXCONFIG environment variables must match the values in the configuration file.

**Listing 6-1 The ubbsimple Configuration File** 

```
1$
2
3 #Skeleton UBBCONFIG file for the BEA Tuxedo Simple Application.
4 #Replace the <bracketed> items with the appropriate values.
5 RESOURCES
6 IPCKEY <Replace with valid IPC Key greater than 32,768>
\frac{7}{8}8 #Example:
9
10 #IPCKEY 62345
11
12 MASTER simple
13 MAXACCESSERS 5<br>14 MAXSERVERS 5
14 MAXSERVERS
15 MAXSERVICES 10
16 MODEL SHM<br>17 LDBAL N
17 LDBAL
18 
19 *MACHINES
20
21 DEFAULT:
22<br>23
                            23 APPDIR="<Replace with the current pathname>"
24 TUXCONFIG="<Replace with TUXCONFIG Pathname>"
25 TUXDIR="<Root directory of Tuxedo (not /)>"
26 #Example:<br>27 # A
          APPDIR="/usr/me/simpdir"
28 # TUXCONFIG="/usr/me/simpdir/tuxconfig"
29 # TUXDIR="/usr/tuxedo"
30
31 <Machine-name> LMID=simple
32 #Example:
33 #tuxmach LMID=simple
34 *GROUPS
35 GROUP1
36 LMID=simple GRPNO=1 OPENINFO=NONE
37
38 *SERVERS
```

```
39 DEFAULT:
40 CLOPT="-A"
41 stockxml SRVGRP=GROUP1 SRVID=1
42 stockxml_c SRVGRP=GROUP1 SRVID=1
43 *SERVICES
44 STOCKQUOTE
```
5. For each <string> (that is, for each string shown between angle brackets), substitute an appropriate value.

#### **See Also**

- "Preparing XMLSTOCKAPP Files and Resources" on page 6-4
- <sup>z</sup> UBBCONFIG(5) in *File Formats, Data Descriptions, MIBs, and System Processes Reference*

# **Step 6: Creating a Binary Configuration File**

Before creating the binary configuration file, you need to be in the directory in which your XMLSTOCKAPP files are located and you must set the environment variables. Complete the following tasks.

- 1. Go to the directory in which your XMLSTOCKAPP files are located.
- 2. Set the environment variables by entering:

```
. ./<variable_file>
```
where <variable\_file> is the name of your variables file.

#### **How to Load the Configuration File**

Once you have finished editing the configuration file, you must load it into a binary file on your MASTER machine. The name of the binary configuration file is TUXCONFIG; its path name is defined in the TUXCONFIG environment variable. The file should be created by a person with the effective user ID and group ID of the Oracle Tuxedo system administrator, which should be the same as the UID and GID values in your configuration file. If this requirement is not met, you may have permission problems in running XMLSTOCKAPP.

1. To create TUXCONFIG, enter the following command:

tmloadcf ubbsimple

Tutorials for Developing Oracle Tuxedo ATMI Applications **6-9**

While the configuration file is being loaded, you are prompted several times to confirm that you want to install this configuration, even if doing so means an existing configuration file must be overwritten. If you want to suppress such prompts, include the  $-y$  option on the command line.

2. If you want the amount of IPC resources needed by your application to be calculated by the Oracle Tuxedo system, include the -c option on the command line.

TUXCONFIG can be installed only on the MASTER machine; it is propagated to other machines by tmboot when the application is booted.

tmloadcf parses the text configuration file (UBBCONFIG) for syntax errors before it loads it, so if there are errors in the file, the job fails.

#### **See Also**

- <sup>z</sup> "Preparing XMLSTOCKAPP Files and Resources" on page 6-4
- $\bullet$  tmloadcf(1) in *Oracle Tuxedo Command Reference*

# **Running XMLSTOCKAPP**

This documentation leads you through the procedures for booting XMLSTOCKAPP, testing it by running various client programs and transactions, and shutting it down when you have finished.

### **Step 1: How to Prepare to Boot**

Before booting XMLSTOCKAPP, verify that your machine has enough IPC resources to support your application. To generate a report on IPC resources, run the  $t_{\rm{m}}$  the command with the  $-c$ option.

### **Step 2: How to Boot XMLSTOCKAPP**

1. Set the environment:

```
../<variable_file>
```
2. Boot the application by entering the following:

tmboot -y

When you enter -y, a running report, such as the following, is displayed on the screen:

Booting all admin and server processes in /usr/me/appdir/tuxconfig Booting all admin processes

**6-10** Tutorials for Developing Oracle Tuxedo ATMI Applications

```
exec BBL -A:
            process id=24223 Started.
```
The report continues until all servers in the configuration have been started. It ends by reporting the total number of servers started.

If you prefer, you can boot only a portion of the configuration. For example, to boot only administrative servers, include the -A option. If no options are specified, the entire application is booted.

In addition to reporting on the number of servers booted, tmboot also sends messages to the ULOG.

#### **See Also**

- $\bullet$  tmboot(1) in the *Oracle Tuxedo Command Reference*
- <sup>z</sup> USERLOG(3cbl) in the *Oracle Tuxedo ATMI COBOL Function Reference*

# **Step 3: How to Test XMLSTOCKAPP Services**

1. If you are logging in cold to a running system, you must set your environment for XMLSTOCKAPP. To do so, enter the following command:

../<variable\_file>

2. Run the client program. To execute the client program, enter the following command:

```
Client stock_quote_beas.xml
```
### **Step 4: How to Shut Down XMLSTOCKAPP**

To bring down XMLSTOCKAPP, enter the tmshutdown(1) command with no arguments, from the MASTER machine, as follows.

tmshutdown -y

Running this command (or the shutdown command of tmadmin) causes the following results:

- All application servers, gateway servers, TMS servers, and administrative servers are shut down.
- All associated IPC resources are removed.

### **See Also**

- <sup>z</sup> tmadmin(1) in the *Oracle Tuxedo Command Reference*
- <sup>z</sup> tmshutdown(1) in the *Oracle Tuxedo Command Reference*

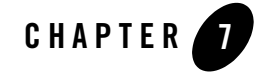

# Tutorial for xmlfmlapp: A Full C XML/FML32 Conversion Application

This topic includes the following sections:

- What Is xmlfmlapp?
- Familiarizing Yourself with xmlfmlapp
- Preparing xmlfmlapp Files and Resources
	- Step 1: Copy the xmlfmlapp Files to a New Directory
	- Step 2: Set Environment Variables
	- Step 3: Create FML32 Field Table
	- Step 4: Build the xmlfmlapp Binaries
	- Step 5: Edit the Configuration File
	- Step 6: Create the Binary Configuration File
- Running xmlfmlapp
	- Step 1: xmlfmlapp Boot Preparation
	- Step 2: Boot xmlfmlapp
	- Step 3: Test xmlfmlapp Services
	- Step 4: Shut Down xmlfmlapp

# **What Is xmlfmlapp?**

xmlfmlapp is a sample ATMI stock application that demonstrates how to query, buy and sell stocks via client request. The application runs three services, "QUERY", "BUY" and "SELL" on a single server. These three services are written using C language and accept FML32 buffers for input and output.

This documentation leads you, step-by-step, through the procedures you must perform to develop the xmlfmlapp application. Once you have "developed" xmlfmlapp with this tutorial, you will be ready to start developing applications of your own.

The xmlfmlapp tutorial is presented in three sections:

- "Familiarizing Yourself with xmlfmlapp" on page 7-2
- "Preparing xmlfmlapp Files and Resources" on page 7-5
- "Running xmlfmlapp" on page 7-9
- **Note:** This information is geared towards system users with some experience in application development, administration, or programming. We assume some familiarity with the Oracle Tuxedo system software. A development license is required to build Oracle Tuxedo applications.

# **Familiarizing Yourself with xmlfmlapp**

This sample demonstrates how to use XML to FML32 automatic and on-demand conversion functions to operate XML data instead of using Xerces parser APIs. To use Xerces parser APIs in a Tuxedo client/server application written in C, a dynamic library needs to be written using CPP and wrapped for use with a C program (for more information, see What Is

XMLSTOCKAPP?). Using XML to FML32 on-demand and automatic conversion functionality, provides the developer with the freedom to manipulate FML32 buffer data as desired. For more information on the XML to FML/FML32 on-demand and automatic conversion functionality, see Converting XML Data To and From FML/FML32 Buffers in *Programming Oracle Tuxedo ATMI Applications Using C*.

In this sample, the client will send requests (query, buy or sell) to corresponding services. The client sends and receives XML buffers. To communicate with server, all three services use the "BUFTYPECONV=XML2FML32" parameter, which converts the input XML buffers to FML32 before sending the request to the corresponding service. Before returning information back to the client, this parameter then converts FML32 buffers to XML buffers. The server handles FML32 data directly.

The requesting XML buffer uses a schema to validate the XML document, thus ensuring that the request sends valid data.

The server in this sample reads stock information from an XML document and converts it to an FML32 buffer directly using the  $tpxmltofm132(3c)$  function. After that, it can get information from this buffer based on requested FML32 data, and returns the required FML32 data.

This documentation provides a tour of the files, client, and services that make up the  $xmlfmlapp$ application. The following activities for more information about that part of the tour.

- Learning About the xmlfmlapp Files
- TExamining the xmlfmlapp Client
- Examining the xmlfmlapp Server

### **Learning About the xmlfmlapp Files**

The files that make up the xmlfmlapp application are delivered in the samples/atmi/xmlfmlapp directory. The xmlfmlapp directory contains the following files:

- One client: stockclient.c
- One server: stockserver.c
- One. xml file to store stock information used by the service: stock.xml
- $\bullet$  One FML32 field definition file: stockflds
- Four .xml client input files:
	- stock\_query\_bea.xml
	- stock\_query\_msft.xml
	- stock\_buy\_bea.xml
	- stock\_sell\_msft.xml
- One .xml schema file to validate the XML input files: stock\_operate.xsd

# **TExamining the xmlfmlapp Client**

In the ATMI client-server architecture of the Oracle Tuxedo system, there are two modes of communication:

- Request/response mode, which is characterized by the sending of a single request for a service to be performed by the server and getting back a single response.
- Conversational mode; in this mode a dedicated connection is established between a client (or a server acting like a client) and a server. The connection remains active until terminated. While the connection is active, messages containing service requests and responses can be sent and received between the two participating processes.

The xmlfmlapp implements the request/response mode using the following three services:

- $\bullet$  QUERY to query a stock price
- BUY to buy stock
- SELL to sell stock.

#### **Request/Response Client**

stockclient.c is a client program that uses input from the specified XML files. It calls the QUERY, BUY, and SELL services and returns the executed results. As an executable, it is invoked as follows:

- $\bullet$  stockclient stock\_query\_bea.xml
- $\bullet$  stockclient stock\_buy\_bea.xml
- $\bullet$  stockclient stock\_query\_msft.xml
- $\bullet$  stockclient stock\_sell\_msft.xml

#### **See Also**

- <sup>z</sup> "What You Can Do Using the ATMI" in *Introducing Oracle Tuxedo ATMI*
- <sup>z</sup> "What Are Typed Buffers?" in *Introducing Oracle Tuxedo ATMI*
- <sup>z</sup> ATMI commands and functions in *Oracle Tuxedo Command Reference* and *Oracle Tuxedo ATMI C Function Reference*

### **Examining the xmlfmlapp Server**

ATMI servers are executable processes that offer one or more services. In the Oracle Tuxedo system, they continually accept requests (from processes acting as clients) and dispatch them to the appropriate services. It is the services accessing a resource manager that provide the functionality for which your Oracle Tuxedo system transaction processing application is being

developed. Service routines are one part of the application that must be written by the Oracle Tuxedo system programmer (user-defined clients being another part).

The QUERY service in the xmlfmlapp program accepts FML32 buffers. It uses functions provided in the Application-to-Transaction Monitor Interface (ATMI) to query stock information and then returns the results to the client using FML32 buffers.

The BUY service in the xmlfmlapp program accepts FML32 buffers. It uses functions provided in the Application-to-Transaction Monitor Interface (ATMI) to buy stock.

The SELL service in the xmlfmlapp program accepts FML32 buffers. It uses functions provided in the Application-to-Transaction Monitor Interface (ATMI) to sell stock.

# **Preparing xmlfmlapp Files and Resources**

This section leads you through the procedures you must complete to create the files and other resources you need to run xmlfmlapp.

- $\bullet$  Step 1: Copy the xmlfmlapp Files to a New Directory
- Step 2: Set Environment Variables
- Step 3: Create FML32 Field Table
- Step 4: Build the xmlfmlapp Binaries
- Step 5: Edit the Configuration File
- Step 6: Create the Binary Configuration File

### **Step 1: Copy the xmlfmlapp Files to a New Directory**

It is recommended that you copy the xmlfmlapp files to your own directory prior to editing any of the files or running the sample.

### **Step 2: Set Environment Variables**

You will need to edit the environment variables file.

- 1. Ensure that TUXDIR is set. If it is not set, execution of the file fails with the following message: TUXDIR: parameter null or not set
- 2. Set TUXDIR to the root directory of your Oracle Tuxedo system directory structure, and export it.
- 3. Set APPDIR to the directory {TUXDIR}/samples/atmi/xmlfmlapp which is the directory where  $x$ mlfmlapp source files are located. APPDIR is a directory where the Oracle Tuxedo system looks for your application-specific files. If you copied the xmlfmlapp files to a different directory to safeguard the original source files, then enter the directory there. It does not have to be under TUXDIR.
- 4. When you have made all necessary changes to the environment variables file, execute it as follows:

```
. ./setenv.cmd
```
where setenv.cmd is the executable for Windows. Use setenv.sh on Unix systems.

#### **Additional Requirements**

LD\_LIBRARY\_PATH must include \$TUXDIR/lib on systems that use shared libraries, with the exception of HP-UX and AIX.

- $\bullet$  On AIX, set LIBPATH instead of LD\_LIBRARY\_PATH.
- $\bullet$  On HP-UX, set SHLIB\_PATH instead of LD\_LIBRARY\_PATH.
- If your operating system is Sun Solaris, you need to: put /usr/5bin at the beginning of your PATH. The following command can be used:

PATH=/usr/5bin:\$PATH;export PATH

```
Use /bin/sh rather than csh for your shell.
```
### **Step 3: Create FML32 Field Table**

To create the FML32 field table, use the following:

mkfldhdr32 stockflds

### **Step 4: Build the xmlfmlapp Binaries**

The following command builds the xmlfmlapp binary files:

On windows:

nmake -f make.nt

#### On UNIX:

make -f make.mk

**7-6** Tutorials for Developing Oracle Tuxedo ATMI Applications

### **Step 5: Edit the Configuration File**

The sample configuration file, ubbsimple, must be edited to replace the bracketed items with values appropriate to your installation. Your TUXDIR and TUXCONFIG environment variables must match the values in the configuration file.

```
Listing 7-1 The ubbsimple Configuration File
```

```
#(c) 2005 BEA Systems, Inc. All Rights Reserved.
#ident"@(#) samples/atmi/xmlfmlapp/ubbsimple$Revision: 1.3 $"
#Skeleton UBBCONFIG file for the TUXEDO Simple Application.
#Replace the <bracketed> items with the appropriate values.
*RESOURCES
IPCKEY<Replace with a valid IPC Key>
#Example:
#IPCKEY123456
DOMAINIDsimpapp
MASTERsimple
MAXACCESSERS10
MAXSERVERS5
MAXSERVICES10
MODELSHM
LDBALN
*MACHINES
DEFAULT:
APPDIR="<Replace with the current directory pathname>"
TUXCONFIG="<Replace with your TUXCONFIG Pathname>"
TUXDIR="<Directory where TUXEDO is installed>"
#Example:
#APPDIR="/home/me/simpapp"
#TUXCONFIG="/home/me/simpapp/tuxconfig"
#TUXDIR="/usr/tuxedo"
<Machine-name>LMID=simple
#Example:
#beatuxLMID=simple
```
\*GROUPS

```
GROUP1
LMID=simpleGRPNO=1OPENINFO=NONE
*SERVERS
DEFAULT:
CLOPT="-A"
stockserverSRVGRP=GROUP1 SRVID=1
*SERVICES
QUERYBUFTYPECONV=XML2FML32
BUYBUFTYPECONV=XML2FML32
SELLBUFTYPECONV=XML2FML32
```
Note: For each <string> (that is, for each string shown between angle brackets), substitute an appropriate value.

#### **See Also**

- "Preparing xmlfmlapp Files and Resources" on page 7-5
- <sup>z</sup> UBBCONFIG(5) in *File Formats, Data Descriptions, MIBs, and System Processes Reference*

### **Step 6: Create the Binary Configuration File**

Before creating the binary configuration file, you need to be in the directory in which your xmlfmlapp files are located and you must set the environment variables. Complete the following tasks.

- 1. Go to the directory in which your xmlfmlapp files are located.
- 2. Set the environment variables by entering:

```
. ./setenv.cmd
```
where setenv.cmd is the executable for Windows. Use setenv.sh on Unix systems.

#### **Loading the Configuration File**

Once you have finished editing the configuration file, you must load it into a binary file on your MASTER machine. The name of the binary configuration file is TUXCONFIG; its path name is defined in the TUXCONFIG environment variable. The file should be created by a person with the

effective user ID and group ID of the Oracle Tuxedo system administrator, which should be the same as the UID and GID values in your configuration file. If this requirement is not met, you may have permission problems in running xmlfmlapp.

1. To create TUXCONFIG, enter the following command:

tmloadcf ubbsimple

While the configuration file is being loaded, you are prompted several times to confirm that you want to install this configuration, even if doing so means an existing configuration file must be overwritten. If you want to suppress such prompts, include the  $-y$  option on the command line.

2. If you want the amount of IPC resources needed by your application to be calculated by the Oracle Tuxedo system, include the -c option on the command line.

TUXCONFIG can be installed only on the MASTER machine; it is propagated to other machines by tmboot when the application is booted.

tmloadcf parses the text configuration file (UBBCONFIG) for syntax errors before it loads it, so if there are errors in the file, the job fails.

#### **See Also**

- "Preparing xmlfmlapp Files and Resources" on page 7-5
- $\bullet$  tmloadcf(1) in *Oracle Tuxedo Command Reference*

# **Running xmlfmlapp**

This section leads you through the procedures for booting xmlfmlapp, testing it by running the client program with several arguments, and shutting it down when you have finished.

- Step 1: xmlfmlapp Boot Preparation
- $\bullet$  Step 2: Boot xmlfmlapp
- Step 3: Test xmlfmlapp Services
- Step 4: Shut Down xmlfmlapp

### **Step 1: xmlfmlapp Boot Preparation**

Before booting xmlfmlapp, verify that your machine has enough IPC resources to support your application. To generate a report on IPC resources, run the  $t_{\rm{m}}$  theorem that the  $-$ c option.

# **Step 2: Boot xmlfmlapp**

1. Set the environment:

../setenv.cmd

2. Boot the application by entering the following:

tmboot -y

If you prefer, you can boot only a portion of the configuration. For example, to boot only administrative servers, include the -A option. If no options are specified, the entire application is booted.

#### **See Also**

 $\bullet$  tmboot(1) in the *Oracle Tuxedo Command Reference* 

# **Step 3: Test xmlfmlapp Services**

1. Each time you log-in to the system, you must set your environment for xmlfmlapp. To do so, enter the following command:

../setenv.cmd

2. Run the client program. To execute the client program, enter the following command:

```
stockclient stock_query_bea.xml
stockclient stock_query_msft.xml
stockclient stock_buy_bea.xml
stockclient stock_sell_msft.xml
```
# **Step 4: Shut Down xmlfmlapp**

To bring down xmlfmlapp, enter the tmshutdown(1) command with no arguments, from the MASTER machine, as follows.

tmshutdown -y

Running this command (or the shutdown command of tmadmin) causes the following results:

- All application servers, gateway servers, TMS servers, and administrative servers are shut down.
- All associated IPC resources are removed.
- **7-10** Tutorials for Developing Oracle Tuxedo ATMI Applications

Running xmlfmlapp

### **See Also**

- <sup>z</sup> tmadmin(1) in the *Oracle Tuxedo Command Reference*
- <sup>z</sup> tmshutdown(1) in the *Oracle Tuxedo Command Reference*

**7-12** Tutorials for Developing Oracle Tuxedo ATMI Applications